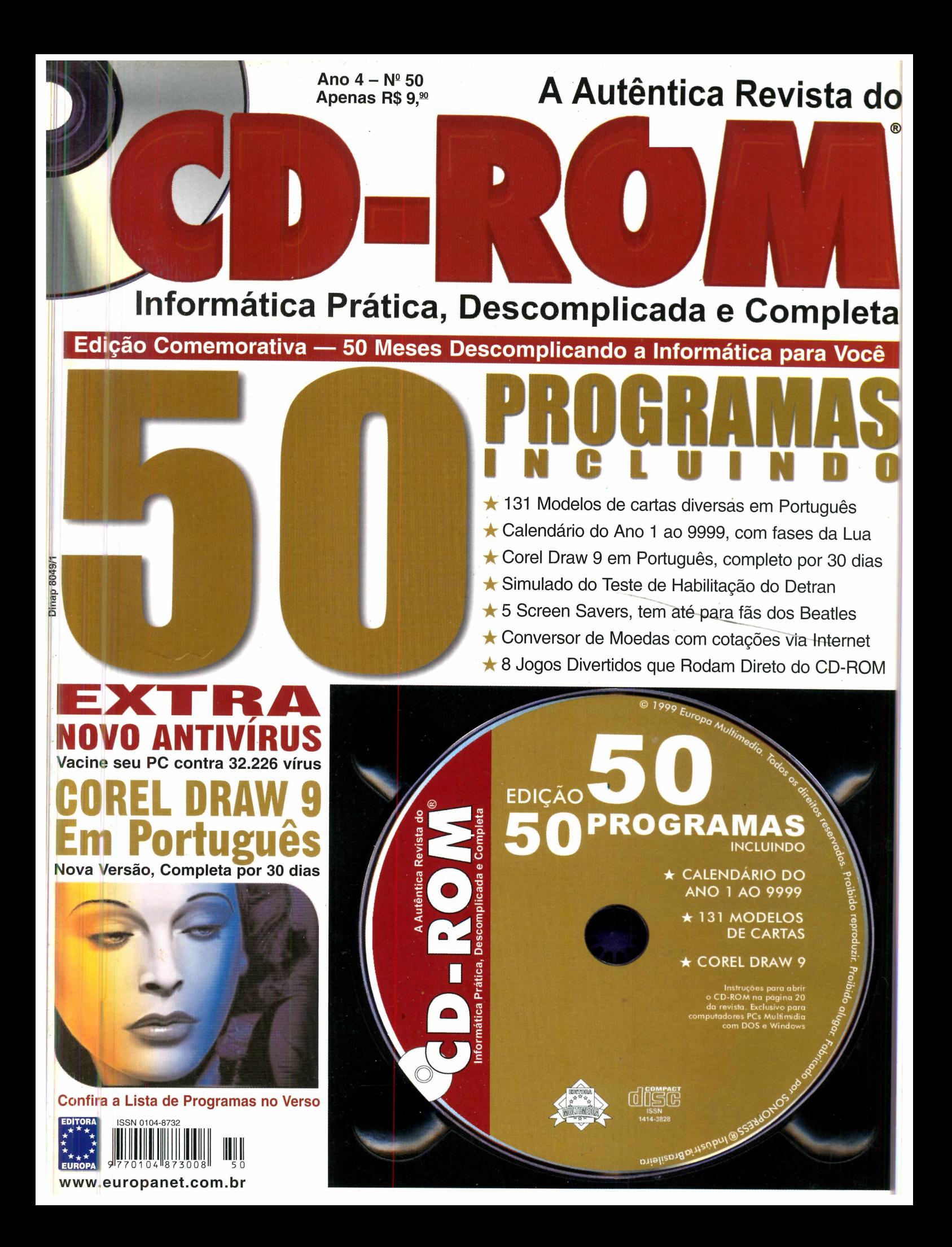

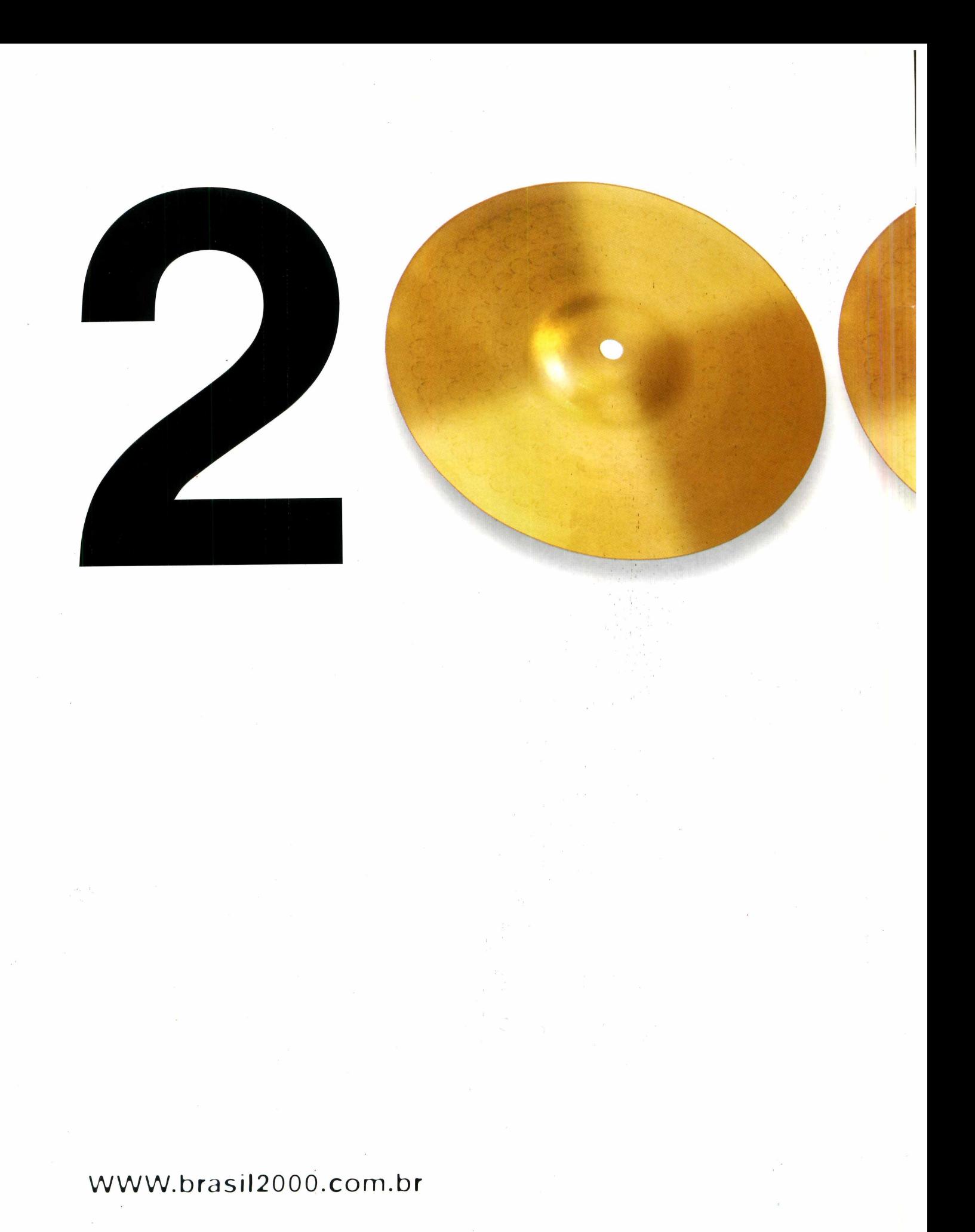

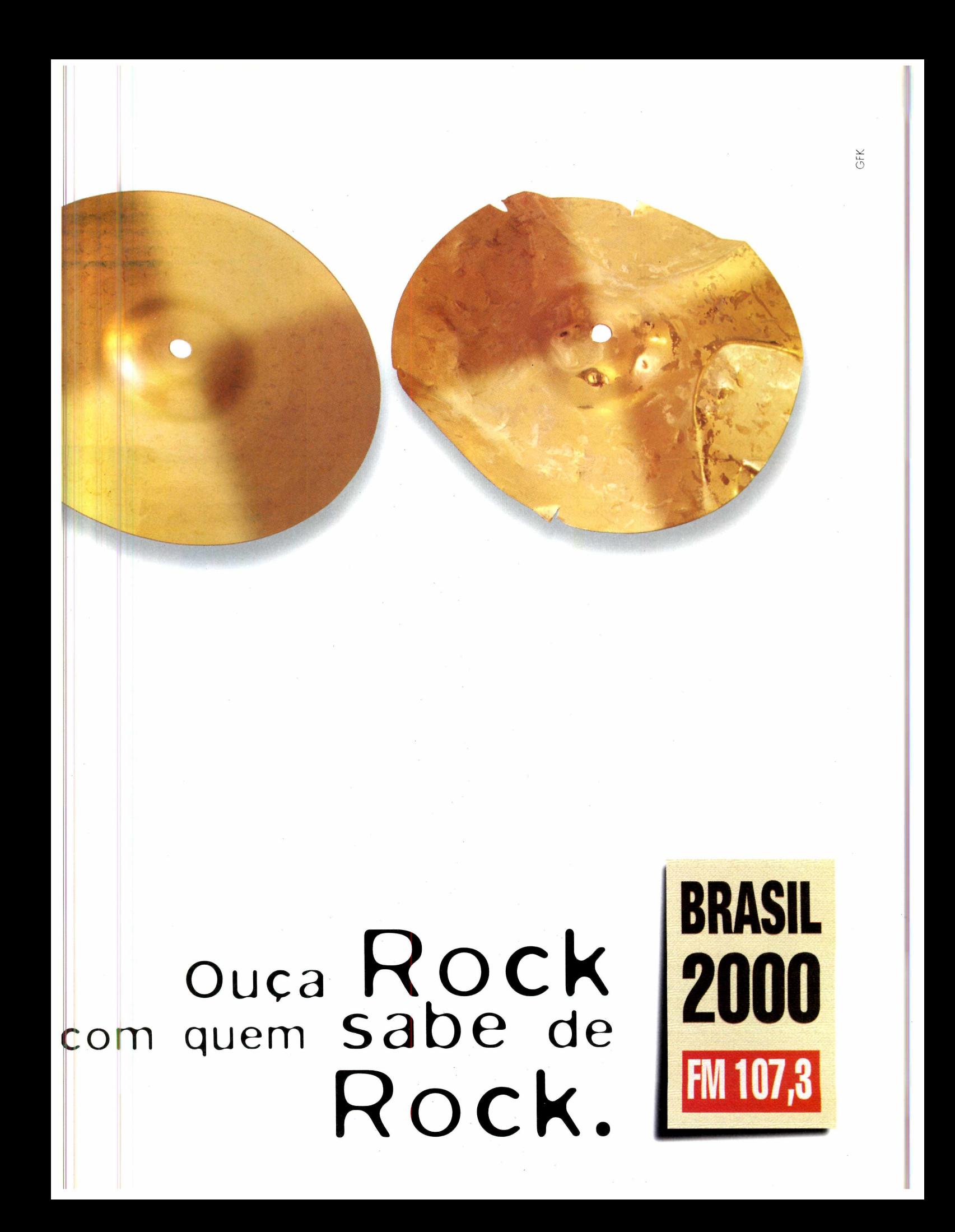

### *AO LEITOR*

J I *ydano passou, deu um sorriso e disse: "E essa revista, sai ou não sai?". Na minha nova sala, olhei em volta. Tudo o que vi foi uma mesa e um mouse sobre ela, sem nenhum computador onde pudesse ser ligado. Equipe também não havia, e uma dúvida me dava um frio na barriga: por onde começo essa tal de Revista do CD-ROM?*

*Guardo este momento com um carinho todo especial. Vivia meu primeiro dia na Editora Europa. Pouco tempo antes, quando Ay dano me apresentou a idéia de fazer uma revista com CD-ROM, me apaixonei pelo projeto instantaneamente. Dividimos as tarefas. Ay dano foi descobrir como se fazia um CD-ROM e que conteúdo podería ser colocado nele; Abílio montou a estratégia industrial e comercial para permitir que nosso trabalho chegasse às bancas; e eufiquei com a revista propriamente dita. Depois de exatos 47 dias, chegava às bancas a Revista do CD-ROM, inaugurando um novo segmento no jornalismo brasileiro: uma revista de informática prática, descomplicada e, principalmente, com interatividade entre o CD-ROM e a revista impressa, algo de que nunca se ouvira falar até então. Esgotou em uma semana.*

*Agora, 50 meses depois, tudo parece fácil. Tenho a minha volta uma equipe com 20 pessoas, da qual muito me orgulho, e que jamais conseguiría formar sem a intensa ajuda de Tânia, com seu dom especial para descobrir e treinar jovens talentos. E os títulos que, felizmente, só fazem aumentar: PC Master, TT-Informação e Tecnologia, Dicas e Truques para PlayStation...*

*Aproveito esta comemoração de 50 edições para agradecer a todos que acreditaram na idéia Revista do CD-ROM, que fazem, ou fizeram, parte da equipe. Mas agradeço em especial a você, leitor. Só com sua compreensão, apoio e incentivo, foi possível chegar a 50a edição. E espero que, como nós, pense que isto é apenas o começo.*

> **Roberto Araújo Diretor de redação [araujo@europanet.com.br](mailto:araujo@europanet.com.br)**

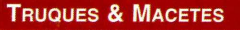

Veja como fazer backups no Outlook Express 4, confira as dicas para usar melhor as pastas do Windows Explorer e muito mais ...............6

#### **Upgrade**

As principais notícias da informática no Brasil e no exterior ..............8 Placas aceleradoras 3D . . . . . . . . . 14 Como fazer uma mala direta ......16

#### **Como Rodar seu CD-ROM**

Tudo que você precisa saber para aproveitar ao máximo seu CD-ROM e desinstalar os programas que não estão mais em uso ...............18

**Programas Completos**

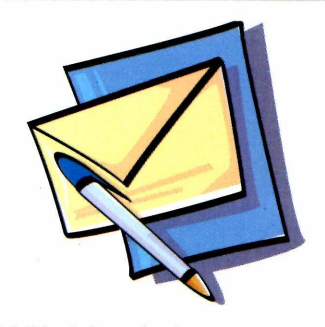

**131 Modelos de Cartas** - programa completo com diversos modelos de cartas comerciais para serem usadas em todas as ocasiões ..........22 **Calendário Permamente** - descubra em qual dia da semana caiu ou cairá uma determinada data . . . . . . . . . . 26

Publicidade Outras Praças<br>Brasília (0XX61) 242-9590 - New Business<br>Nordeste (0XX71) 929-6624 - Ângela Freitas<br>Paraná (0XX41) 233-6217 - Helenara Andrade<br>Rio G. do Sul (0XX51) 233-1587 - Rose Isoppo **& Catarina** (0XX48) 223-3968 - Atanil Medeiros **B. Horizonte** (0XX31) 291-6751 Célia Maria **Rio de Janeiro e Espírito Santo** (0XX21) 286-0347 - Leopoldo Amorim

**Publicidade Estados Unidos e Canadá** Global Media Fone: 00211 (650) 306-0880 Fax: 00211 (650) 306-0890

**Marketing** Jackeline Monjarás, Joelma R. Dantas, Jonilson Barbosa e Leonardo Nelli Dias (criação) **Circulação** Elaine Prisco, Ézio S. Vicente

**Desenvolvimento de Pessoal** Tânia Marilia Ribeiro

**Atendimento ao assinante** São Paulo: (0XX11) 816-6767

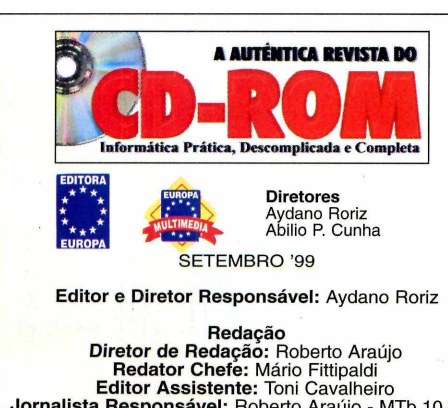

**Jornalista Responsável:** Roberto Araújo - MTb.10.766 **Editor de Arte:** Alexandre Mazega **Assistente de Arte:** Adriano Severo **Colaboraram nesta edição:** Beatriz Barbosa, Luiz Siqueira, Sérgio Kakitani, Welby Dantas

**Produção do CD-ROM** Leandro Calçada, Luiz Siqueira,<br>Marco Clivati, Wilson Roberto Jr.

> **Webmaster** Alexandre Arima

**Diretor Operacional** Abilio Cunha

**Assistente de Diretoria** Flávia Pinheiro

**Publicidade São Paulo** Ligue (0XX11) 816 6767 + ramal desejado **Diretor Nacional** Clovis Borges (r 186) cborges @ europanet.com.br **Executivos de Contas** Andréa Branco (r 246), Ângela Taddeo (r 210), Maurício Dias (r 244), Rosangela Fernandes (r 212) e Márcio Scansani (r 242)

> **Marketing Publicitário** Rodrigo Cunha (r 240) [rodrigo.cunha@europanet.com.br](mailto:rodrigo.cunha@europanet.com.br)

## *SUMÁRIO*

**A** PLICATIVOS

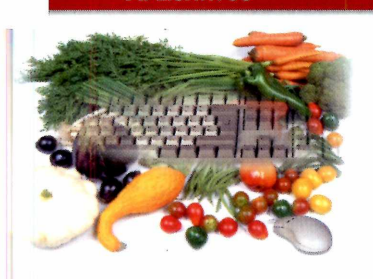

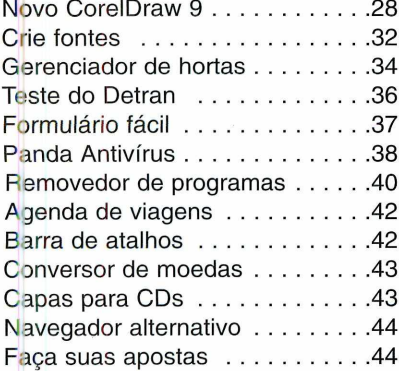

#### LAZER

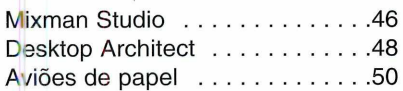

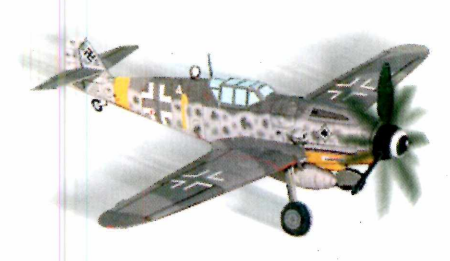

O itros Estados: 0800-55 7667 Fax: (0XX11) 867-8583 E-mail: [atendimento@europanet.com.br](mailto:atendimento@europanet.com.br)

Cecilia Tomazelli (Supervisora) Faoiana Lopes (Coordenadora) Ales jandro Donadio; Carla Dantas; Elaine Leardini;<br>Elisangela Xavier Ferreira;<br>Elisangela Tokashiki; Ivania Pinto; Renata Kurosaki e Ronie de Souza

**Supc rte Técnico (0XX11) 870-0538** E-mail[:suporte@europanet.com.br](mailto:suporte@europanet.com.br)<br>Marco Clivati (Coordenador)<br>Fábio Garrido, Flávio Tâmega, Julio Wecchi

**Números Anteriores** Peça ao seu jornaleiro<br> **Na Editora Europa**<br>
Rua M.M.D.C n<sup>º</sup> 121<br>
São Paulo, SP CEP 05510-021,<br>
Fone: 0800 55 7667, Fax: (0XX11) 867-8583 Pela nternet: [www.europanet.com.br](http://www.europanet.com.br) E-mail [atendimento@europanet.com.br](mailto:atendimento@europanet.com.br)

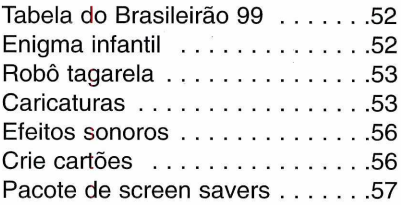

#### Jogos

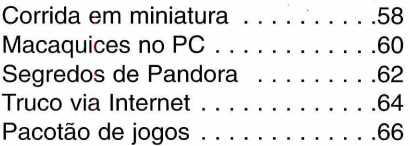

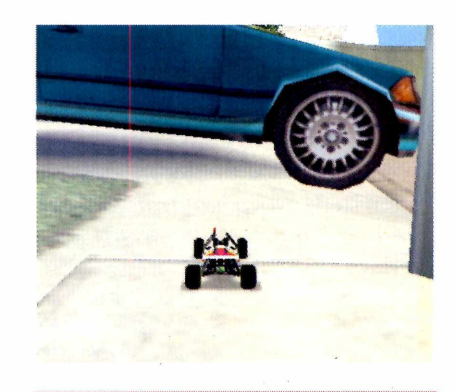

#### **GUIA DO CD-ROM**

Os lançamentos em CD-ROM testados pela Redação ................70

#### **CAPA IMPRESSA DO CD-ROM**

A capa do CD-ROM desta edição para você recortar e montar seu estojo ............................................. 73

A **Revista do CD-ROM** (ISSN - 0104-8732) é uma publicação mensal da Editora Europa Ltda. O CD-ROM é parte integrante desta edição, não podendo ser vendido separadamente. **A Editora Europa não se responsabiliza pelo conteúdo dos anúncios de terceiros.**

**Distribuidor exclusivo para o Brasil:**<br>DINAP S/A - Estrada Velha de Osasco, 132<br>Jd. Belmonte - Osasco - SP<br>Fone: (0XX11) 868-3000

**Fotolitos:** Fast Graph e Class **Impressão:** W. Roth

Somos Filiados à **Associação Nacional dos Editores de Revistas**

ANER **IVC - Instituto Verificador de Circulação**

IKC Tiragem desta edição: 100.000 exemplares

#### **PARA FALAR COM A EDITORA EUROPA**

**• Atendimento ao assinante e compra de números anteriores**

Segunda a Sexta, das 8h às 20h Sábados, das 9h às 15h

Rua M.M.D.C., 121 - São Paulo, SP CEP: 05510-021<br>Na Grande São Paulo: **(0XX11) 816-6767**<br>Outras localidades: **0800-55 7667**<br>Fax: **(0XX11) 867-8583** Internet: **[www.europanet.com.br](http://www.europanet.com.br)** E-mail: **[atendimento@europanet.com.br](mailto:atendimento@europanet.com.br)**

**• Redação Revista do CD-ROM** Rua M.M.D.C., 121 - São Paulo, SP

CEP 05510-021  $Fone: (0XX11) 816-6767 - ramal 374$ Fax: (0XX11) 867-8583 E-mail: **[revista.cd-rom@europanet.com.br](mailto:revista.cd-rom@europanet.com.br)**

**• Suporte Técnico - Exclusivamente para problemas no CD-ROM**

Segunda a Sexta, das 8h às 12h e das 13h às 18h

Fone: (0XX11) 870-0538 Fax: (0XX11) 867-8583 E-mail: **[suporte@europanet.com.br](mailto:suporte@europanet.com.br).**

**• Para anunciar São Paulo: (0XX11) 816-6767 – ramal 186**<br>Fax: **(0XX11) 867-8583** E-mail: **[publicidade@europanet.com.br](mailto:publicidade@europanet.com.br)**

#### **REVISTA DO CD-ROM NA INTERNET**

**VOCÊ É NOSSO CONVIDADO. O ENDEREÇO DO SITE É [www.europanet.com.br/cd-rom/](http://www.europanet.com.br/cd-rom/)**

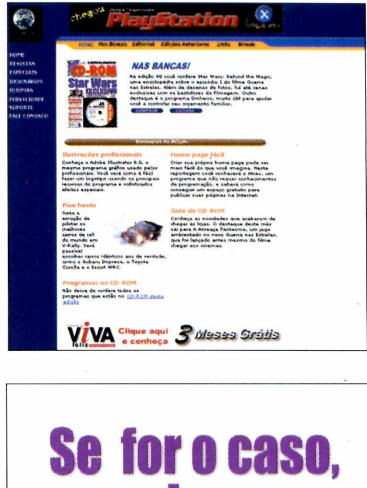

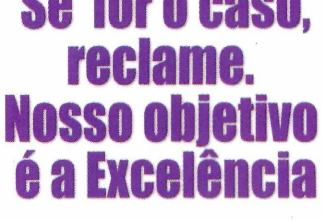

DICAS

#### **ícone de volume**

*Sou leitor da revista do CD-ROM e gostaria de saber como configurar o som do meu computador***;** *pois o ícone do volume (aquele que tem a forma de um alto-falante) que ficava ao lado do relógio do Windows desapareceu.*

#### *Marcos Marínho Via e-mail*

O procedimento para recolocar o ícone de volume na Barra de Tarefas é este:

1 Clique no botão Inic<br>
escolha *Configuraçã*<br>
clique sobre o *Painel de*  Clique no botão Iniciar, escolha *Configurações* e *Controle.* Dê um clique duplo sobre o ícone Multimídia.

**2** Clique na ab<br>você verá as Clique na aba *Áudio* e configurações referentes ao som do seu computador. Ative a caixa *Mostrar controle de volume na barra de tarefas* e clique em *Aplicar.*

stração: Wilson Jr. e Adri

TRUICIUS

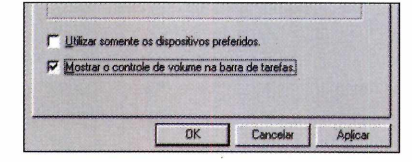

**3** Verifique se o ícone do<br>
volume apareceu na sua volume apareceu na sua Barra de Tarefas. Em alguns casos, é necessário reiniciar o computador.

#### **Arquivos temporários**

*Com relação ao assunto publicado na seção Truques*

**Dica do leitor**

*& Macetes da edição número 47, gostaria que me ajudassem a resolver um problema. A pasta* **C:\Windows\Temp** *possui cinco subpastas, a maioria delas com a extensão .TMP. Qual é a origem dessas subpastas? Posso excluir todas elas sem causar problemas ao Windows?*

#### *J. P. Mendes Rio de Janeiro - RJ*

A função da pasta *C:\Windows.Temp* é apenas armazenar arquivos ou pastas temporárias. Elas são criadas durante a instalação de programas complexos, como o Microsoft Office, por exemplo. Depois de finalizado o processo, o próprio instalador do programa as remove automaticamente. No seu caso, isso não aconteceu, mas não se preocupe: isso não significa nenhum problema. Simplesmente apague-as e pronto.

#### DESCENT II

**C** onfira estas dicas p<br>
versão shareware d<br>
Descent II. É importante onfira estas dicas para a versão shareware do jogo lembrar que estes códigos não funcionam no jogo completo.

**ALIFALAFEL** - ganha todos os acessórios

**CURRYGOAT** - pega todas as chaves **EATANGELOS - transforma os** mísseis em teleguiados **JOSHUAAKIRA** - acessa o mapa completo **MOTHERLORDE** - pega todas as armas **ZINGERMANS** - para ficar invencível.

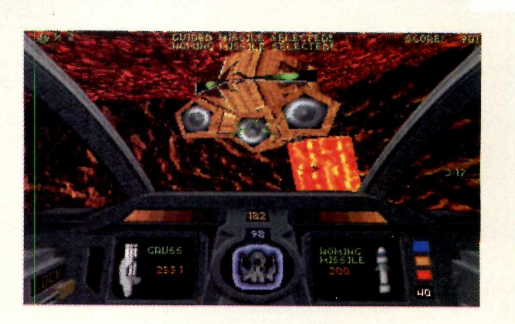

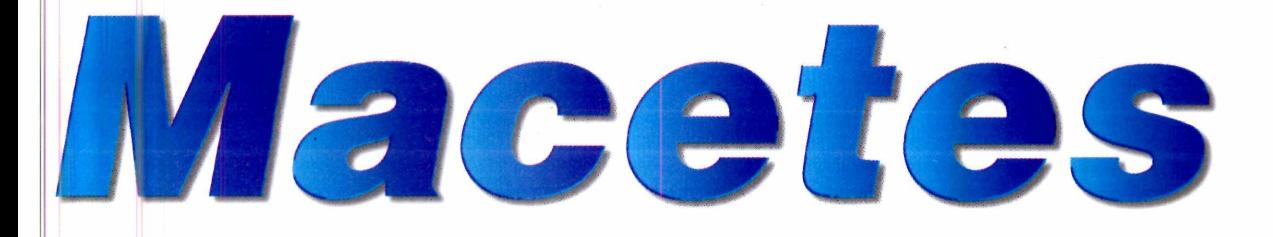

#### **Correio eletrônico**

*Utilizo o* **Outlook Express 4** *que acompanha o navegador* **Internet Explorer 4** *como software de correio eletrônico. Como faço para fazer u m backup das mensagens que estão a rquivadas na pasta Irens Excluídos? E do Catálogo de Endereços?*

um duplo clique sobre ela para acessá-la. Em seguida, clique sobre o arquivo que está disponível nesta pasta, vá no menu *Editar* e escolha a opção *Copiar.* Vá até o local onde você quer fazer o backup e, no menu *Editar,* escolha *Colar.*

#### **Dica da redação**

#### **PASTAS DO WINDOWS EXPLORER**

**Heral á uma maneira de e**<br> **Heral rapidamente todas**<br>
subpastas de uma pasta á uma maneira de exibir rapidamente todas as qualquer no *Windows Explorer.* Esta dica é bastante útil, principalmente quando a pasta que você deseja possui um caminho longo na árvore de diretórios. Confira:

**1** Entre no *Windows Explore*<br>**1** *Programas* e depois no ícone Entre no *Windows Explorer* clicando em *Iniciar, Windows Explorer.*

2 Na janela da esquerda,<br>clique sobre a pasta que Na janela da esquerda, você quer visualizar. Caso ela contenha subpastas, o sinal "+" (mais) aparece do lado esquerdo da pasta que você clicou.

**3** Pressione a tecla \*<br> **3** (asterisco) no teclad (asterisco) no teclado numérico. Com isso, todas as subpastas serão expandidas e aparecerão na tela do seu computador.

#### **Envie suas dicas e dúvidas** referente ao CD-ROM para:

**Fax: 0 (XX) 11 - 867-8583 E-m ail:** [suporte@europanet.com.br](mailto:suporte@europanet.com.br)  **Endereço:** Rua M.M.D.C, 121 São Paulo - SP - CEP 05510-021 **3**

#### *Hamilton Rondina via e-mail*

Para copiar mensagens da pasta *Itens Excluídos* do *Outlook Express 4* (esta dica n ão funciona em outras versões), faça o seguinte:

**1** Primeiro localize do no qual elas estão Primeiro localize o arquivo armazenadas. Clique em *Iniciar, Programas* e *Windows Explorer* e vá até a pasta C:\Windows\ Application Data\ Microsoft \Outlook Express\Mail.

**2** Localize ent Localize então chamado *Itens Excluídos* e clique sobre ele. Clique em *Editar* e depois em *Copiar.*

**3** Vá até a pasta na qua<br>
você deseja efetuar o Vá até a pasta na qual backup, clique em *Editar* e escolha *Colar.* Pronto. Agora seu arquivo já está protegido.

Correio Eletrônico

Ilustração: Wilson Jr. e Adriano Severo

O procedimento para copiar o *Catálogo de Endereços* é semelhante. Siga as instruções até o passo 2 e localize a pasta *Catálogo de Endereços.* Dê

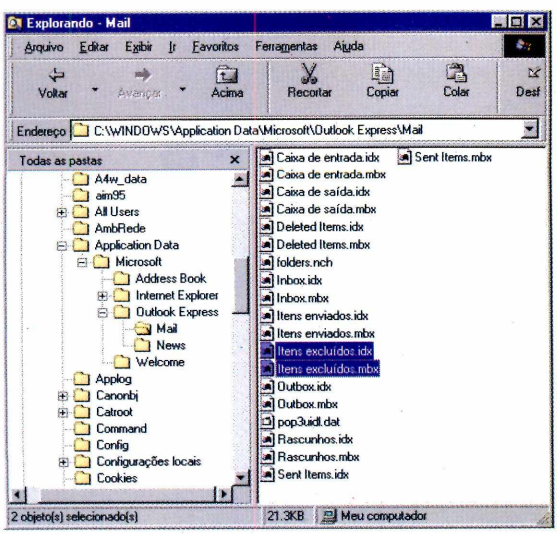

#### **UPGRADE**

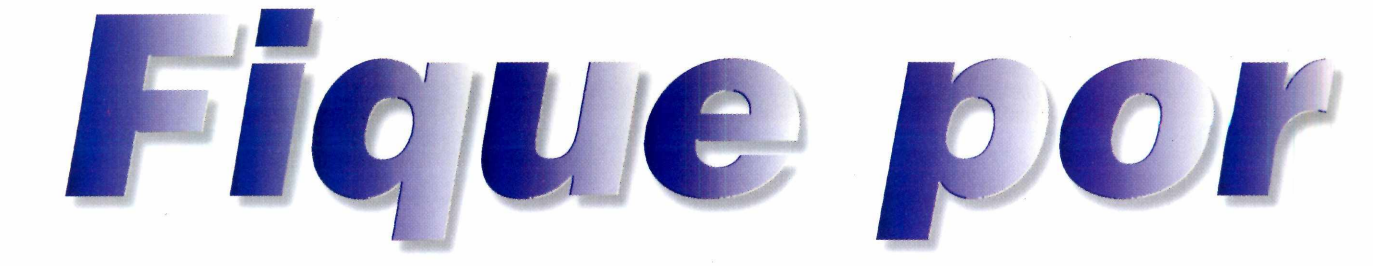

*Atualize-se com as principais notícias e curiosidades da informática no Brasil e no mundo, e conheça também tudo o que está acontecendo na rede mundial de computadores*

### *Pentium III mais veioz chega ao Brasil*

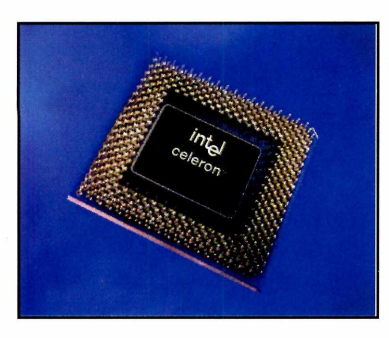

**A** família Pentium acaba de ganhar um novo membro. Trata-se do<br>Pentium III de 600 MHz, da Intel, o mais rápido da sua linha de Pentium III de 600 MHz, da Intel, o mais rápido da sua linha de processadores. O chip foi desenvolvido com novas funções para melhorar a navegação na Internet, e também para aumentar a qualidade de áudio, vídeo e animações em 3D, permitindo que PCs

equipados com ele executem programas sofisticados.

Por enquanto, os novos processadores só estão disponíveis para os

fabricantes de hardware, em lotes de 1.000 unidades. O preço sugerido para cada chip é de US\$ 669, o que significa que o preço final ao consumidor será alto. Entre os fabricantes que já anunciaram equipamentos com os novos processadores estão a IBM, a Compaq, a Dell e a NEC.

A Intel também anunciou o lançamento do processador Celeron de 500 MHz, especialmente desenvolvido para computadores de baixo custo. Segundo o fabricante, o novo Celeron oferece um ótimo desempenho para o usuário doméstico e custa cerca de três vezes menos do que o Pentium III 600 MHz.

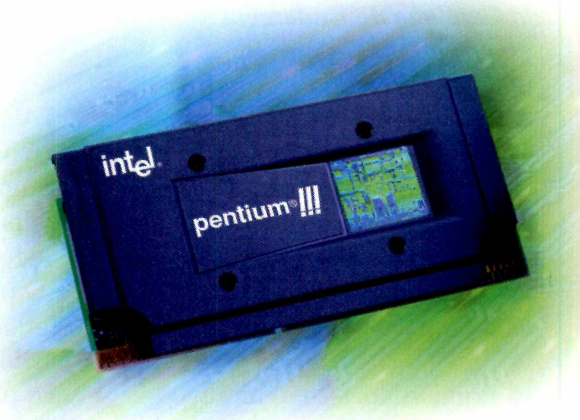

### *Fábrica investe em MP3*

**N** ão tem mais volta: as músicas em MP3 vieram<br>
mP3 Rio, da Diamond, vem fazendo no exterior – e<br>
MP3 Rio, da Diamond, vem fazendo no exterior – e ão tem mais volta: as músicas em MP3 vieram para ficar. Depois do sucesso que o walkman também no Brasil, onde compete com o MPMan, da Gradiente -, a Toshiba anuncia investimentos no novo formato.

A empresa deverá lançar brevemente, no Japão, seu modelo de MP3 Player, e tentará, com isso, ocupar uma fatia de mercado atualmente em poder das concorrentes. As músicas em formato MP3 são

arquivos bastante pequenos que possuem quase a mesma qualidade de um CD de áudio.

Embora não tenha anunciado as características técnicas do seu novo equipamento, a empresa anunciou que ele também usará os cartões de memória do tipo *flash,* que permitem que as músicas sejam armazenadas em um cartão do tamanho de um cartão de crédito. E garante que o preço estimado no Japão será mais baixo do que o de seus concorrentes: cerca de US\$ 170. A briga, pelo jeito, está só começando.

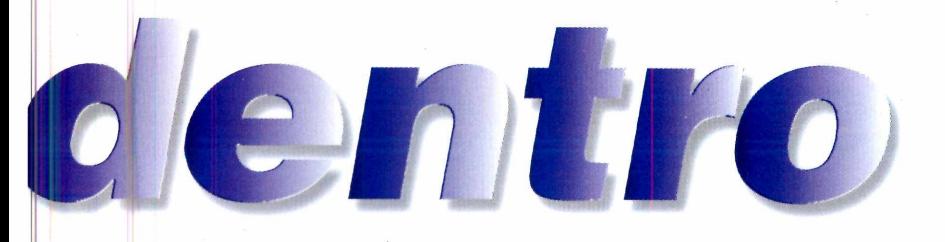

## *Modem fácil de instalar*

 $\parallel$  nstalação a l jato e sem procedimentos complicados. Isso é o que a Diamond promete para o seu novo modem **SupraExpress** 

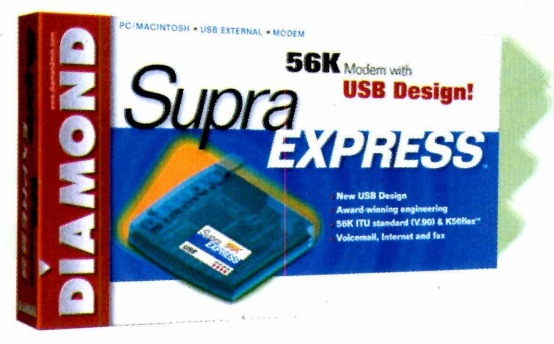

56 USB. O modelo, externo, foi desenvolvido para computadores que tenham conexões do tipo USB - Universal Serial Bus, presentes nos computadores mais recentes, como os PCs com processadores Pentium II ou K6-2.

Para instalar o modem, é só conectá-lo à porta USB, mesmo com o computador ligado. O Windows faz o resto. Se for a primeira vez, é preciso executar o programa de instalação do equipamento. Depois, ele pode ser conectado e desconectado simplesmente tirando-se o cabo. A grande vantagem do sistema é que o novo modem da Diamond pode ser usado facilmente em computadores diferentes, como o de casa e o do escritório, por exemplo.

## *Você sabia?*

• A primeira conexão de computadores brasileiros à Internet foi feita em 1991 pela Fundação de Amparo à Pesquisa do Estado de São Paulo - Fapesp. Desde esta época, a fundação se encarregou da administração do domínio ".br" no Brasil.

• Os primeiros estados brasileiros a terem instituições conectadas à rede mundial de computadores foram São Paulo, Rio de Janeiro, Rio Grande do Sul e Minas Gerais.

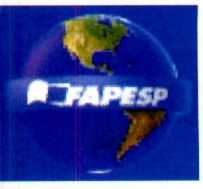

• A conexão com a Internet mais veloz existente em 1991 era de 9.600 bps, 1041 vezes menos que os 10 Mbps das conexões via TV a cabo disponíveis atualmente.

#### **CURTAS**

#### **Bug no Windows 98**

Um novo bug descoberto no sistema operacional da Microsoft faz com que o computador não possa ser reiniciado corretamente. A falha está num dos arquivos de instalação, mas não se manifesta na maioria dos computadores. Até o fechamento desta edição, nenhum programa de correção havia sido lançado.

#### **Crimes na Internet**

O crime não tem limites. Um grupo de policiais da Polícia Civil de São Paulo está fazendo diligências virtuais para detectar crimes cometidos via Internet, pesquisando o conteúdo de sites e se infiltrando em salas de chat para procurar suspeitos. O grupo mantém um site na Internet [\(www.policia](http://www.policia-civ.sp.gov.br/)[civ.sp.gov.br/](http://www.policia-civ.sp.gov.br/)) para receber denúncias de práticas racistas, pornografia infantil, atentados e sugestões de fraudes em cartões de crédito em endereços da Web.

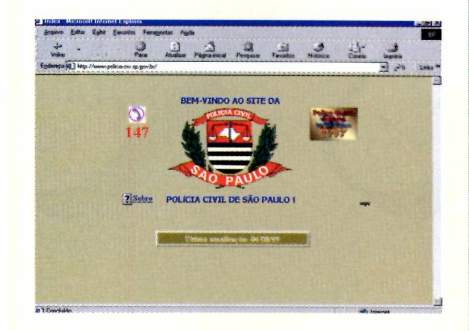

#### **Trabalho do futuro**

Cada vez mais os norte-americanos trabalham em casa. Segundo pesquisa da International Data Corp., 24,7% dos lares nos Estados Unidos são também local de trabalho. O estudo revelou também que, além dos profissionais liberais ou pessoas que conduzem os próprios negócios, o lar também é local de trabalho para funcionários de empresas que trabalham somente no horário comercial. A comunicação com o grupo de trabalho remoto é feita pela Internet.

►

# **P.;me;. o clona.am as ovelhas...**

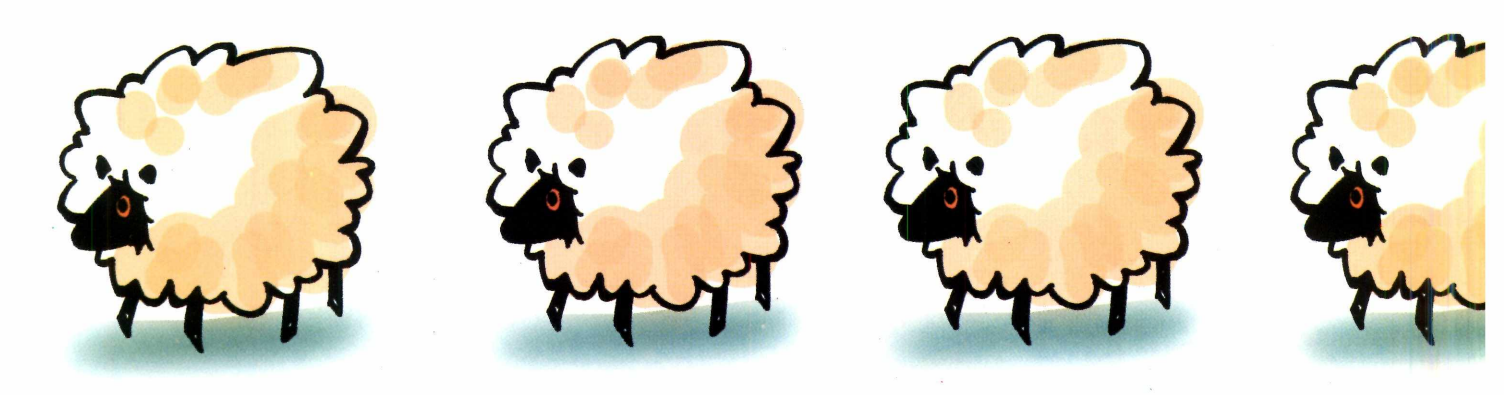

## **...agora seu celular**

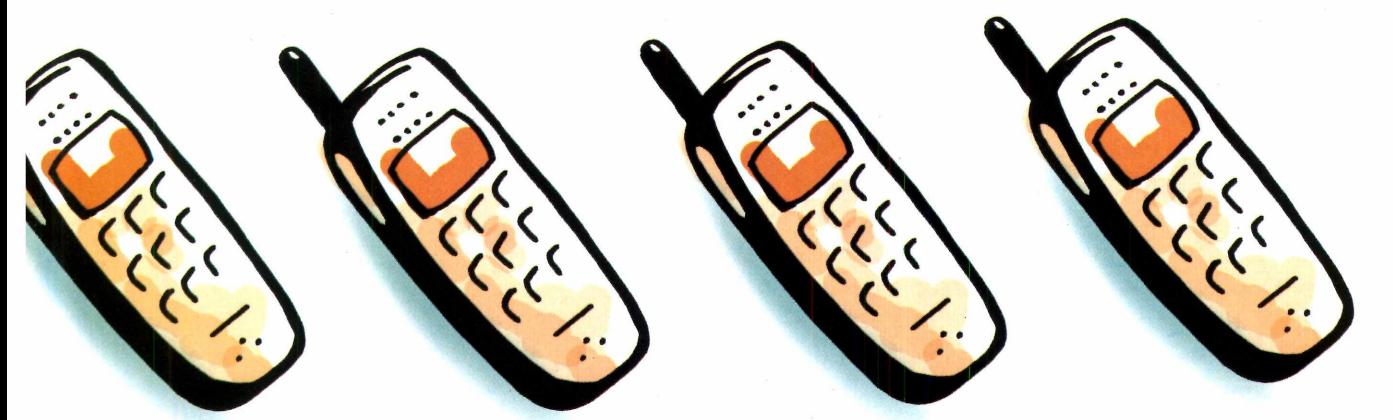

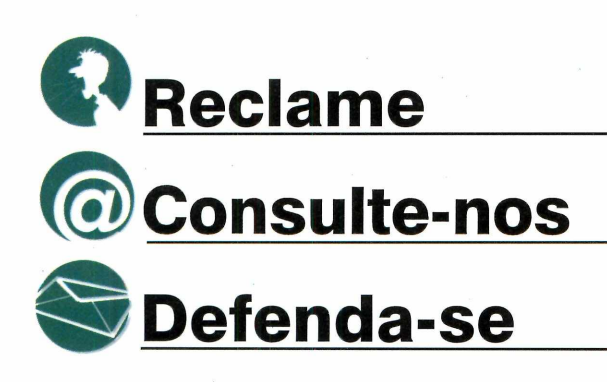

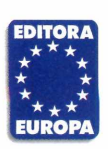

Garantia de Qualidade Nas bancas, em nosso site www.europanet.com.br ou pelo telefone<br>(0xx11) 816-6767

Não compre nada sem consultar a revista IT

SEU CELULAR PODE

**N COMPRE NADA SEM CONSULTAR A REVISTA IT** 

efesa do oka aisuo sdi

de Robôs

Geladeira inteligente

#### **UPGRADE**

#### *Corel x Windows*

**O** mercado de sistemas operacionais para PC, até então com domínio absoluto do Windows, começa a despertar a atenção de outros fabricantes. Primeiro foi o Linux, um sistema operacional de livre distribuição que vem, cada vez mais, ganhando adeptos, principalmente entre usuários avançados. Agora foi a vez da Corel anunciar que está desenvolvendo um novo sistema operacional para o mercado doméstico.

O novo sistema da Corel usará a base do Linux, mas, segundo a empresa canadense, será bem mais fácil de instalar e usar.

Até o momento, a empresa ainda não divulgou o nome do produto nem a data prevista para o lançamento. Porém, o preço do sistema já foi anunciado: será de graça.

## *Microsoft desafia hackers*

**A** Microsoft inaugure<br>desenvolvido através do Microsoft inaugurou um site totalmente novo sistema operacional Windows 2000 e lançou um desafio: pediu para que hackers de todo o mundo tentem quebrar a segurança do sistema. A

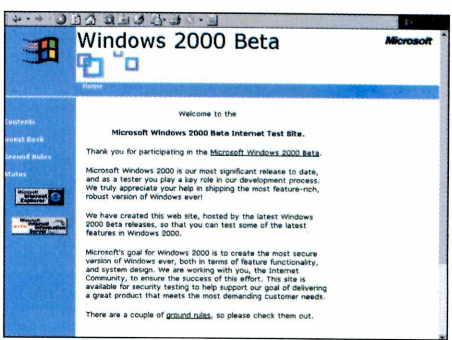

idéia deste projeto é conseguir resolver os bugs de segurança antes do lançamento do produto final, que está previsto ainda para este ano.

Os interessados em tentar invadir o novo sistema da mega coiporação podem obter mais informações no site [www.windows2000test.com.](http://www.windows2000test.com) Quem conseguir descobrir uma brecha no sistema pode comunicar a Microsoft pelo e-mail [w2000its@microsoft.com](mailto:w2000its@microsoft.com). Pelo menos por enquanto, não há prêmios para os ataques que forem bem-sucedidos.

## **A INFORMÁTICA SEM MISTÉRIOS**

Para você que quer aprender informática mas não tem tempo, aqui está a solução: UO<sub>P</sub>P<sub>2</sub> CURSO DG INFORMÁTICA Curso de<br>Informática<br>Multimídia GM MULTIMÍDIA. Curso de<br>Informática<br>Multimídia **WINDO** São 5 módulos em CD-ROM que ultimidia você aprende facilmente sem sair accesso de casa ou do seu ambiente de **EL.97** Curso de trabalho. Informática Multimídia<br>Multimídia Pague apenas R\$ 39,00 cada **Curso** de Informática<br>Multimídia curso. Compre os 5 módulos e pague  $em$  3X de R\$ 56,00. Despachamos para todo Brasil. Os cursos Excel, Power Point e Access estarão disponíveis a partir de 15/08, 15/09 e 15/10 respectivamente.

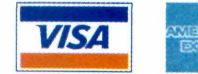

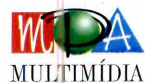

#### **UPGRADE**

#### **CURTAS**

#### **Internet 2 chegou**

O governo brasileiro começa a testar, no começo de setembro, o projeto piloto da Internet 2, rede de computadores por fibra ótica que permite a transmissão de dados com velocidade pelo menos 300 vezes superior à da Internet atual. Mais do que uma questão técnica, o aumento de velocidade intensifica o uso da rede para atividades como a telemedicina, bibliotecas virtuais e a educação à distância.

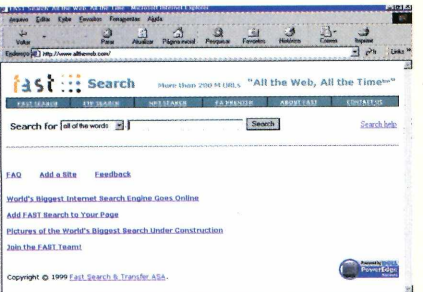

#### **Super site de busca**

A novidade vem da Noruega. A empresa Fast Search & Transfer pôs no ar, no começo de agosto, o site All The Web [\(www.alltheweb.com](http://www.alltheweb.com)). A idéia é pretensiosa: segundo a empresa, trata-se de, nada mais, nada menos, que o maior e mais rápido site de busca da Internet. O serviço catalogou 200 milhões de páginas da Web, quase o dobro do primeiro colocado até hoje. Dê uma passada pelo site na sua próxima pesquisa e confira.

#### **Domínio feminino**

O instituto de pesquisas NetSmart America [\(www.netsmartamerica.com](http://www.netsmartamerica.com)), dos EUA, divulgou uma pesquisa mostrando que 58% dos novos usuários da Internet são mulheres em 1998, elas eram 44% e, em 1995, 18%. A estimativa é de que, em 2002, o número de mulheres chegue a 60%, ultrapassando o número de homens na Web. Parece mesmo que vão faltar homens para as mulheres do ciberespaço.

### *Novas opções para hospedar sites de graça*

**Q** uem quiser publicar sua própria página na Internet já tem novas opções para fazer isso de graça. São os serviços Hometown, do provedor norte-americano America On Line - AOL, que já está funcionando, e o Communities, da Microsoft Network -

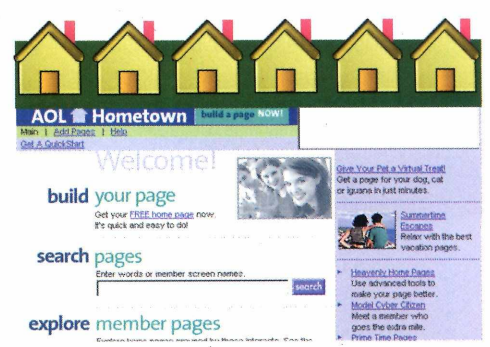

MSN, ainda em versão beta. Ambos possuem todas as ferramentas necessárias para que os usuários possam criar\* suas páginas, permitem publicação de conteúdo em tempo real e oferecem aproximadamente 30 MB de espaço.

O Hometown, da AOL, pode ser acessado através do endereço [http://hometown.aol.com.](http://hometown.aol.com) O Communities, da MSN, ainda está em testes, mas os usuários já podem conferir uma prévia de como funcionará no endereço <http://beta.communities.msn.com>.

### *Internet 100 vezes mais veloz*

**O**acesso à Interne<br>
de TV a cabo já está acesso à Internet através de operadoras disponível em São Paulo. O serviço está sendo oferecido pela empresa TVA, em parceria com outras

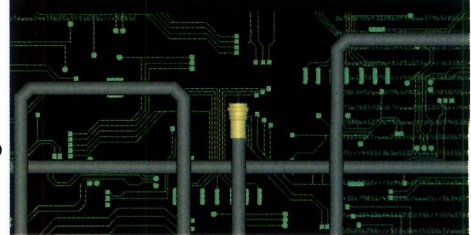

empresas. O novo sistema requer um modem específico, e a velocidade pode chegar a 100 vezes o acesso tradicional por linhas telefônicas comuns.

Por enquanto, só é possível receber dados via cabo. O envio ainda é feito por linha telefônica e modem convencional. Isso acontece porque o serviço ainda está em fase de regulamentação pela Agência Nacional de Telecomunicações – Anatel, que deve aprovar as normas ainda este ano. Aí, sim, os usuários terão velocidade total, na ida e na volta, dispensando a linha telefônica.

Para prover o serviço via cabo, a TVA está cobrando R\$ 120,00 de taxa de adesão e mensalidade de R\$ 79,00, com tempo ilimitado de uso. Outras empresas já mostraram interesse no lançamento de projetos semelhantes, inclusive a Net, uma *m* subsidiária da TV Globo que opera serviços de TV a cabo.

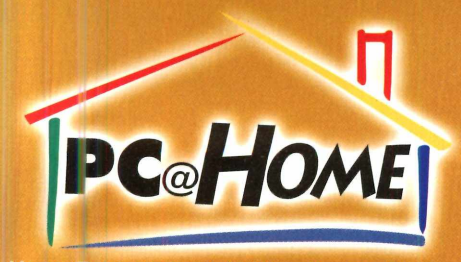

*Home Entertainment & Education Distributors [www.pchomeint](http://www.pchomeint). com*

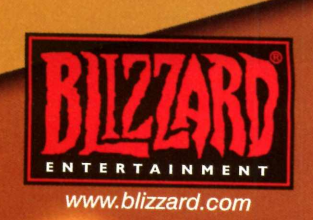

### **De volta às lojas Com um preço irresistível** *<i>DIABLD 1*

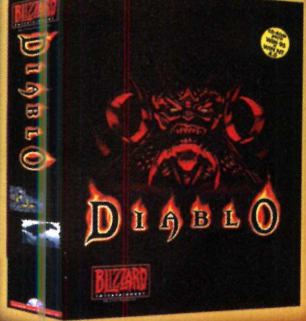

**MANUAL EM P o r t u g u ê s**

**D** Le La O

**Lançamento Diablo II Novembro/99** 

Jogo **AÇÃO/RPG** Categoria **AAA** \_\_\_\_\_\_\_\_\_\_ Publisher *BUZZARD* **ENTERTAINMENT** Manual **KM PORTUGUÊS**

Dist ibuidor Exclusivo **PC@HOME 1)0 BRASIL PC@HOME DO BRÀSIL Fone (41) 372.2600 Fax 372-5059** Rua Marcos Mocellin, 89 sala 03 Curitiba Pr 82020-510 - **Filial Curitiba** (Matriz Miami - EUA) RITA DE CASSIA MAZALOTTI - International Distribution Manager/Marketing

Maldição<br>de última<br>sezação... CHEGANDO

*v o e m*

#### **UPGRADE**

# Acelere

#### *Conheça três opções de placas aceleradoras 3D para executar jogos e programas sofisticados*

**Veces** provavelmente já deve to reparado que na caixa de alg<br>
jogos há uma observação<br>
dizendo: "Requer uso de uma placa ocê provavelmente já deve ter reparado que na caixa de alguns jogos há uma observação aceleradora 3D". Mas, afinal, você sabe o que isto significa?

As placas aceleradoras 3D são acessórios que você instala no seu computador para melhorar o desempenho de programas que utilizam recursos de imagens mais sofisticados. Atualmente, esta tem sido uma exigência bastante comum nos jogos, inclusive em alguns programas distribuídos no CD-ROM da Revista.

#### **Placas para todos os bolsos**

A diferença entre os diversos modelos de placas 3D está na velocidade e qualidade das imagens que eles conseguem processar. Os preços costumam variar entre R\$ 200 e R\$ 800, dependendo do modelo que você quer

#### **Como Instalar as placas**

**O** processo de instalação para todas as<br>é difícil instalar uma placa aceleradora 3D, processo de instalação para todas as placas é praticamente o mesmo. Não mas será preciso desmontar o computador para fazer isso. Como a maioria das pessoas preferem evitar fazer este tipo de trabalho, uma segunda opção é contratar os serviços de um técnico especializado. Eles costumam cobrar entre R\$ 50 e R\$ 100, um preço que vale a pena se você não souber fazer a instalação ou não tiver tempo livre para isso. Para saber como instalar uma placa, consulte o manual de instruções do produto.

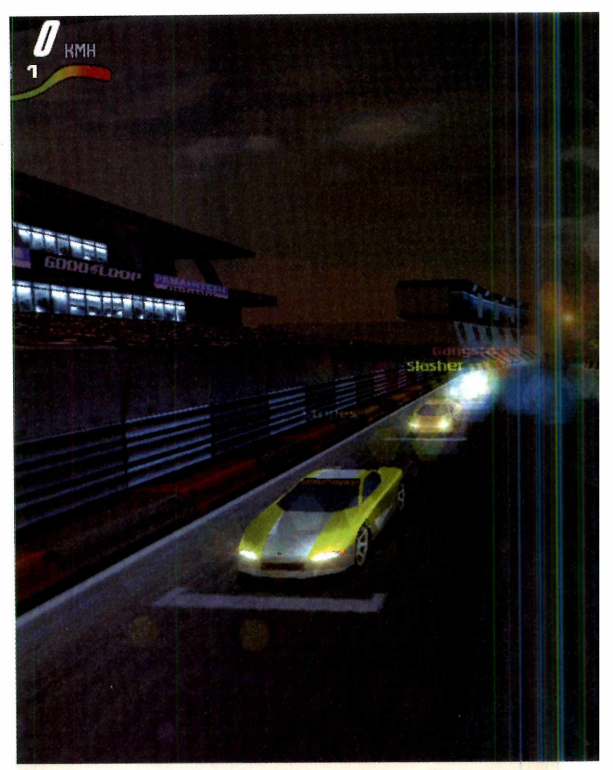

#### <span id="page-13-0"></span>*Com placa aceleradora 3D*

Jogos como *Motorhead* apresentam imagens bem melhores quando se está usando uma placa aceleradora 3D. Os carros ficam mais perfeitos e o jogo não fica lento quando aparecem muitos objetos ao mesmo tempo na tela. A sensação de velocidade também melhora bastante.

comprar. Conheça três ótimos modelos e decida qual deles se encaixa melhor no seu bolso.

**PixelView Riva TNT** – Esta é uma excelente opção para quem quer comprar uma placa aceleradora 3D sem gastar muito. A qualidade das imagens é ótima e a velocidade é bastante satisfatória para rodar todos os jogos que você quiser.

O problema é que este modelo só está disponível em versão AGR Para quem não sabe, AGP é um novo padrão de vídeo que só está disponível nos PCs mais recentes, como os micros com

*As principais vantagens das placas aceleradoras 3D estão no processamento de jogos. Com elas, as imagens ficam mais detalhadas, e a animação, mais veloz*

# eu micro

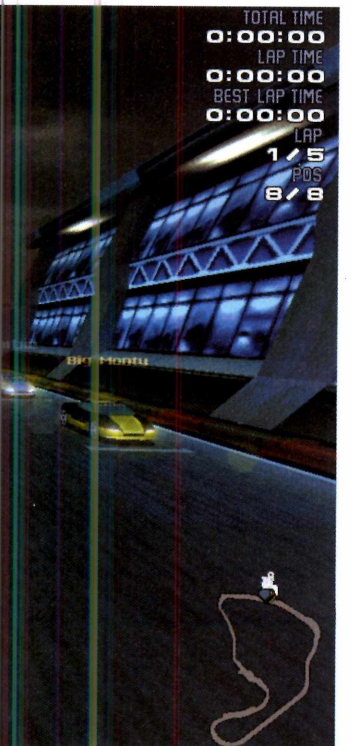

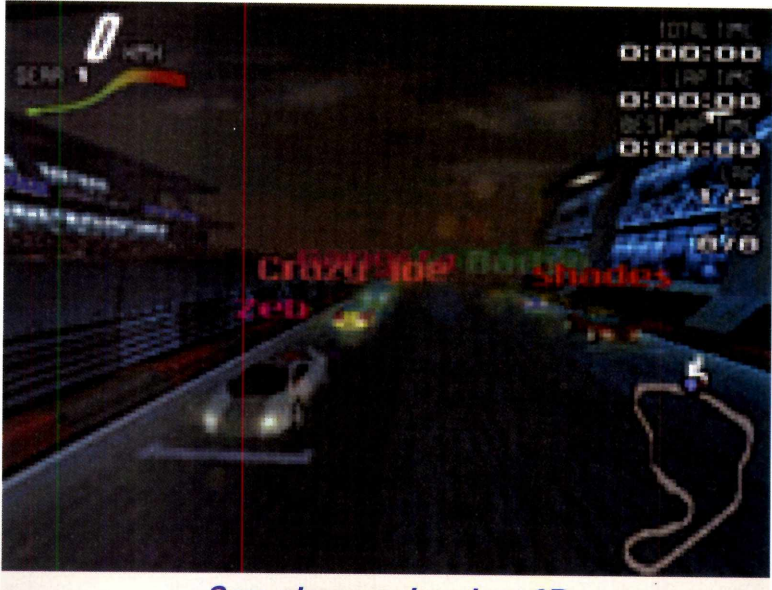

*Avaliamos três tipos de placas aceleradoras 3D, que variam em qualidade e custam de RS 270,00 a RS 800,00*

#### *Sem placa aceleradora 3D*

Sem a placa aceleradora 3D os jogos mais sofisticados ficam com as imagens serrilhadas e os cenários de fundo aparecem bastante prejudicados. Além disso, algumas vezes o jogo fica tão lento que os comandos não respondem direito, deixando a jogabilidade ruim.

processadores Pentium II e K6-2. Antes cie comprar a placa, consulte o fabricante do seu computador para saber se este modelo é compatível com o seu equipamento.

**F reço estimado: R\$ 270,00 Mais informações: Prolink do Brasil Fone: 0(XX)11 251-1588**

**Voodoo3 2000** — O objeto do desejo dos jogadores. Trata-se de um modelo otimizado para jogos, que transforma seu PC em uma verdadeira máquina de diversão. A qualidade das animações processadas é incrível, até nos jogos mais sofisticados, como por exemplo, o *Outcast,* da Infogrames.

O ponto forte é a compatibilidade. Praticamente todos os jogos que precisam de aceleração 3D aceitam os modelos Voodoo3, bastando instalar o jogo e começar a diversão.

Está disponível em versões PCI, utilizadas pelos computadores mais antigos (como o Pentium comum) e AGP, para os micros mais avançados. **Preço estimado: R\$ 380,00 Mais informações: Dinamic Informática Fone: 0(XX)11 253-7090**

#### **Diamond Viper V770 Ultra** - A

última palavra em placas aceleradoras 3D, desde que você esteja disposto a gastar um bom dinheiro para obtê-la.

Utiliza um chip de alta tecnologia, chamado Riva TNT 2 Ultra, que processa as animações. Na prática, quase não existem falhas nas imagens.

Claro, toda esta sofisticação tem um preço: ela custa praticamente três vezes mais do que a PixelView. **Preço estimado: R\$ 800,00 Mais informações: SND**  $Fone: 0(XX)11 230-8333$ 

#### **UPGRADE**

# A *cia direta*

*Aprenda como você pode fazer uma mala direta para atingir diversos clientes de uma única vez usando apenas o Word e o Excel, do Office*

*por Luiz Siqueira*

*Usando uma mala direta você pode enviar uma promoção ou comunicado, para centenas de pessoas sem ter que ficar digitando carta por carta*

**M**sala direta é un forma rápida<br>
barata de um<br>
empresa se comunicar ala direta é uma forma rápida e barata de uma com seus clientes. São usadas para divulgar produtos e promoções. Por isso, saber criar uma mala direta usando apenas os programas Word e Excel, do Microsoft Office, pode ajudar muito o dia-a-dia no seu trabalho, e até

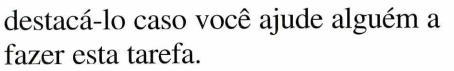

Nos procedimentos a seguir você acompanha o roteiro completo para criar uma mala direta de promoção. Você pode enviar cartas personalizadas para quantas pessoas quiser, sem ter o desagradável trabalho de ficar digitando uma a uma. Acompanhe.

#### **Base de informações**

O primeiro passo para criar a mala direta é montar a base de dados, que no nosso exemplo será feita no Excel. Siga os passos abaixo.

**I** Abra o Excel. Cada coluna da tabela<br>
exibida será usada para conter uma Abra o Excel. Cada coluna da tabela informação. Digite no primeiro campo de cada coluna a informação que será armazenada ali, por exemplo, nome completo, primeiro nome e endereço.

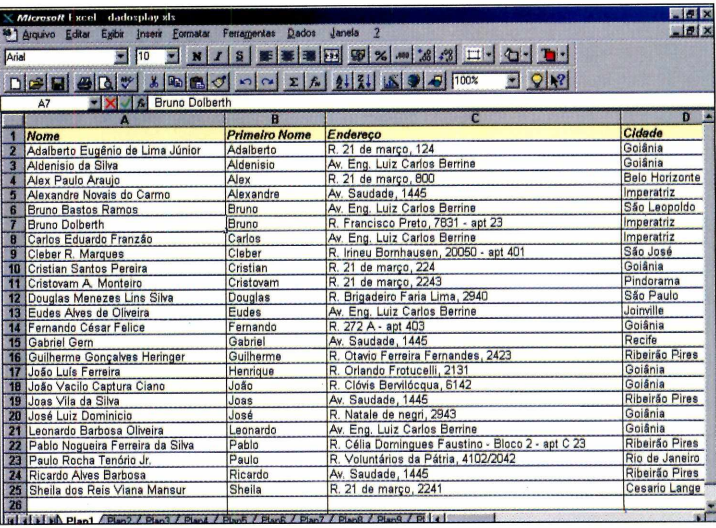

2 Clicando na linha divisória entre<br>cada coluna você pode ajustar o Clicando na linha divisória entre tamanho de cada campo, criando mais espaço para digitar as informações

**3** Vá em *Arquivo* e depois em *Salva*<br>para gravar o arquivo. Agora é só Vá em *Arquivo* e depois em *Salvar* você ir completando cada linha da coluna com as informações de cada um dos clientes.

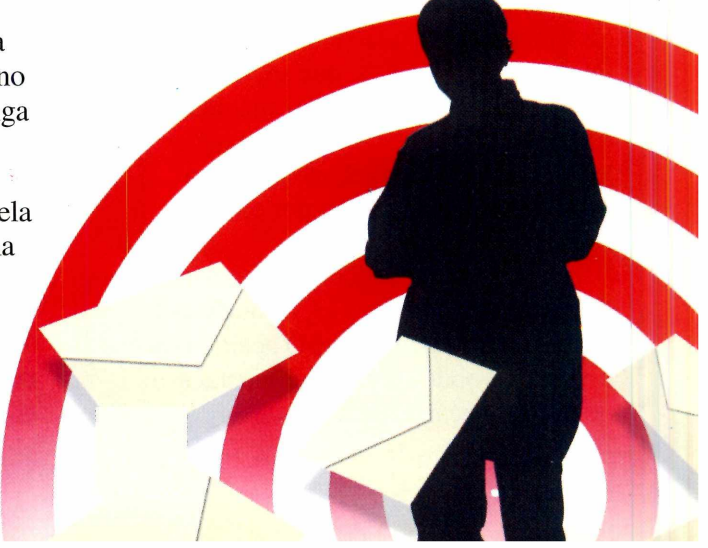

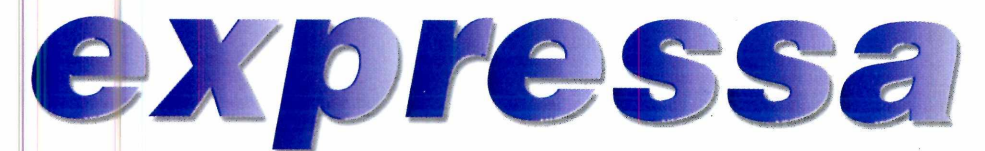

#### **Documento principal**

Escreva a carta que será enviada aos seus clientes. Uma boa idéia é utilizar um dos exemplos do programa *131 Modelos de Cartas* que você ganhou nesta edição (veja reportagem na página 22). Abra o Word e digite o texto, deixando em branco os espaços onde vão entrar os nomes dos destinatários. Faça o texto o mais genérico possível. A *personalização* será garantida pela base de dados que você criou.

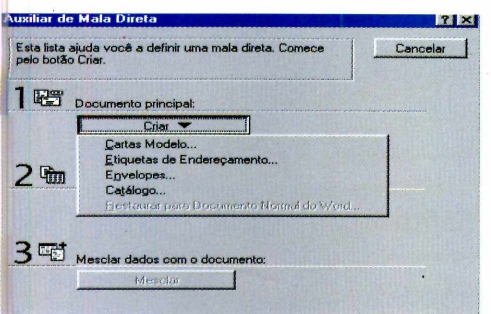

**1** Salve seu documento principal.<br> **1** Clique no menu *Ferramentas* e va<br> **21** Clique no menu *Ferramentas* e va Salve seu documento principal. Clique no menu *Ferramentas* e vá botão *Criar* e depois *Cartas modelo.*

**2** Na janela que aparece, clique no<br>botão *Janela Ativa*. Agora selecione Na janela que aparece, clique no a sua base de dados. Clique em *Abrir jonte de dados* e localize o arquivo que foi criado no Excel.

> *)* Acione o botão *Planilha* I *Inteira* e depois *Editar Documento.* Perceba que uma nova barra de ferramentas surgiu e que existe um botão chamado *Inserir campo.* Ao clicar neste botão são listados os nomes de todos os campos.

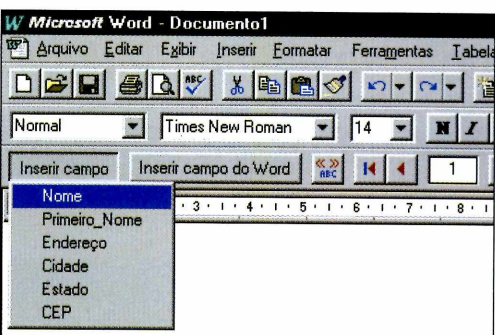

A No documento, posicione o cursor<br>no local onde será colocado o no local onde será colocado o campo. Vá no botão *Inserir campo* e selecione aquele que deseja incluir. Repita o procedimento para cada campo que quiser que apareça na sua carta.

#### **Mesclar tudo**

Para concluir, você precisa mesclar as informações da base de dados com o texto do documento principal. Isso pode ser feito de duas formas: direto para a impressora ou para um arquivo. A vantagem de gravar tudo num arquivo é poder conferir o trabalho antes da impressão das cartas.

Clique no botão *Mesclar para novo documento* ou *Mesclar para impressora*, que aparecem na barra de ferramentas. O serviço está pronto. Para fazer outra mala direta em outros formatos, é só alterar a seleção do primeiro passo do procedimento anterior.

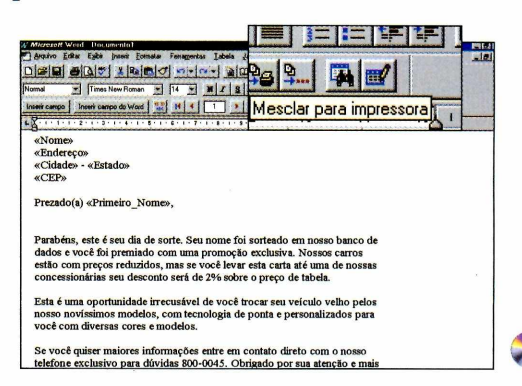

*Depois de preparar o texto modelo para todas as cartas, usando o módulo* **Mala Direta** *você insere os dados digitados no Excel, criando cópias personalizadas*

**COMO RODAR** 

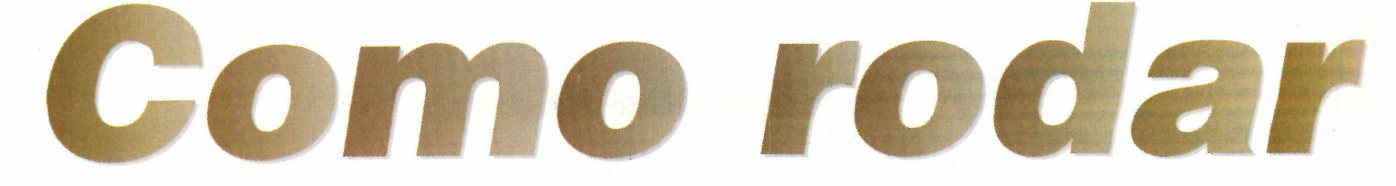

*Veja aqui tudo o que você precisa saber para aproveitar melhor os programas distribuídos no CD-ROM da Revista*

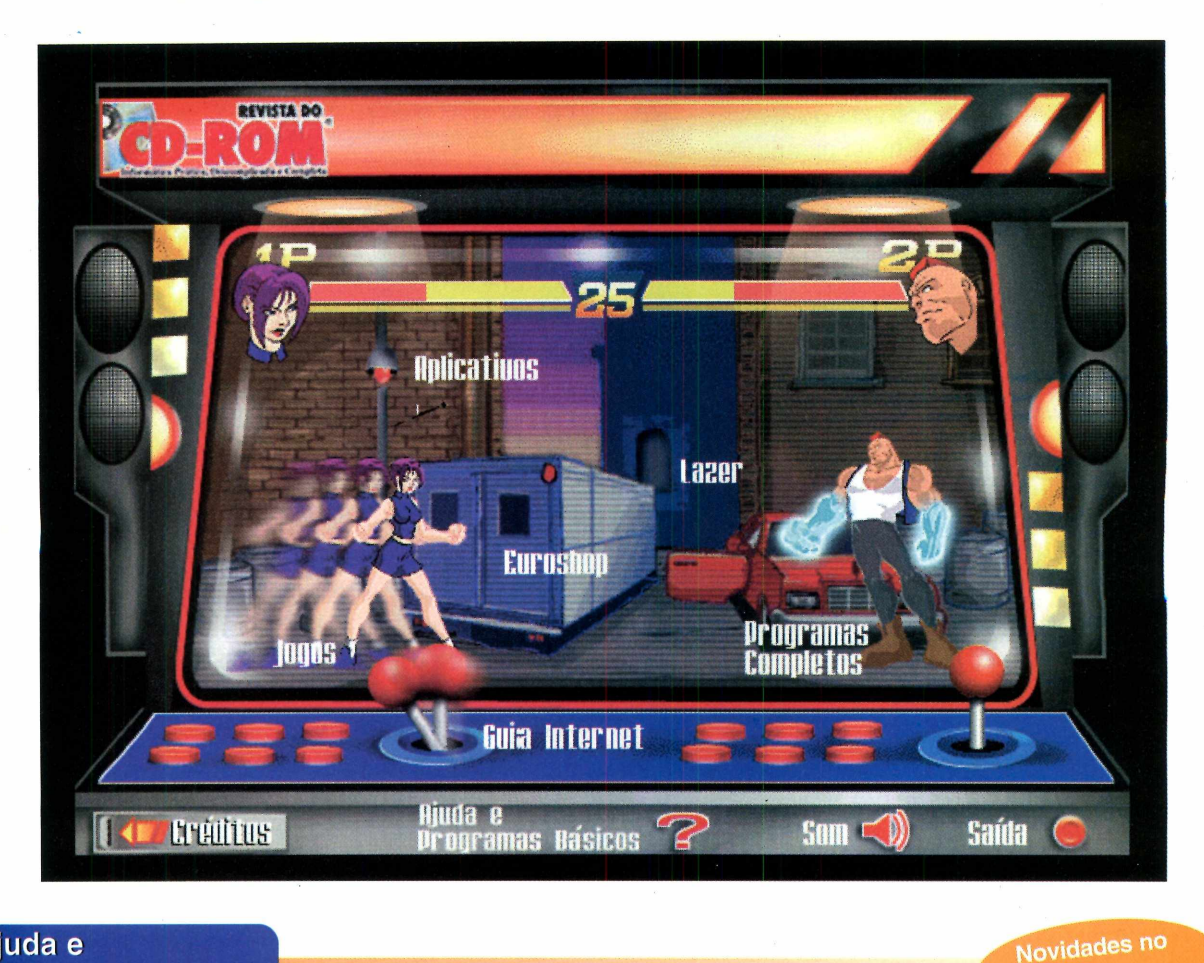

#### **Ajuda e Programas Básicos**

Panda Antivírus 6.08 - O Panda Antivírus 6.08 é um excelente antivírus em português, uma novidade que agora faz parte do CD-ROM. Com capacidade de detectar e eliminar 32.226 tipos de vírus, é um programa indispensável. Saiba mais detalhes na reportagem da página 38. Winamp 2.24 - O *Winamp 2.24* é um software que permite que você reproduza diversos tipos de arquivos de áudio, inclusive os populares arquivos no formato MP3. O *Winamp* é uma excelente opção para você usar no lugar do *CD Player* do Windows.

Quick Time - A tecnologia de vídeo na Internet está ficando cada vez mais próxima dos usuários domésticos. Porém, você precisará do programa *Quick Time* para conseguir reproduzir esses vídeos com perfeição. Este software é compatível com arquivos do tipo .MOV, .QTW e .MPG. E mais - Além desses aplicativos, você ainda encontra o *DirectX 6.1,* indispensável para rodar os jogos mais sofisticados, e uma série de programas que não podem faltar no seu PC. Entre eles estão o *Winzip 7.0,* o *Acrobat Reader 4.0 &* outros programas essenciais.

**CD-ROM** 

# Seu CD-ROM

**Programas Completos** 

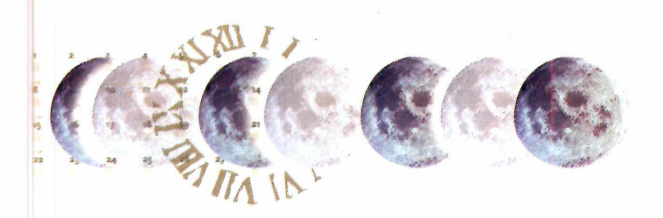

**131 Modelos de Cartas** - Melhore a sua *comunicação.* Este programa traz modelos de cartas comerciais, incluindo *Currculum Vitae,* contrato de locação de imóvel, pedidos e cobranças, entre outros. Traz ainda modelos de  $cartas$  em inglês  $-$  com a respectiva tradução  $-$  e prepara automaticamente modelos para enviar cartas impressas ou por fax.

**Calendário Permanente** - Tudo o que você precisava para descobrir em qual dia da semana caiu ou irá cair um determinado dia. Através deste software, você pode consultar o calendário de qualquer mês entre o ano 1 e o ano 9999. Descubra, por exemplo, em que dia da semana as caravelas de Cabral chegaram ao Brasil. O programa traz ainda as fases da Lua desde 1583.

#### plicativos

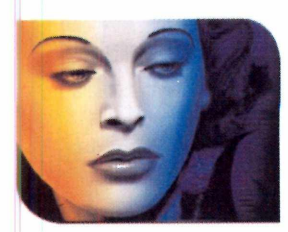

**O** destaque deste mês<br>
o *CorelDraw 9*, a<br>
nova versão do famoso destaque deste mês é o *CorelDraw 9,* a programa gráfico da Corel. Você poderá avaliar todos os recursos do programa

completo por 30 dias, inclusive com os novos filtros e efeitos do Corel PhotoPaint. A seção traz também confere um programa para criar fontes, im poderoso removedor para os aplicativos que foram instalados no seu computador e até mesmo um software que ensina a criar uma horta de verdade.

#### **Jogos**

**V** ocê vai se divertir com um pacote de 13 jogos de estratégia, ação ou passatempo, dos quais oito rodam direto do CD-ROM. Você também disputa uma veloz corrida de carrinhos de controle remoto, em *Re-Volt,* ou se diverte com *Monkey Shines,* um jogo de ação no

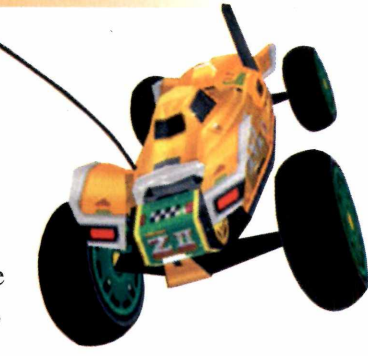

qual você controla um macaco engraçadíssimo em uma casa assombrada.

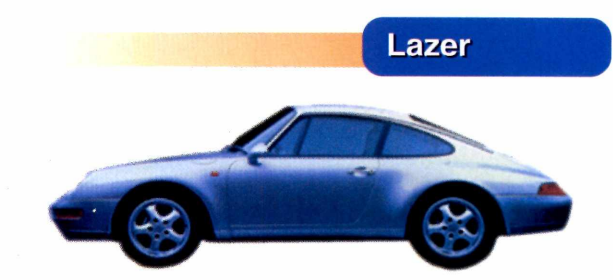

**C**e inco novos protetores de tela, um program<br>
para criar temas para o desktop do Windo<br>
e até um software que produz aviões de papel inco novos protetores de tela, um programa para criar temas para o desktop do Windows para montar. Estes são alguns exemplos do que você irá encontrar no item Lazer do CD-ROM deste mês. Tem até um programa de mixagem que transforma você em um verdadeiro DJ.

#### **Euroshop**

Não deixe de clicar no Euroshop,<br>a loja virtual da Editora Europa. ão deixe de clicar no Euroshop,

Nas compras acima de R\$ 118,50 você ganha, além de um desconto de 15%, uma sofisticada Agenda Eletrônica Sharp de 32 KB. Você pode fazer seus pedidos por modem ou por fax.

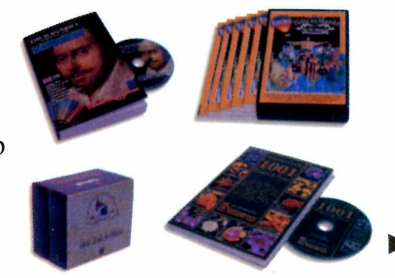

#### COMO RODAR

#### <span id="page-19-0"></span>**Guia Internet**

**O**

 Guia Eletrônico da Internet é uma seleção dos melhores endereços Web feita pela redação. Para acessá-lo, clique em *Guia Internet* na interface do CD-ROM. Este mês você encontra uma relação de sites sobre cinema, diversos enderecos sobre jogos e até uma lista de parques temáticos que possuem páginas na Internet. Destaque para o site brasileiro *Cinema On*

*Line*, que contém sinopses de todos os filmes que estão em cartaz no momento, e para o americano *Six Flags*, um parque especializado em vários tipos de montanha-mssa.

#### **Desinstalando Programas**

**Através do próprio programa:** alguns programas instalados não aparecem na lista *Adicionar ou Remover Programas* do Windows. Em casos assim, verifique se o software possui um desinstalador próprio, geralmente indicado por um ícone de nome *Uninstall.* Depois é só ir clicando em *Next* para proceder com a desinstalação.

#### **Através do desinstalador do CD-ROM: Os**

programas e arquivos copiados do CD-ROM da Revista para o seu disco rígido podem ser removidos facilmente. Basta utilizar o *Desinstalador,* disponível na aba *Aplicativos* da interface do CD-ROM. Esta é a melhor forma de apagar estes programas, uma vez que eles não

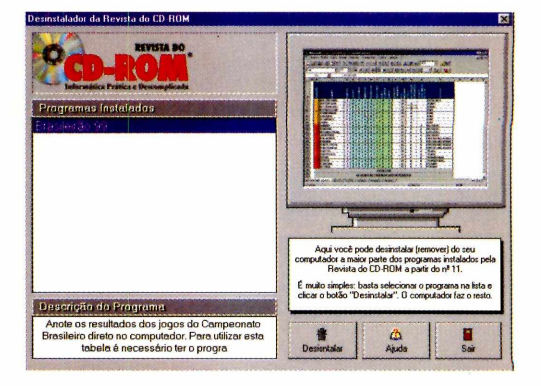

aparecem na opção *Adicionar ou Remover Programas* do Windows. Para saber mais detalhes sobre como utilizar o *Desinstalador,* consulte a reportagem na página 44 desta edição.

**Através do Windows** - Clique no menu *Iniciar, Configurações* e entre no *Painel de Controle.* Em seguida, dê um clique duplo no ícone *Adicionar ou Remover Programas,* escolha o software que você quer desinstalar da lista e clique sobre o botão *Adicionar/Remover.* Vá então clicando em *Next* para concluir o processo.

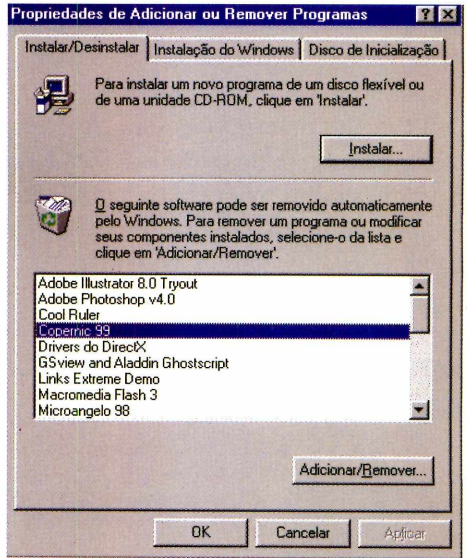

#### *ATENÇAO*

**Com exceção dos programas** *Modelos de Carta***<br>Le** *Calendário Permanente***, de autoria da Europ<br>Multimedia, todos os outros softwares distribuídos** om exceção dos programas *Modelos de Cartas* e *Calendário Permanente,* de autoria da Europa possuem licenças freeware, shareware ou demos. Os programas freeware são de distribuição livre, ou seja, você pode usá-los livremente pelo tempo que precisar. Os programas shareware funcionam por um

determinado período de tempo, para que você teste as funções do programa antes de fazer a compra. Ao término deste período, será preciso efetuar o registro se você quiser continuar usando o software. Por fim, os demos são versões especiais de produtos que não possuem todas as funções do programa completo, e que devem ser adquiridos nas lojas.

Ok Você sabe tudo sobre sexo Mas, se comprar a nossa coleção de 5 fascículos semanais, vai saber 10 vezes mais

**Um livro de muito bom gosto, ricamente ilustrado, sem vulgaridade, indispensável para enriquecer a vida sexual de homens e mulheres que querem tirar o máximo de prazer de cada relação**

Apenas 5 fascículos, 1 por semana, com dezenas de posições criativas

Junto com o 1º fascículo, você ganha a capa dura para encadernar

Nas bancas das 40 maiores cidades do Brasil

**Nunca foi tão barato ter um prazer inesquecível. Cada fascícuio só R\$ 4,90**

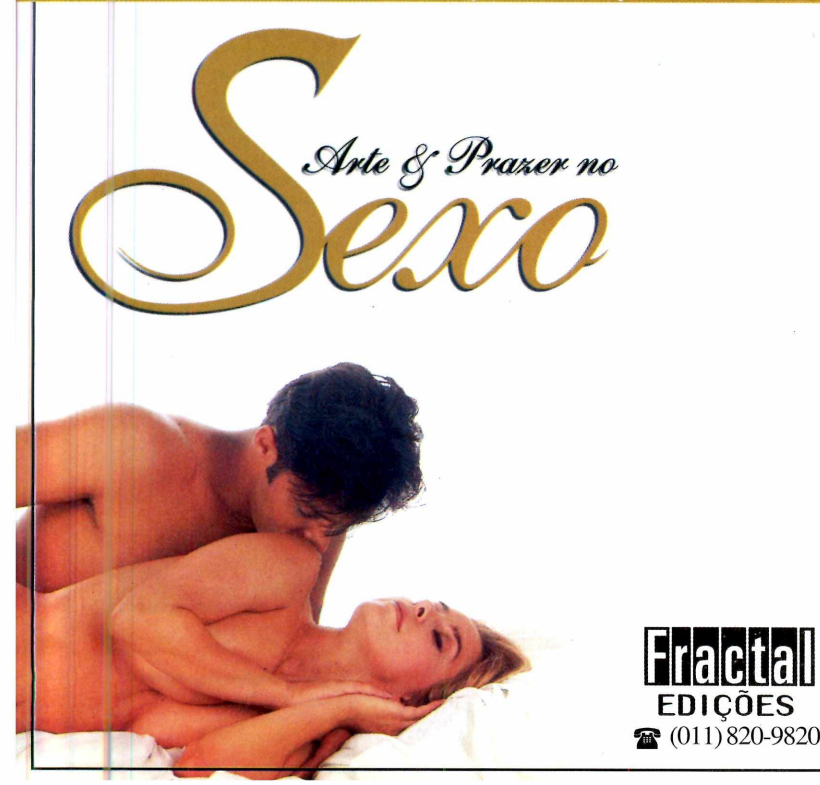

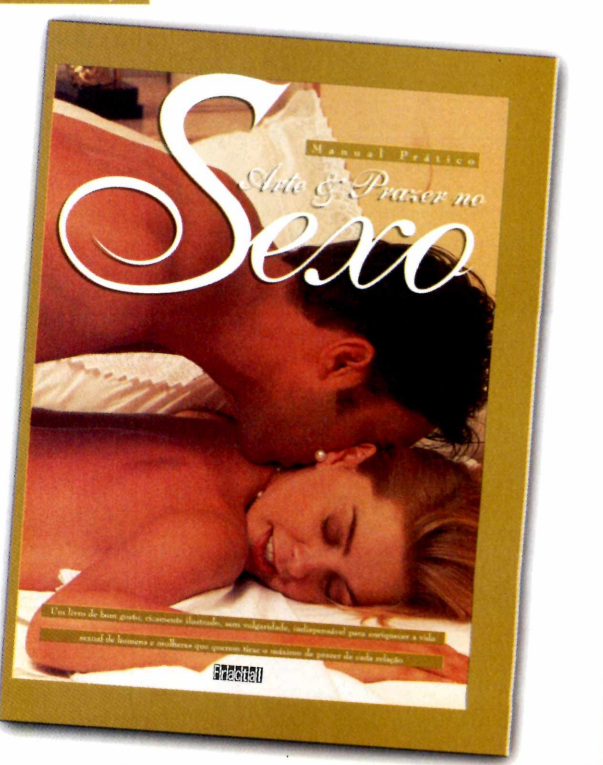

# 131 Modelo

*Este programa oferece modelos de cartas para todas as ocasiões, incluindo convites, cartas de reclamação e até mesmo solicitações de emprego*

*Você confere também diversos modelos de cartas em inglês, inclusive com uma opção que mostra a tradução do modelo selecionado* em inglês, para facilitar sua vida sempre que for preciso escrever uma carta em outro idioma. É possível conferir até mesmo a tradução da carta, para que você não precise saber inglês para usar este software.

#### **Como o programa funciona**

O programa oferece diversos modelos de cartas separados por categoria. Você encontra documentos dos mais variados assuntos, como solicitações de emprego, comunicados, avisos e muito mais. Confira agora como produzir sua carta.

**Sair** 

#### **Ferra**

#### **PARA INSTALAR**

*Clique sobre o botão* Instalar *na interface do CD-ROM e depois clique em* Próximo *em todas as telas que aparecem. Você também pode rodar este programa direto do CD-ROM. Para isto, basta clicar sobre o botão* Executar

**PARA RODAR Iniciar Fas** Programas **Fox** Modelos de Cartas 8 Modelos de Cartas

**S**empre que é<br>
uma carta para<br>
enviar a um cliente ou empre que é necessário elaborar uma carta para mesmo fazer um simples convite de batizado, é o mesmo problema. Qual linguagem usar, quais dados fornecer e o mais complicado: como não ser desagradável. É por este motivo que você encontra este mês na Revista do CD-ROM o programa completo 131 Modelos de Cartas, um software com diversos exemplos de documentos para você usar sempre que for preciso.

Este programa também possui diversos modelos

Selecione aqui a categoria desejada. Para acessar esta opção, clique sobre a seta para baixo e uma lista das categorias disponíveis aparece. No total são 12 categorias sobre os mais variados assuntos.

Dependendo da categoria que você escolheu, uma diferente lista de modelos irá aparecer nesta opção. Para acessá-los, clique na seta para baixo. Após fazer a seleção, uma prévia da carta escolhida aparece no centro da tela.

Clique sobre este botão para sair do programa e retornar ao Windows.

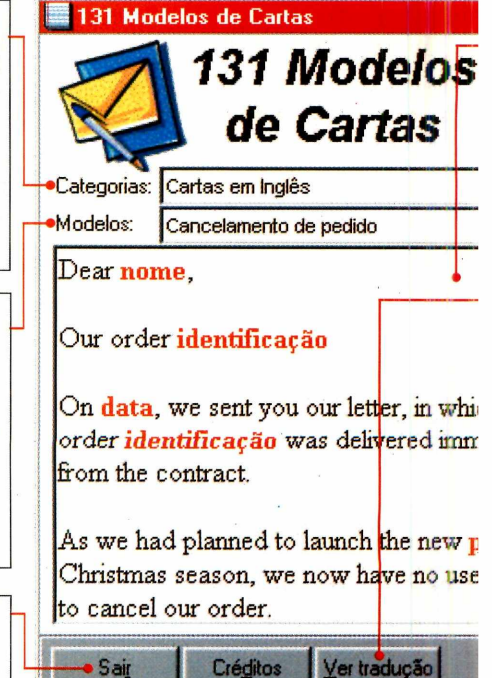

**Escolha um modelo**

de Cartas

**I** Após rodar o programa, você<br>
precisa escolher uma categoria de<br>
cartas. Clique sobre a seta para baixo ao Após rodar o programa, você precisa escolher uma categoria de lado da palavra *Categorias* e uma lista aparece. Escolha a categoria desejada.

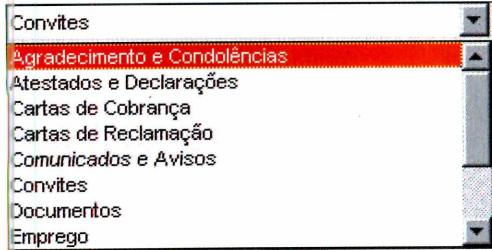

**2** Dependendo da categoria que y<br>
escolher, uma lista de modelos Dependendo da categoria que você correspondentes aparece. Clique sobre a seta para baixo (ao lado da palavra *Modelos)* e escolha o tipo de carta que você deseja.

#### **sntas**

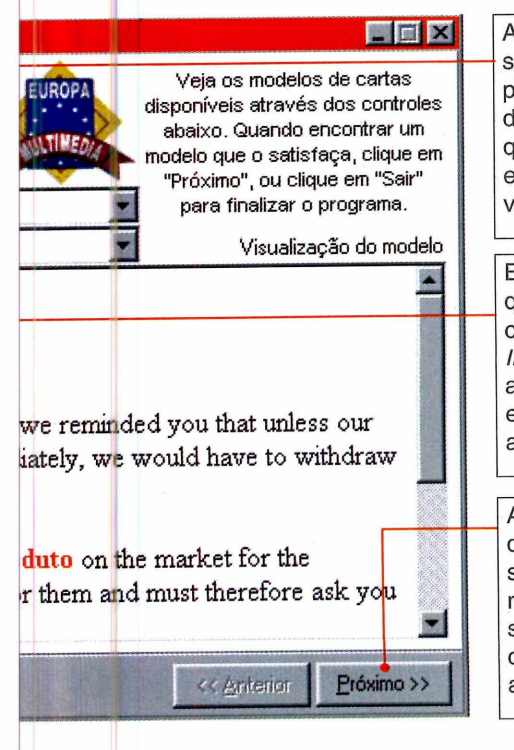

Aqui você pode visualizar sua carta enquanto pesquisa os modelos disponíveis. As palavras que precisarão ser editadas aparecem na cor vermelho.

Este botão só aparece quando você escolher a categoria Cartas em Inglês. Clique sobre ele e a traducão da carta que está sendo exibida aparece em outra janela

Após escolher o modelo de carta desejado, clique sobre este botão. Uma nova tela aparece, solicitando que você entre com algumas informações adicionais.

**3** Após escolher a carta, uma prévia<br>do modelo selecionado aparece na do modelo selecionado aparece na tela para que você confira se é o que procura. Clique em *Próximo* para prosseguir ou então escolha uma nova carta.

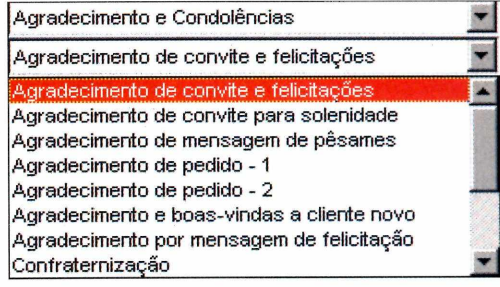

*Para facilitar a busca, os modelos são divididos em categorias. Você clica sobre o tipo desejado e uma lista de opções aparece*

#### **Cabeçalhos**

**1** Quando terminar a escolha do<br>modelo de carta, clique no botão Quando terminar a escolha do *Próximo.* A tela de composição do cabeçalho aparece. Antes de mais nada,

escolha se você quer mandar sua carta pelo correio ou via fax, clicando ao lado da opção correspondente.

▼

**2** Preencha os campos<br>solicitados na tela. Se **Preencha os campos** você escolher enviar a carta por correio, o programa solicita o endereço do destinatário. Caso você opte pelo fax, é preciso informar o número do fax do remetente e do destinatário. Clique em *Concluir* para finalizar.

**6** Agora você precisa<br>
indicar um lugar para Agora você precisa gravar sua carta. Por padrão, o programa salva

#### **PROGRAMA COMPLETO**

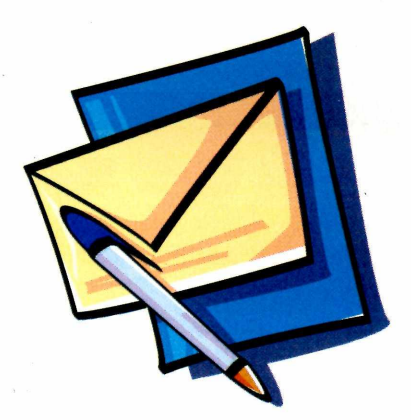

*Após escolher o modelo, o software executa o processador de textos padrão do Windows para que você edite e imprima sua carta*

sua carta na pasta *Meus Documentos.* Digite um nome para a carta (algo do tipo "carta para a empresa tal") e clique em *Salvar.* Este programa salva sua carta com o padrão .RTF, um tipo de arquivo de texto compatível com praticamente todos os processadores de texto do mercado.

#### **Edite a carta**

**I** Em seguida, o programa pergunta se<br>você deseja editar a carta. Clique<br>em *Sim*. Se o seu editor de texto padrão Em seguida, o programa pergunta se você deseja editar a carta. Clique for o Microsoft Word, ele será aberto, já exibindo o arquivo para ser editado. Caso o Word não esteja instalado, o *WordPacl* (que acompanha o *Windows)* será executado automaticamente.

<sup>2</sup> A carta é exibida na tela para que<br>você possa editá-la. Repare que A carta é exibida na tela para que existem diversos campos que estão em

vermelho. Clique sobre eles e substitua o texto em vermelho pelos dados referentes à sua carta.

**3** Agora você precisa<br>todos os textos em Agora você precisa mudar vermelho para preto. Se estiver usando o Word, clique em *Editar* e em *Selecionar Tudo.* Em seguida, clique em *Formatar, Fonte* e, em *Cor da Fonte,* escolha a cor preta.

**4** Caso você esteja usando o *WordPad,* o procedimento

#### **Cartas em inglês**

**U** ma opçao muito importante do<br>
programa 131 Modelos de Cari<br>
são os documentos em inglês. Para ma opção muito importante do programa *131 Modelos de Cartas* acessá-los é fácil: escolha *Cartas em Inglês* na opção *Categorias* e uma lista dos modelos disponíveis aparece em *Modelos.*

Aqui você encontra cartas para diversas ocasiões, como pedidos de produtos, solicitações de emprego e até mesmo modelos de currículo.

Ao acessar uma carta em inglês, um novo botão chamado *Ver Tradução* aparece na parte inferior da interface do programa. Clique sobre ele e uma prévia da carta, desta vez em português, será exibida para que você saiba se este é realmente o modelo que você estava procurando. Clique em *OK* para voltar à tela inicial e, caso a carta escolhida seja esta mesmo, é só clicar em *Próximo e* seguir o passo a passo do item *Como o programa funciona.*

*é* bem parecido. Clique em *Editar* e escolha *Selecionar Tudo.* Em seguida, clique em um botão com o desenho de uma aquarela, que fica na barra de ferramentas, e escolha a cor preta.

Agora sua carta já está pronta para ser impressa. Assim você economiza seu tempo - e até mesmo dinheiro sempre que precisar usar um modelo de documento no dia-a-dia.

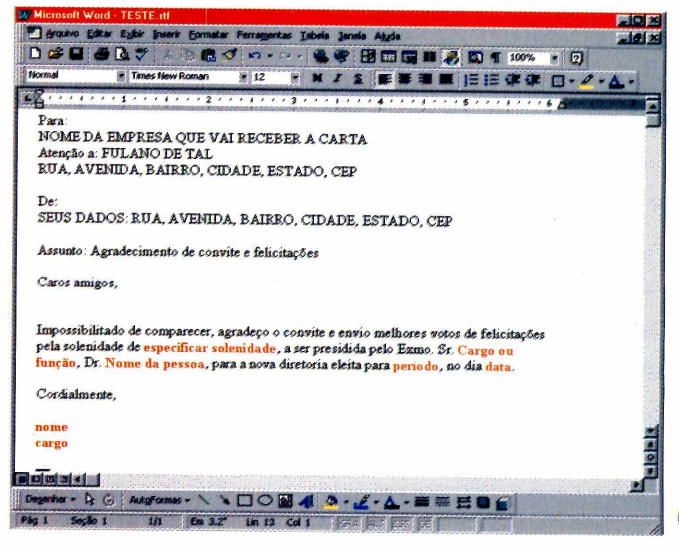

#### **FICHA TÉCNICA**

**Programa** 131 Modelos de **Cartas Sistema Mínimo** Windows 95/98 com 16 MB de RAM **Produtor** *Europa* Multimedia **Telefone** 0(XX)11 816-6767 **Fax** 0(XX)11 867-8583 **Limitação** Nenhuma. Programa **Completo** 

# **nm^** *Atem do Jogo é terraço*

Extremamente dinâmico e veloz, Street Soccer conta com Ação Multi-Player, 4 modos de Jogo, movimentação extremamente realista (incluindo bicicletas, carrinhos, cabeçadas, jogadas de calcanhar e muito mais) e adversários dificílimos que você jamais esperaria encontrar em uma partida de futebol, Isso tudo faz do PUMA STREET SOCCER a experiência esportiva mais emocionante que você já vivenciou em seu PC.

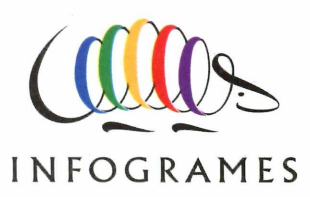

#### **PROGRAMA COMPLETO**

# *Calendário*

żż

#### *Saiba o dia da semana de qualquer data do ano 1 ao 9999, e acompanhe as fases da lua desde 1583*  $\mathbb{R}$

*A interface é semelhante a um calendário comum. Para saber em que dia da semana caiu ou cairá uma determinada data, basta indicar o mês e o ano desejados*

**N**certamente você nunca pensou que foi<br>
certamente você nunca pensou que foi o sábado 22 de abril de 2000, o Brasil completa 500 anos de Descobrimento, mas numa quarta-feira do mesmo dia de 1500 que as caravelas de Pedro Alvares Cabral chegaram ao nosso país. Pois esta é apenas uma das utilidades do programa completo *Calendário Permanente*, incluído no CD-ROM.

Além de mostrar os dias da semana de qualquer data entre o ano 1 e 9999, o programa ainda traz as fases da Lua desde 1583 - informação fundamental para quem deseja, por exemplo, fazer um mapa astral.

Lógico, tudo isso com a interface fácil e amigável que você está acostumado a encontrar no CD-ROM.

#### **Como usar o Calendário**

Após rodar o *Calendário Permanente,* surge uma tela com o mês atual. A interface é muito parecida com um calendário de papel, portanto você não terá problemas para utilizá-la. Além disso, na parte inferior da janela do

Exibe uma imagem simulada da lua correspondente ao dia procurado. Esta função só está disponível a partir de 1583.

Clique sobre a seta para baixo e uma lista dos meses aparecerá. Escolha o mês desejado na lista que aparece.

Dê um clique duplo aqui e digite o ano desejado. Você também pode usar as setas da interface.

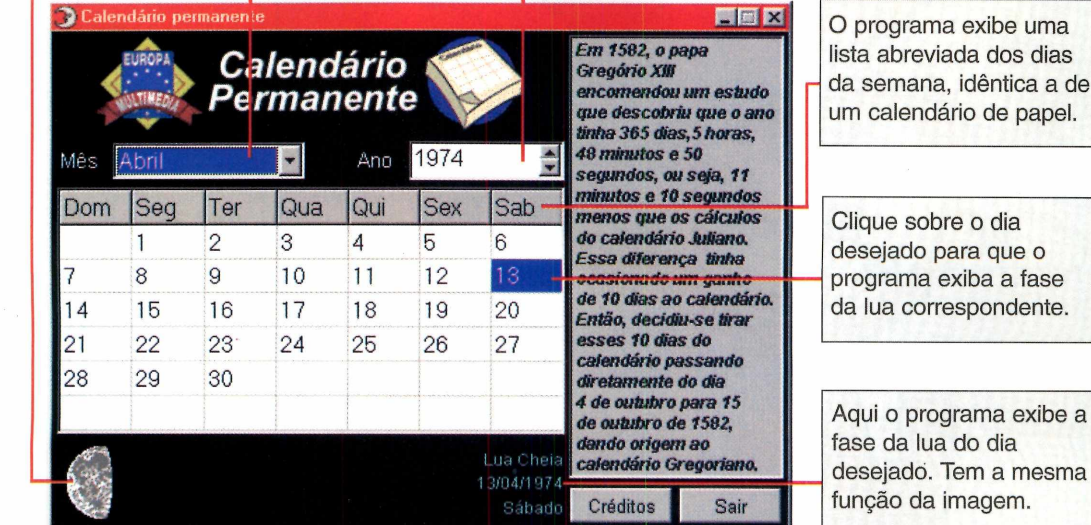

#### **PARA INSTALAR**

Calendário Permanente *roda direto do CD-ROM. Clique no botão* Executar *da Interface. Se preferir, é possível fazer a instalação para o seu PC. Clique no botão* Instalar *da interface do CD-ROM. Neste caso, veja abaixo como rodar.*

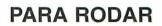

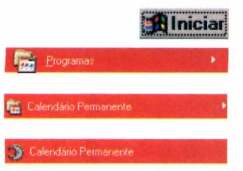

*O programa também* Sah

> *semana de datas históricas, como a quarta-feira de 22 de abril de 1500, dia do Descobrimento do Brasil*

*mostra o dia da*

#### **3** Dê um clique duplo sobre o número do ano que aparece e digite 1500. 4 O calendário de abril de 1500<br>
aparece. Agora você pode con aparece. Agora você pode conferir que o dia do descobrimento (22) foi uma quarta-feira.

Calendário Permanente

 $\overline{\mathrm{IQul}}$ 

Dê um clique duplo sobre o número

 $10$  $|11$  $12^{12}$ 13  $14$  $15$ 16  $17$  $|18$ 20  $|21$  $\overline{23}$  $^{24}$ 25  $27$  $30^{\circ}$ 22/04/150<br>Quarta-fei Para saber em que dia da semana caiu qualquer outra data, repita o procedimento. Além de divertido, o *Calendário Permanente* pode dar uma boa ajuda para quem precisa fazer

planejamentos para o futuro.

Em 1582, o papa Gregório XIII **Programa** encomendou um estudo e descobriu que calendário um ano (o tempo que a Terra leva para Permanente completar uma volta em torno do Sol) **Sistema Mínimo** possui 365 dias, 5 horas, 48 minutos e 50 Windows 95/98, 486 segundos. Ou seja, a cada quatro anos, as com 8 MB de RAM 5h48min50s excedentes equivaleríam a um **Produtor** erro de um dia no calendário que se usava Europa Multimedia na época. Gregório XIII não gostou de **Telefone** saber que havia comemorado seu  $0(XX)$ 11 816-6767 aniversário no dia errado, e determinou **Fax** que se fizessem as correções necessárias. | 0(XX)11 867-8583 Assim, foi criado o. ano bissexto, que **Limitação** acontece a cada quatro anos, e possui um Nenhuma. Programa dia a mais, 29 de fevereiro. **A**

completo.

**Você sabia? EXECUTE:** FICHA TÉCNICA

Nº 50 REVISTA DO CD-ROM 27

programa você confere qual é a lua do dia (por exemplo, lua crescente), que também é indicada por uma imagem no canto inferior esquerdo da interface.

#### **Pesquise uma data**

Para saber em que dia da semana caiu determinada data é só indicar o mês e o ano. O programa faz o resto, exibindo o calendário completo do mês e do ano selecionados.

Também é possível acompanhar as fases da Lua do dia a partir do ano de 1583, o ano seguinte à introdução do Calendário Gregoriano, usado até hoje.

Para entender melhor, descubra em qual dia da semana Cabral chegou ao Brasil:

**I** Abra o programa. A interface é semelhante a uma folhinha comum.

**2** Informe o mês da data desejada.<br>Clique na seta para baixo ao lado Informe o mês da data desejada.

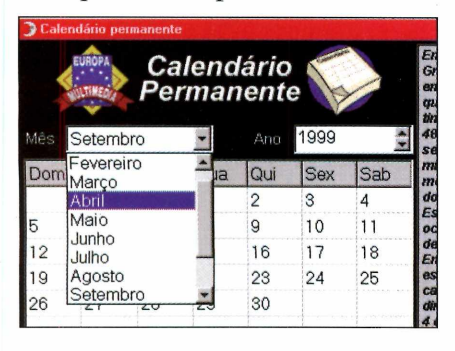

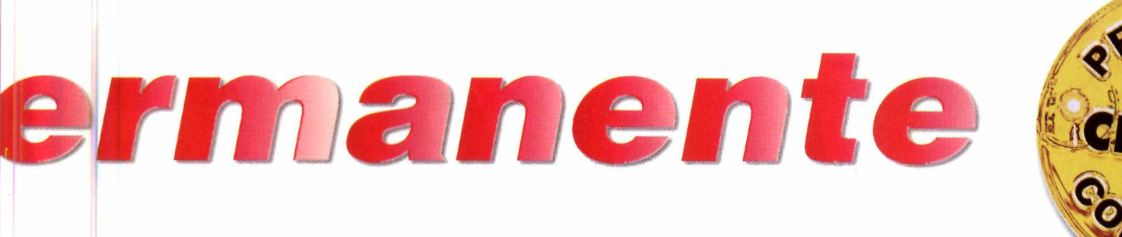

aparece, escolha Abril.

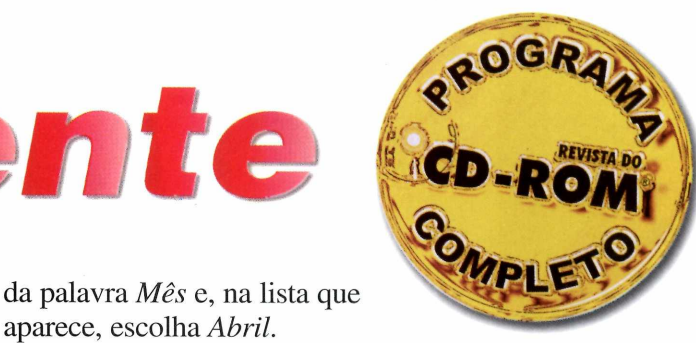

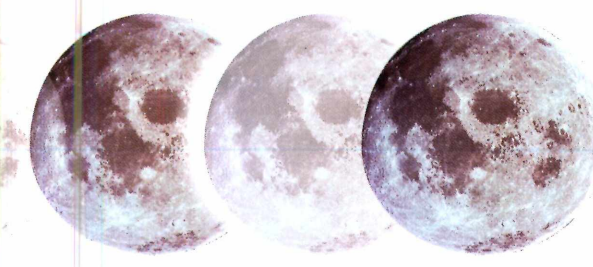

# ' *Novo Co*

#### *Conheça os recursos do* **Corel Draw 9, a** *nova versão do mesmo programa para ilustrações usado pelos profissionais de artes gráficas*

*Acompanhando o passo a passo desta reportagem, você aprende a criar uma paisagem usando recursos básicos e os novos efeitos especiais de preenchimento do programa*

**PARA INSTALAR** *Clique no botão* Instalar o Programa *na interface do CD-ROM. Escolha* Avançar *em todas as telas que aparecem, até que o programa solicite o tipo de instalação. Escolha* Instalação Típica *e continue clicando em* Next *nas demais telas*

#### **PARA RODAR A** Iniciar **f** CoreDP CoreiDRAW 9

ais recursos e facilidade de uso. Assim é a nova versão 9 do *CorelDmw,* um dos melhores programas para ilustração do mercado. As ferramentas ficaram mais acessíveis e fáceis de usar, e a coleção de efeitos prontos para serem aplicados é grande, tomando-o acessível para qualquer pessoa que goste de desenhar.

Nesta edição você pode experimentar, por 30 dias, o mesmo programa gráfico usado pelos profissionais. Você encontra todos os recursos do produto final, podendo até salvar ou imprimir seus trabalhos.

Acompanhe agora as instruções para criar uma paisagem utilizando diversos recursos e efeitos especiais.

#### **Fazendo o céu**

**1** Clique no quadrado<br>
localizado na barra de<br>
ferramentas vertical que fica no Clique no quadrado localizado na barra de lado esquerdo da tela. Mova o cursor até a página e clique com o botão esquerdo do mouse. Ainda mantendo o botão pressionado, arraste o cursor do mouse para fazer o retângulo com a altura bem reduzida, de forma que ele fique parecendo uma tira.

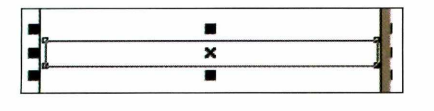

**2** *Efeitos* e depois em *Mídia* No menu superior, clique em *artística.* Clique sobre a seta para

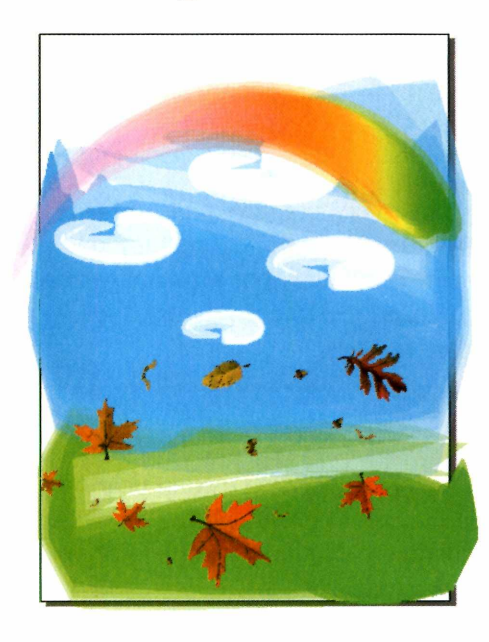

#### **Conheça as ferramentas**

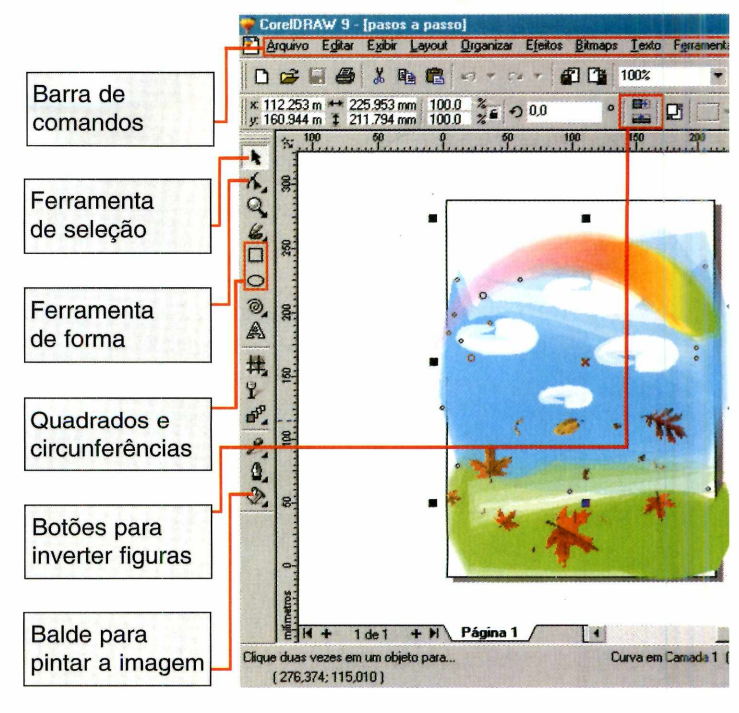

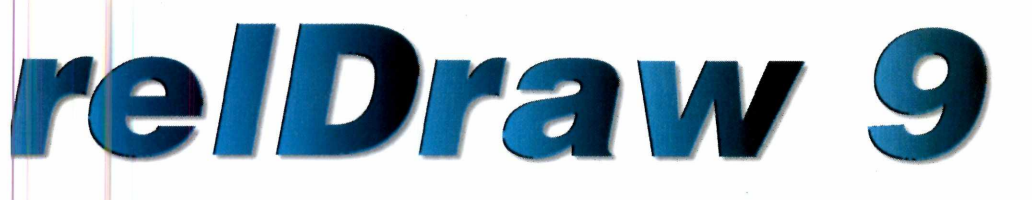

baixo da janela *Mídia artística* e escolha o efeito *sable, cmx.* O nome dos efeitos aparece em uma janela se você mantiver o mouse parado por alguns instantes sobre as opções da lista.

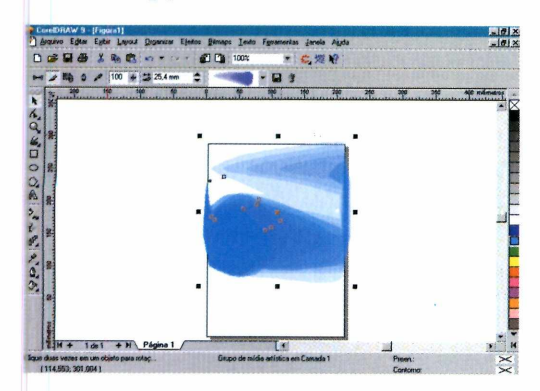

**3** Pinte o céu. Repare que há uma<br>tabela de cores do lado direito da Pinte o céu. Repare que há uma tela. Para alterar a cor do céu, clique sobre o azul que você achar mais apropriado.

#### <span id="page-28-0"></span>**Io CorelDraw 9**

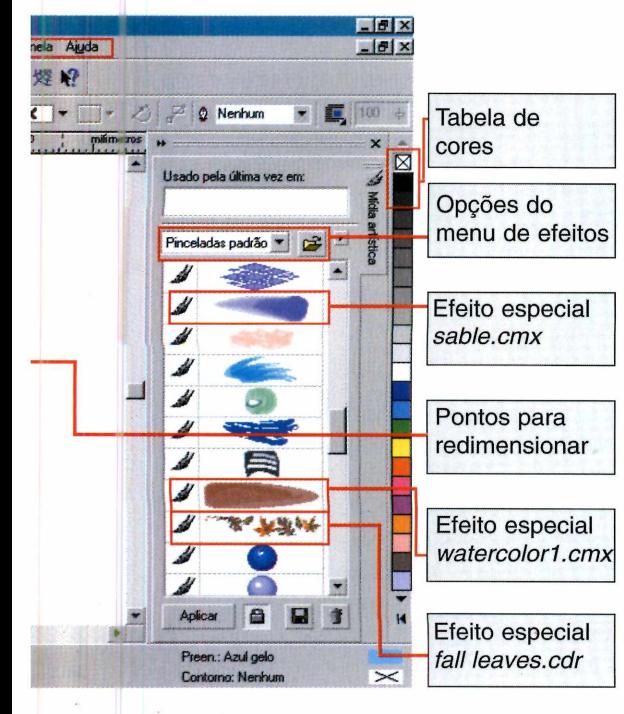

**4** Chegou a hora de colocar o céu n<br>tamanho correto. Clique sobre os<br>pontos pretos que ficam no centro da Chegou a hora de colocar o céu no tamanho correto. Clique sobre os imagem e aumente a figura até atingir o tamanho desejado.

Não se preocupe com os espaços em branco que restarem, pois você pode corrigi-los depois.

5<sup>1</sup> Ainda com a figura selecionad<br>
clique em *Organizar* no menu Ainda com a figura selecionada, superior e escolha *Separar.* Pressione *FIO* para escolher a ferramenta *Fonna.* Com a tecla *CTRL* pressionada, vá clicando sobre as partes da figura para que apareçam os pontos. Arraste-os para aumentar as partes, cobrindo desta forma os espaços em branco. Se você precisar apagar algum ponto, é só dar um clique duplo sobre ele.

#### **Produzindo a grama**

**1** Escolha novamente a ferramente a seleção e clique sobre o céu.<br>
seleção, mantenha a tecla *CTRL*  Escolha novamente a ferramenta de seleção e clique sobre o céu. Feita a pressionada e aperte a tecla *D* para fazer uma réplica da imagem.

2 E também preciso mudar a cor da<br>grama. Para fazer isso, clique na É também preciso mudar a cor da imagem duplicada e depois sobre o verde na tabela de cores da direita.

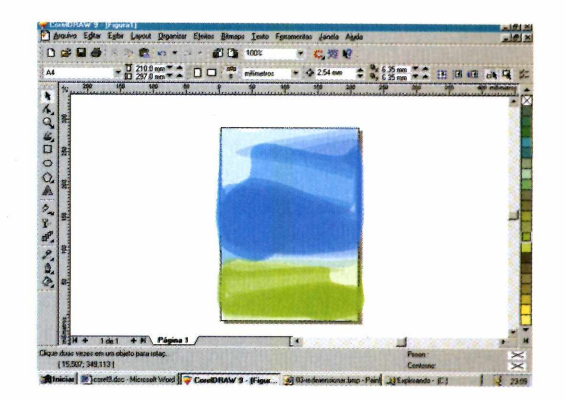

*Estão à disposição inúmeros efeitos especiais e texturas, como o* **watercolor** *(aquarela),* **sable** *ou* **mesh,** *que produzem ótimos resultados nos trabalhos*

#### **APLICATIVOS**

**3** Clique sobre o *X* que fica<br>exatamente no centro da imagem Clique sobre o *X* que fica e mova a réplica do céu para o lugar onde ficará a grama. Aproveite também para colocá-la no tamanho correto, ajustando os pontos que ficam nas bordas da imagem.

**4** Você também pode inverter o objeto grama para obter um acabamento diferente do usado no céu. Clique sobre a parte verde do desenho e clique no botão com uma seta azul apontando para a direita que fica ao lado de *Desagrupar.*

#### **Adicione algumas nuvens**

II Na barra de ferramentas da esquer<br>selecione a *Ferramenta Elipse*. En<br>seguida, posicione o cursor do mouse Na barra de ferramentas da esquerda selecione a *Ferramenta Elipse.* Em sobre o céu, clique e, arrastando o mouse sem soltar o botão, faça uma figura oval pequena, do tamanho de uma nuvem.

2 Abra a caixa de efeitos novamentes elections en *Efeitos* e depois em Abra a caixa de efeitos novamente, *Mídia artística.* Escolha o efeito *watercolorl. cmx.*

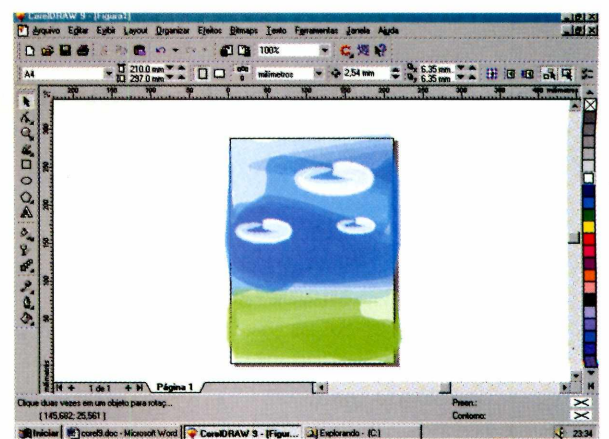

Selecione a nuvem e crie duas<br>
réplicas desta imagem (pression)<br>
TRL : D) Fenallie es dues outres réplicas desta imagem (pressione *CTRL* + *D).* Espalhe as duas outras nuvens pelo céu. Você também pode utilizar os pontos nas bordas de cada uma delas para ajustá-las no tamanho que achar mais apropriado.

#### **Arco-íris**

**I** O primeiro passo para desenha<br>
arco-íris é desenhar um círculo<br>
da página: selecione a *Ferramenta* O primeiro passo para desenhar o arco-íris é desenhar um círculo fora *Elipse* da barra de ferramentas da esquerda, clique com o botão esquerdo e arraste o mouse, pressionando simultaneamente a tecla *CTRL.*

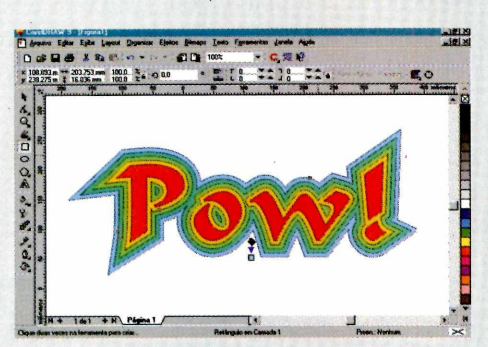

Agora ficou mais fácil aplicar efeitos especiais, como misturas, distorções e contornos. Tudo o que você tem a fazer é arrastar e soltar o efeito desejado em direção à imagem.

Outra novidade é o efeito *Mesh,* que permite que você coloque pontos em uma figura e produza uma complexa mistura de

#### **Novidades da versão 9**

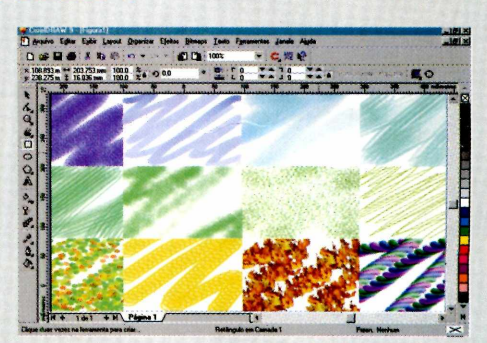

cores. Tudo isso sem precisar misturar todos os objetos isoladamente. Além disso, o *CorelDraw 9* também apresenta uma grande variedade de canetas que simulam objetos reais, permitindo que você deixe suas ilustrações bastante sofisticadas sem precisar perder tempo elaborando as texturas.

*Aplicar efeitos especiais é extremamente simples: escolha o efeito desejado de uma galeria e arraste-o até o objeto em que deseja aplicá-lo*

2 Clique em *Efeitos* e abra a caixa<br>*Mídia artística*. Escolha, mais uma Clique em *Efeitos* e abra a caixa vez, o efeito *sable, cmx* e clique sobre o *X* para fechar a caixa *Mídia artística.*

**3** Escolha o balde no menu de<br>
ferramentas da esquerda e cli ferramentas da esquerda e clique sobre o botão de *Gradiente.* Uma nova janela se abre. Em *Predefinições,* escolha a opção *Arco íris - 01* e pressione o botão *OK.*

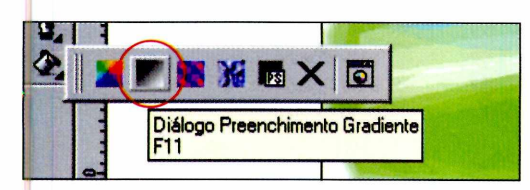

**4** Selecione a ferramenta *Forma*<br>
novamente e clique sobre o círc novamente e clique sobre o círculo. Uma guia pontilhada aparece. Clique no ponto superior desta guia e, sem soltar o botão, arraste-o no sentido horário até formar uma semi-circunferência. Solte o botão quando o cursor estiver do lado de fora da guia.

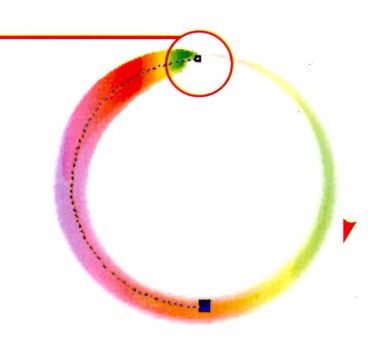

**5** Com a ferramenta de seleção, clique duas vezes sobre o arco-íris. duas vezes sobre o arco-íris.

Diversas setas aparecem ao lado da figura. Mantenha o botão do mouse pressionado sobre a seta do canto superior direito e acerte a posição. Agora é só arrastá-lo para o céu.

#### **Toque final**

**1** Agora só falta um toque final na su<br>figura. Faça um quadrado fora da<br>imagem e abra a janela *Mídia artística*. Agora só falta um toque final na sua figura. Faça um quadrado fora da Escolha o efeito *fali leaves.cdr* e repare que diversos tipos de folhas aparecem. Para isolar cada uma das folhas, clique em *Organizar* e depois em *Separar.*

**2** Mantenha a tecla *CTRL* pressionad<br>
e clique sobre as folhas. Apague o Mantenha a tecla *CTRL* pressionada quadrado que surge e, ainda com a tecla *CTRL* apertada, escolha uma folha qualquer. Solte a tecla *CTRL* e clique sobre o *X* no centro da folha para arrastá-la até a sua ilustração.

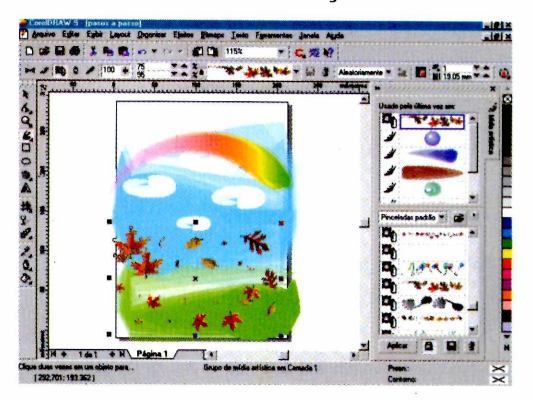

**3** Se necessário, pressione a tecla *CTRL* Não se esqueça de apagar as folhas que não estiverem sendo utilizadas. para selecioná-las.

*também modelos de objetos prontos para ser usados, dando um toque especial às ilustrações. Assim como os efeitos, basta arrastar e soltar na página*

*A nova versão traz*

#### **FICHA TÉCNICA**

**Programa** Corel Draw 9 **Sistema Mínimo** Windows 95/98 Pentium 133 MHz com 32 MB de RAM **Produtor** Corel Corporation **Distribuidores** *Officer - 0(XX) 11* 866-2222 e Pars 0(XX)21 553-5293 **Limitação** 30 dias, a partir da data de instalação **Preço sugerido** R\$ 899,00 *+ 4* \_\_\_\_\_\_\_\_\_\_\_\_\_\_\_\_

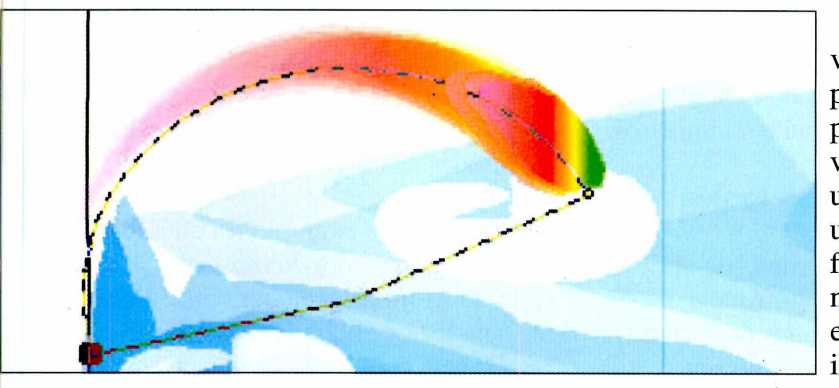

Isto é tudo que você precisa saber para produzir sua paisagem. Agora você já pode dar uma de artista e usar as incríveis ferramentas desta nova versão para elaborar suas ilustrações.

#### APLICATIVOS

# C r ie *suas pró*

*Usando o programa* **Font Creator** *você pode alterar suas fontes ou criar novas, e assim personalizar seus trabalhos da forma que você achar melhor*

*O programa permite que você abra uma fonte que já exista no seu computador e altere o formato para criar uma nova, diferente e exclusiva, como no exemplo ao lado*

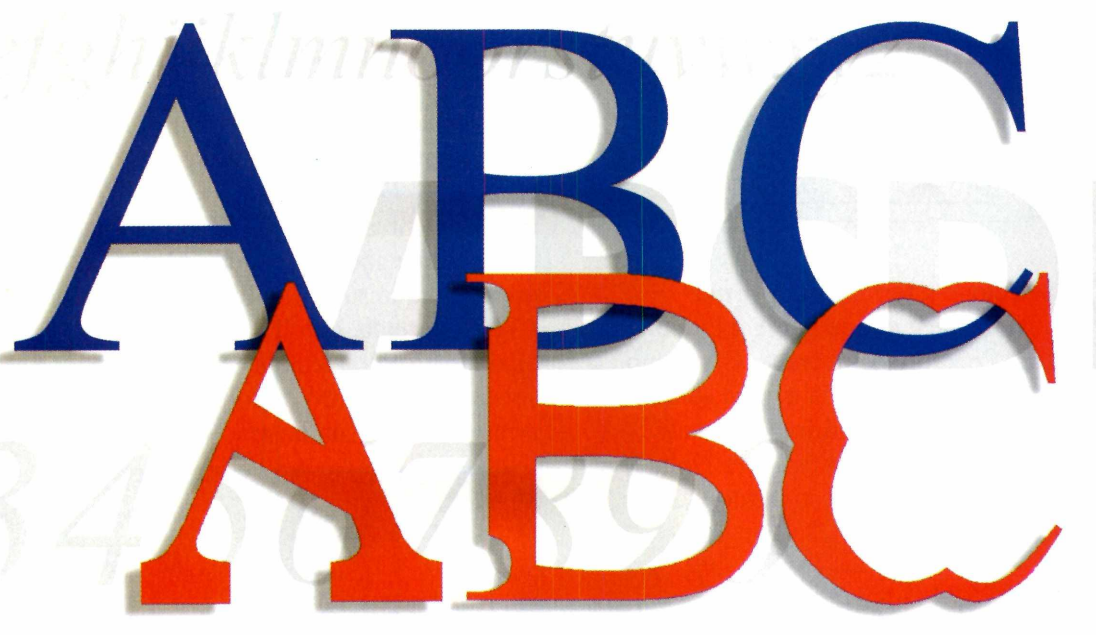

#### **PARA INSTALAR**

*Clique* em Sim *na primeira tela que surge, depois dê* Next *três vezes e clique em* Install. *Ao final acione o botão* Finish.

#### **PARA RODAR**

*Depois da seqüência de menus abaixo, clique em Start na primeira tela.*

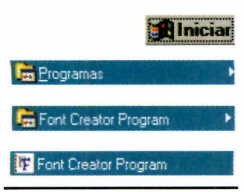

**C** toque especial: títulos e textos com artazes, convites, anúncios publicitários ou qualquer outro trabalho podem ganhar um letras exclusivas, que só você tem. É exatamente isso que o *Font Creator* possibilita: criar e utilizar uma fonte feita por você, com a forma que desejar. O programa está completo, mas pode ser utilizado apenas por 30 dias.

Seguindo os passos da reportagem, você pode alterar qualquer fonte que já esteja no seu computador. Depois, é só personalizar seus trabalhos impressos.

#### **Alterando as fontes**

O *Font Creator* é capaz de abrir as fontes do tipo *True Type* (que é o formato padrão de fontes do Windows) que estiverem instaladas no seu

computador. No procedimento a seguir indicamos como alterar as fontes que estiverem no PC. O mesmo roteiro serve para quem deseja criar uma nova fonte, bastando apenas que sejam alterados todos os caracteres. Acompanhe.

**I** Após rodar o programa, clique no<br>botão *Close* da tela que surge. Para<br>abrir o arquivo de uma fonte já instalada Após rodar o programa, clique no botão *Close* da tela que surge. Para no seu computador, clique em *File,* depois em *Open* e termine selecionando *Installed Font.* Aparece uma lista com todas as fontes instaladas.

**2** *Times New Roman,* mas você pode Neste exemplo foi alterada a fonte transformar qualquer outra. Localize-a na lista e clique em *OK.* Surge uma janela com todos os caracteres.

# <span id="page-32-0"></span>*prias fontes*

**3** Antes de começar as<br>alterações, é bom alterações, é bom salvar o arquivo com outro nome. Para isso, vá no menu *General* e clique em *Name.* Selecione o item *Microsoft Unicode* na janela *Plataforms* e depois *English American* na lista inferior. Substitua o nome *Times New Roman* por *Teste* em todos os campos à direita. Dê *OK,* vá em *File*, depois em *Save as* e grave a fonte.

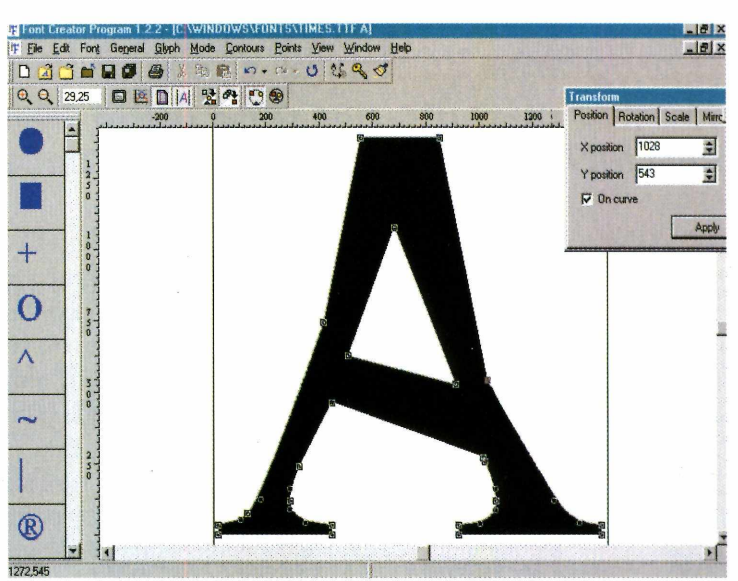

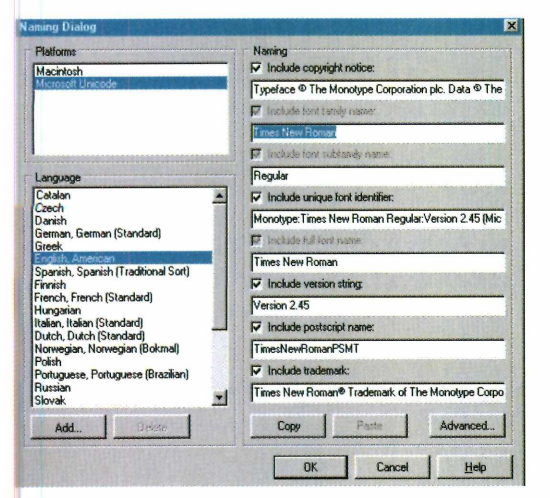

**4** Para alterar qualquer um dos<br>caracteres, dê um duplo clique sobre Para alterar qualquer um dos o escolhido. Como exemplo, tente a letra *A.* Uma janela com a letra A ampliada é exibida.

**5** Agora, dando um novo duplo clique<br>
sobre a letra ampliada, serão sobre a letra ampliada, serão exibidos todos os pontos usados na construção da letra. Clicando sobre os pontos e arrastando o mouse você pode alterar a forma da letra. Mova quantos pontos quiser até atingir o formato de letra desejado.

**6** Outra operação possível é a<br> **6** inclusão de novos pontos no Outra operação possível é a contorno da letra. Para isso, clique com o botão direito num ponto e selecione a opção *Add points.* Um novo ponto é inserido e agora você pode alterá-lo.

**7** Quando terminar a alteração, feche a janela. Repetindo os passos 4, 5 e 6, você pode modificar qualquer letra existente, e assim, criar uma nova fonte se desejar. Salve o arquivo clicando em *File* e depois em *Save.*

#### **Testando e instalando**

**P** ara testar a nova fonte clique no<br>
menu *Font* e depois em *Test*. Un menu *Fonte* depois em *Test.* Uma janela com um mini editor de textos é aberta. Digite algumas teclas correspondentes às letras que você alterou e confira as mudanças. Para instalar a fonte em definitivo no computador, vá no menu *Font e* clique na opção *Install.* Dê *Next* em todas as janelas que surgir. Agora, abrindo, por exemplo, o Word, vá até o campo de seleção de fontes e escolha a fonte com o mesmo nome do arquivo que você gravou no passo 3, no nosso caso *Teste.* *As alterações são feitas através de pontos distribuídos no contorno da fonte. É só mover o ponto para alterar a forma e criar um novo desenho para a letra*

#### **FICHA TÉCNICA**

**Programa** The Font Creator Program **Sistema Mínimo** Pentium com 16 MB de RAM Windows 95 ou 98 **Produtor** High-Logic, The Netherlands [www.high-logic](http://www.high-logic). com/fcp.html email: [fcp@high](mailto:fcp@high-logic.com)[logic.com](mailto:fcp@high-logic.com)  **Valor do registro** US\$ 20,00 **Limitação** 30 dias de uso a partir da instalação

#### **APLICATIVOS**

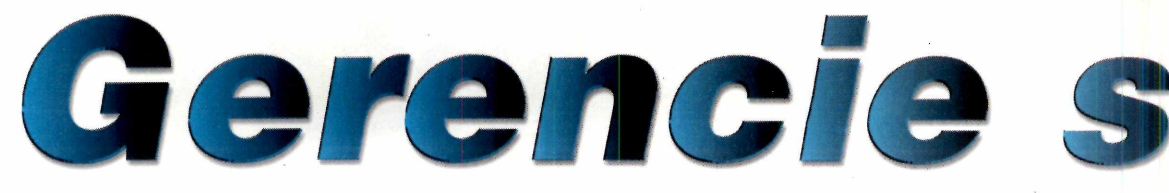

*O programa* **EcoHorta Virtual** *é ideal para quem sempre quis montar uma horta real em casa, mas não fazia idéia de por onde começar*

*Com o EcoHorta você acompanha os trabalhos feitos em sua horta real através do PC. O programa avisa quando e em qual canteiro você deve trabalhar*

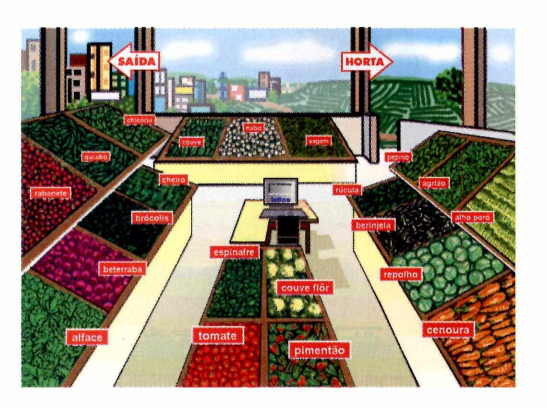

El você acha impossível cui de uma horta doméstica us<br>
um computador, *EcoHorta*<br>
Virtual é a resposta. Este software e você acha impossível cuidar de uma horta doméstica usando um computador, *EcoHorta* permite um acompanhamento de tudo o que você precisa para que sua horta de verdade dê certo, desde o plantio até a colheita final, sendo ideal, portanto, para quem gosta de jardinagem ou mesmo para proprietários de sítios.

O programa só não põe a mão na massa, ou seja, você tem de "sujar as mãos de terra" e plantar uma horta de verdade para acompanhar as dicas do programa.

O funcionamento de *EcoHorta* pode parecer complicado a primeira vista, mas você verá que ele é bastante simples de usar. O programa notifica tudo o que deve ser feito em cada hortaliça e você vai assinalando as tarefas que já foram realizadas.

#### **Criando sua própria horta**

Após rodar o programa, aparece uma tela principal com as instruções e o menu de opções. Um dos botões,

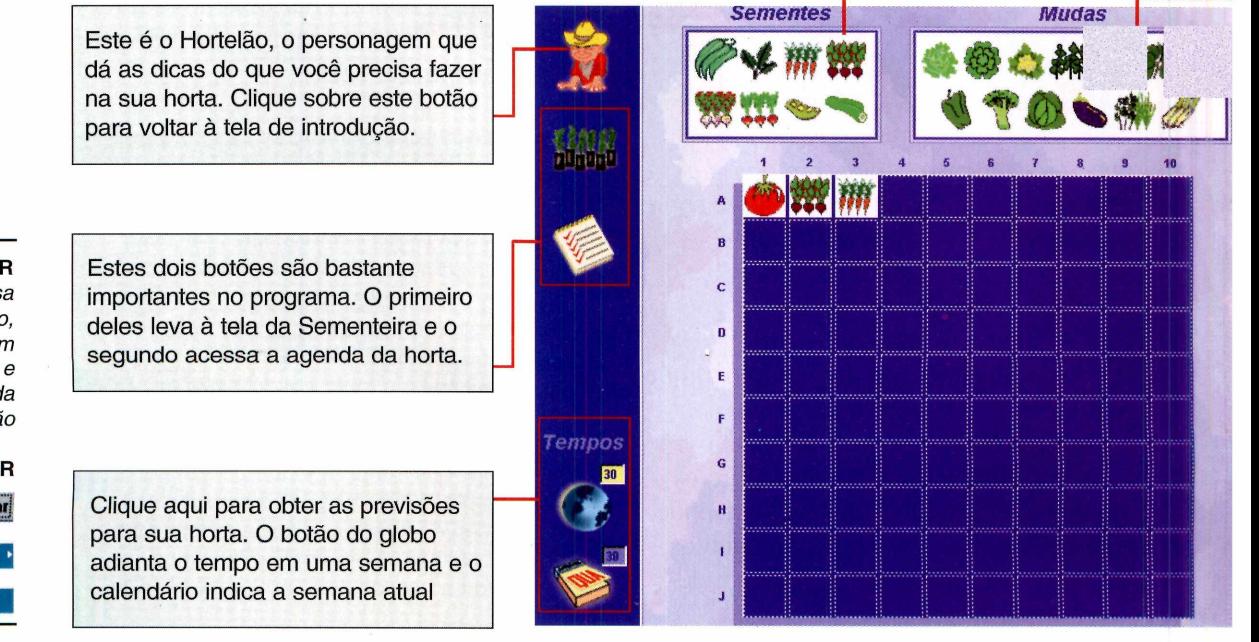

**PARA INSTALAR** EcoHorta Virtual *precisa ser instalado. Para isso, clique sobre o botão com o ícone do computador e aguarde o término da instalação*

### **PARA RODAR Riniciar** E co H o rta

# ua horta

indicado pelo ponto de interrogação, dá informações técnicas sobre horta familiar. Já o botão *Opções* permite que você configure o áudio do programa. Os demais botões dão acesso a funções importantes, detalhadas a seguir, como a *Feira,* a *Horta* e a *Agenda.*

**1** Clique no botão *Feira* e<br>depois sobre as hortaliças Clique no botão *Feira* e que você quer plantar na sua horta real. Defina também a quantidade, usando o botão direito do mouse para diminuir e o esquerdo para aumentar. Em

2 Na tela *Horta*, clique novamente<br>sobre as hortaliças que você vai sobre as hortaliças que você vai plantar na sua horta de verdade e, com o botão esquerdo do mouse, arraste-as para algum quadro livre. Faça isso com todas as verduras escolhidas.

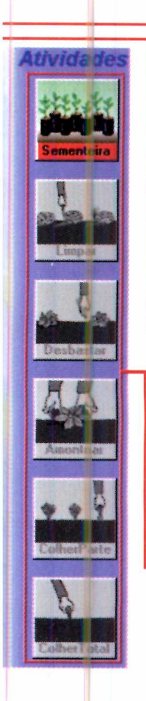

Neste quadro ficam as hortaliças que foram plantadas através das sementes. Clique sobre as que você quer plantar e arraste-as para os canteiros.

Algumas hortaliças não precisam de sementes para serem plantadas. Se você optar em usar as mudas, basta arrastá-las para os canteiros.

Estes botões mostram as atividades que precisam ser feitas na sua horta. Os itens são ativados automaticamente quando chegar a hora certa.

seguida, clique na seta *Horta*.<br> **3** Fique de olho no lado direito da **3** *O programa*<br> **3 Figue de olho no lado direito da** *Programa*<br> **3 Programa**<br> **3 Programa**<br> **3 Programa**<br> **3 Programa** tela, onde aparecem as tarefas que precisam ser realizadas em sua horta à medida que as semanas vão passando.

#### **Prevendo os resultados**

Agora que as hortaliças estão plantadas, você pode obter uma previsão sobre as colheitas. Isto é feito através de dois ícones que ficam no canto esquerdo, disponíveis tanto na tela da horta quanto na da sementeira.

Ao adiantar as semanas, os botões do menu de tarefas vão sendo assinalados. Clique sobre o botão *Limpar,* por exemplo, e as hortaliças que estão na época de serem limpas são assinaladas. Depois de limpá-las na sua horta real, clique sobre o quadro correspondente para avisar o *EcoHorta* que a tarefa já foi feita.

Também é possível imprimir resultados e previsões, clicando no ícone *Agenda* e depois no ícone da impressora. Agora, é só cuidar das suas plantas com todo o carinho e, quem sabe, economizar na feira.

*permite que você adiante o tempo. Desse modo, você pode prever o crescimento das suas hortaliças e determinar o tempo das colheitas*

#### **FICHA TÉCNICA**

**Programa** EcoHorta Virtual **Sistema Mínimo** Windows 95/98, 486 com 16 MB de RAM **Produtor** GTA Multimídia [www.fepesmig.br/eco](http://www.fepesmig.br/eco) horta **Telefone** 0(XX)35 222-1610 **Limitação** Versão Shareware para 30 dias **Valor do registro** R\$ 19,50

## *Prova do Detran*

*O* **ABCTrans** *permite que você faça um simulado no computador antes de prestar os exames oficiais para tirar sua Carteira Nacional de Habilitação*

*Depois que você terminar a prova, o programa corrige o teste e fornece a porcentagem de acerto, além do gabarito para você conferir o que errou*

#### **FICHA TÉCNICA**

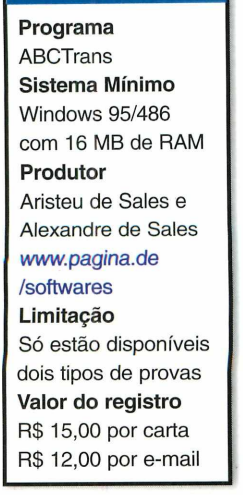

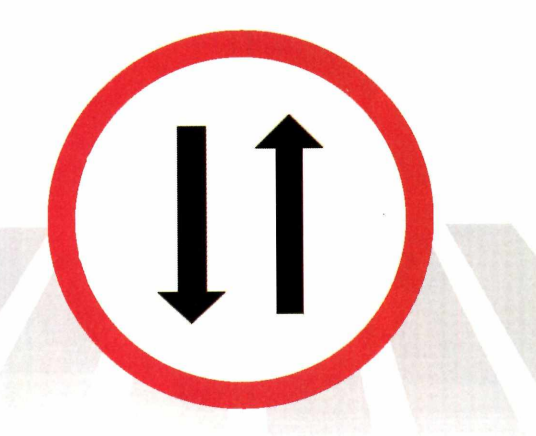

e você está pensando em tirar sua<br>
Carteira Nacional de Habilitação<br>
o *ABCTrans* pode ser sua grande<br>
chance de saber se você realmente está e você está pensando em tirar sua Carteira Nacional de Habilitação, o *ABCTrans* pode ser sua grande preparado. E, se não estiver, de relembrar o que já esqueceu. Este software permite que você faça um simulado do teste, inclusive com opções de múltipla escolha. Depois que a prova for concluída, o programa corrige as respostas e dá a porcentagem de acerto.

Mas não pense que as funções do *ABCTrans* acabam por aí. Você também pode consultar o Código Brasileiro de

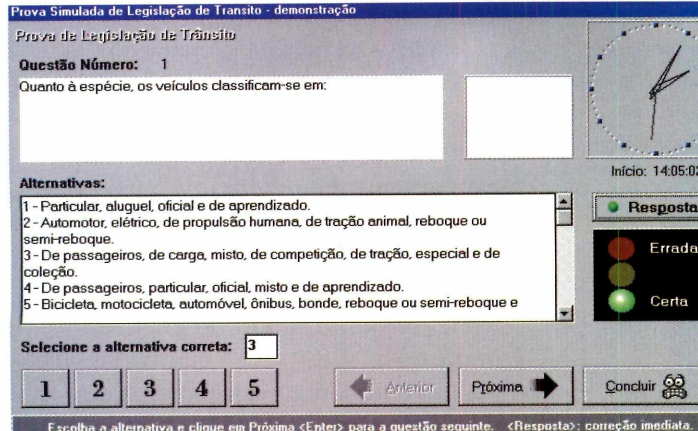

Trânsito na íntegra e conferir o significado de cada uma das placas. Nesta versão shareware, estão disponíveis apenas as placas da categoria *Advertência.*

#### **Teste seus conhecimentos**

Este programa possui uma interface bastante amigável. Para ir direto à prova, clique no ícone do semáforo. Nesta versão demo só estão disponíveis dois tipos de prova: *Provas Geral 1* e *Sinalização.* Escolha uma delas e clique em *Iniciar.* Quando a pergunta um aparecer (isso ocorre automaticamente), informe qual das alternativas você considera correta marcando no campo indicado. Clique então no botão *Próxima* para passar para a questão seguinte.

Após responder as 30 perguntas, clique no botão *Concluir* para finalizar o teste. Agora é só clicar no botão *Corrigir* para conferir seu desempenho no simulado, inclusive com um gabarito

 $\mathbf{x}$ 

semelhante ao oficial. Há ainda a opção para acessar o *Código Brasileiro de Trânsito* na íntegra. Clique no botão com uma cruz branca e, em seguida, clique em Abrir para consultá-lo. Trata-se de uma grande ajuda para prestar o exame ou para conhecer melhor as cada vez mais rigorosas leis de trânsito, evitando as multas.
## *Só Formulários*

### *O programa* **EZ-Forms** *é exclusivo para criar todo tipo de formulários impressos*

e você já precisou criar um formulário alguma vez, certamente conhece as dificuldades do *WordPad* ou do Microsoft Word para fazer este tipo de trabalho. Uma excelente opção em casos assim é o *EZ-Forms*, um programa para quem não tem tempo a perder.

### **Dica importante de instalação**

Depois de clicar no botão *Instalar o Programa* da interface do CD-ROM, o processo de instalação se inicia. Surge uma tela pedindo alguns dados. Em **Enter Non-Commercial Use,** digite NON-COMMERCIAL USE para informar ao programa que o uso será apenas doméstico.

### **Como criar seus formulários**

Após rodar o programa, clique em *File*, *New* e pressione o botão *OK.* A interface do programa funciona como se fosse um papel quadriculado, ou seja, você tem uma série de indicações na tela e vai ajeitando os itens do formulário da maneira que achar mais conveniente. Para criar um cupom de promoção, por exemplo, faça o seguinte:

**1** Clique no retângulo da<br>barra de ferramentas. barra de ferramentas. Aponte para a área quadriculada e abra um retângulo com o tamanho desejado para o cupom. Para fazer isso, clique sobre um ponto, que será o canto superior esquerdo do retângulo, e arraste-o até o ponto que será o canto inferior direito.

2 Clique no botão *TEXT* e abra um<br>retângulo para inserir o texto. Cada Clique no botão *TEXT* e abra um item deve ser colocado individualmente (como nome, endereço e telefone).

Clique na seta da barra de **de** ferramentas e posicione todos os itens de texto no cupom. Em seguida, abra retângulos ao lado de cada texto para os campos de preenchimento.

**4** Para mudar a fonte dos textos,<br>clique com a seta sobre o texto<br>desejado, clique em *Form* e depois em Para mudar a fonte dos textos, clique com a seta sobre o texto *Font.* É possível alterar o tamanho e o tipo da fonte neste local.

**5** Você também pode alterar a cor dos<br>
campos do formulário. Clique sobre Você também pode alterar a cor dos o campo, depois em *Form* e escolha *Brush.* Na caixa *Style,* selecione *Solid* e clique sobre *Color* para definir a cor.

O projeto básico do cupom já está terminado. Para finalizar, clique sobre a seta de movimentação e ajuste a posição das figuras. Depois, é só imprimir os modelos e utilizar.

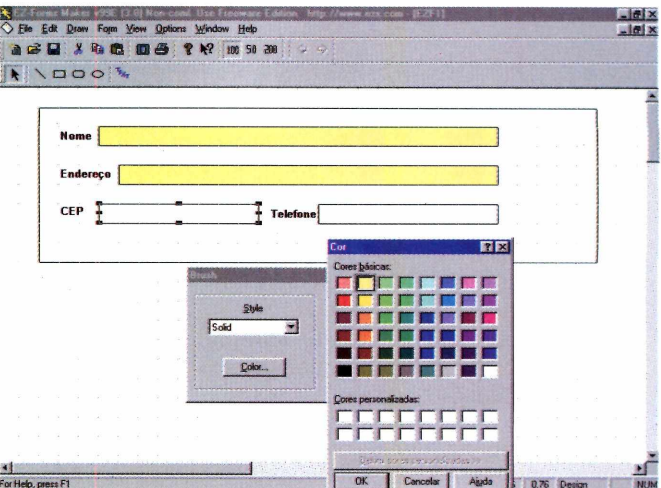

*Depois de impressos, os formulários podem ser úteis para organizar melhor o dia-a-dia da sua empresa*

### **FICHA TÉCNICA**

**Programa** EZ-Forms **Sistema Mínimo** Windows 95/98. Pentium com 16 MB de RAM **Produtor** EZX Corporation [www.ezx.com](http://www.ezx.com) **Limitação** Freeware **Valor do registro** Não é necessário registrar.

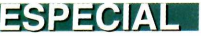

Antivírus p *O* **Panda Antivírus** *é um software em português que deixa seu PC sempre protegido. Ele detecta e elimina 32.226 tipos de vírus conhecidos*

**T** odos os meses uma grande quantidade de novos vírus são criados para complicar a vida dos usuários de computadores. Sendo assim, é melhor proteger seu PC antes que seu micro seja contaminado e você perca dados importantes. É por isso que você está recebendo o *Panda Antivírus*, um programa completo e sem limitações capaz de detectar e eliminar 32.226 tipos de vírus diferentes.

### **Instalação**

A instalação do *Panda Antivírus* é simples, mas você precisa ficar atento para algumas perguntas que surgem durante este processo. Veja um passo a passo de como instalar:

**1** Antes de mais nada, clique no botão *Instalar o Programa* na interface do Antes de mais nada, clique no botão CD-ROM. A instalação do *Panda Antivírus* é iniciada.

2 Vá clicando em *Avançar* até que<br>apareça uma tela perguntando se Vá clicando em *Avançar* até que você deseja rastrear seu computador em busca de vírus. Deixe as opções *Analisar Memória* e *Analisar Disco Rígido* ativadas e clique em *Avançar.*

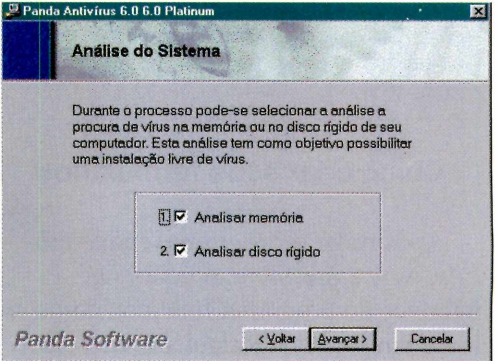

Quando for solicitado o tipo de instalação que você deseja fazer, escolha a opção *Completa.* O programa

### **Garanta a proteção do seu computador**

A versão que está sendo distribuída no CD-ROM está atualizada até julho de 1999. Sendo assim, este software oferece proteção para qualquer vírus que tenha sido criado até esta data, incluindo os famosos vírus de macro do Word e os vírus que se propagam por e-mail.

Se você quiser manter seu antivírus atualizado, será preciso registrar este produto. A Panda Software Brasil está oferecendo uma promoção especial para os leitores da Revista do CD-ROM. É só

ligar para o telefone 0(XX)11 287-0533 e informar que você recebeu o *Panda Antivírus* na Revista. Fazendo isso você recebe atualizações grátis, via e-mail, pelo período de um mês.

Você também pode receber atualizações do *Panda Antivírus* por um ano, incluindo suporte técnico. Neste caso, 0 preço para 0 leitor da Revista do CD-ROM é especial: R\$ 35,00. Basta entrar em contato com a Panda Software. As duas promoções valem até 31/10/1999.

*Sempre que um novo vírus tenta contaminar seu computador***;** *uma tela aparece perguntando se você quer eliminá-lo*

#### **PARA INSTALAR**

*Este programa está disponível na opção* Ajuda e Programas Básicos *da interface do CD-ROM. Veja detalhes na reportagem para saber como instalar*

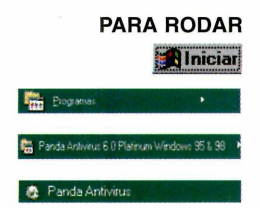

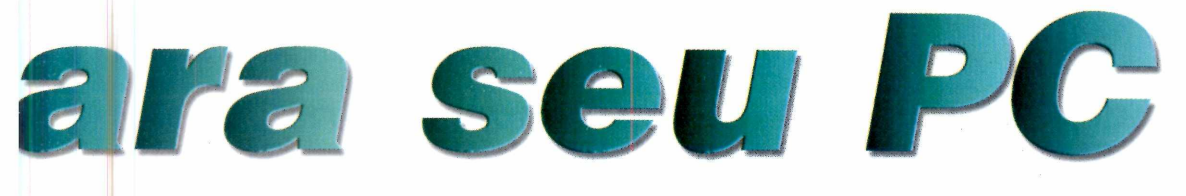

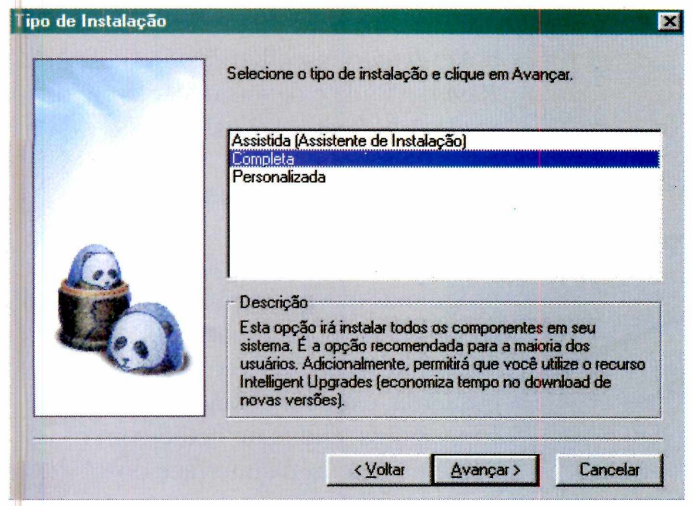

também pergunta se você deseja modificar o arquivo *AUTOEXEC.BAT.* Clique em *Avançar* para prosseguir.

Antes de finalizar a instalação, é<br>
recomendável criar um disco de recomendável criar um disco de inicialização. Quando o *Panda* perguntar se você quer criar este disco, escolha *Sim* e clique em *Avançar.* Será necessário ter um ou dois disquetes, dependendo do computador. Insira o primeiro disco no drive e aguarde o término da operação.

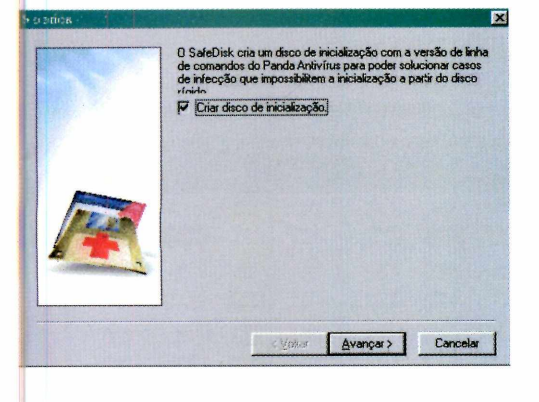

### **Como usar o programa**

Depois da instalação, reinicie seu computador. A partir deste momento, seu micro já está protegido. Sempre que um vírus tentar contaminá-lo, uma mensagem aparece. Aí é só clicar no botão *Desinfectar* para acabar com ele.

Se você estiver usando o Windows 98, perceberá que o programa cria uma janela que fica aberta no seu desktop. Esta janela nada mais é do que um atalho para o site da Panda Software, e pode ser desativada. Para isso, clique com o botão direito do mouse sobre uma área livre do

desktop e escolha *Propriedades.* Em seguida, clique na aba *Web* e desative a opção *Panda da Semana*, clicando sobre ela.

Caso ocorra algum erro e seu computador não consiga reiniciar, você pode usar o disco de inicialização para tentar eliminar o problema. Coloque-o no drive e ligue o equipamento. O programa faz uma varredura do seu disco rígido, detectando e eliminando algum vírus que esteja presente no computador.

Desta forma, você diminui bastante as chances de ocorrerem perdas de dados causadas por vírus ou até mesmo danos ao sistema operacional.

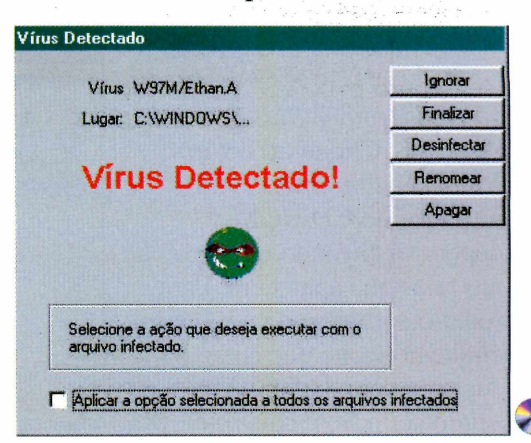

*Você também pode, e deve, criar um disco de inicialização, uma proteção a mais caso seu PC não consiga reiniciar devido a algum vírus*

### **FICHA TÉCNICA**

**Programa** Panda Antivírus **Sistema Mínimo** Windows 95/98 com 16 MB de RAM **Produtor** Panda Software Brasil **Telefone** 0(XX)11 287-0533 **Limitação** Nenhuma **Valor do registro** De R\$ 85,00 por R\$ 35,00. O registro dá direito a atualizações por 1 ano e suporte técnico por 1 mês

### *Remova programas*

**Add/Remove Plus!** *desinstala com segurança restos de programas que sobram no seu PC*

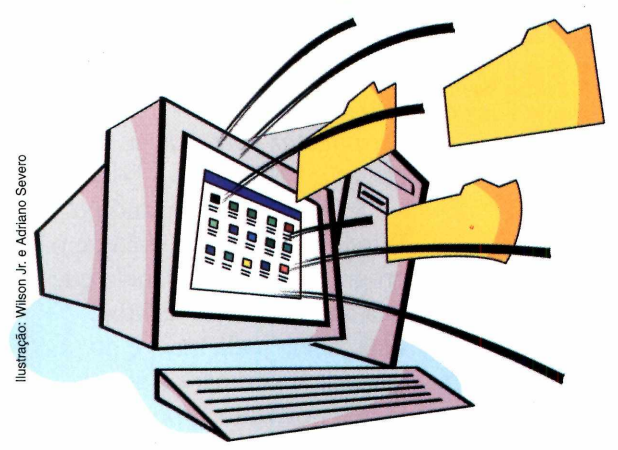

*Este programa é um desinstalador eficiente e que traz mais recursos do que o tradicional* **Adicionar/Remover Programas** *do Windows*

#### **FICHA TÉCNICA**

**Programa** Add/Remove Plus! **Sistema Mínimo** Windows 95/98, Pentium com 16 MB de RAM **Produtor** Aurelitec Software [www.aurelitec.com](http://www.aurelitec.com)  **Limitação** Nenhuma. Versão freeware **Valor do registro Gratuito** 

**Vecê vai instalando um programa**<br>
atrás do outro e, quando<br>
percebe, o seu disco rígido está<br>
sem espaço para mais nada. Para piorar, ocê vai instalando um programa atrás do outro e, quando percebe, o seu disco rígido está ao tentar remover algo usando o *Adicionar/Remover Programas,* a opção padrão do Windows, você se dá conta de que o software não foi completamente desinstalado, pois seu nome ainda aparece na lista.

Para resolver este problema, use o *Add/Remove Plus!,* um software com bem mais recursos do que o padrão do Windows. Com ele, você consegue desinstalar completamente e com segurança qualquer programa cujo nome apareça da lista padrão do Windows, ganhando espaço no seu disco rígido.

botão *Iniciar,* escolher *Programas, Add Remove Plus!* e depois clicar sobre o ícone *Add Remove Plus!.*

### **Dicas para desinstalar**

Ao executar o programa, todos os programas que podem ser desinstalados são listados. Clique sobre aquele que você quer remover e, no menu da esquerda, clique no botão *Add/Remove.* Em seguida, clique no botão com o ícone da *Lixeira* da interface do programa (não confunda com a Lixeira do Windows) para prosseguir.

Se algum programa estiver marcado com um ponto de interrogação, significa que você tentou removê-lo anteriormente mas não obteve sucesso. Selecione-o, clicando sobre ele, e depois clique sobre o botão *Delete Entry.* Na tela que aparece, clique no botão *Try to Unistall First.* Isto é tudo. Se tudo o que resta deste programa é o nome, o *Add Remove Plus!* se encarrega da remoção.

Caso o programa ainda não tenha sido desinstalado, também não há com o que se preocupar: o software cuidará de tudo para você.

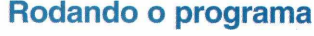

*Add/Remove Plus* deve ser instalado. Clique no botão *Instalar o Programa* da interface do CD-ROM e depois vá clicando em *Next* nas telas que aparecem. Para rodar o software, dê um duplo clique no ícone que surge na sua área de trabalho. Uma segunda opção é clicar no

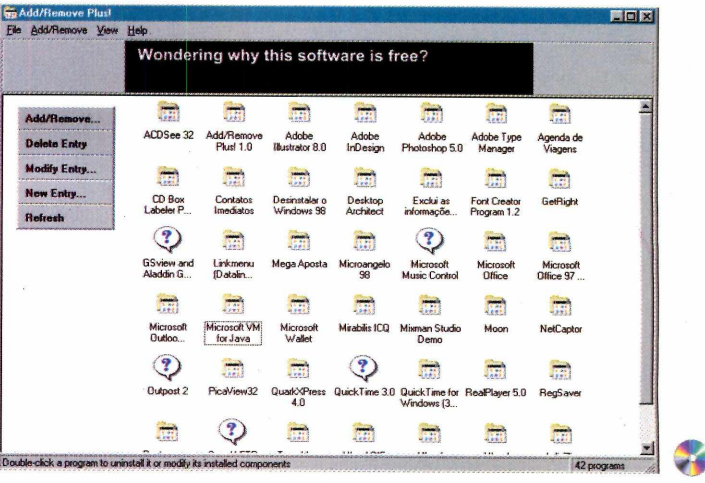

mundialis de PRIMEIRO MUNDU :<br>"TRAZ AO BRASIL TÍTULOS EDUCACIONAIS DE PRIMEIRO MUNDU : www.knowledgeadventure A marca Davidson tem um reconhecimento no mercado de nível internacional, que engloba desde a matemática pré-escolar até a adulta. Já reconhecida em 18 distinções e qualificações

### *DISTINÇÕES E QiTa LIFICAÇÕES*

"Kid Pick" - USA Today *B est S o ftw are fo r K id s " - O ppenheim T oy P o rtfo lio* Seal of Approval - National Parenting Center *Parents'* Choice Award - Parents' Choice Foundation "One of the Best CD-ROMs of the Year" - The Orlando Sentinel *"Editor's Choice, 1996 and 1995" - N ew sw e ek "S oftw are P ick"- P aren ts M agazin e* **TOTALMENTE EM** *The B est M ath S oftw are" - The San Francisco Chronicle* **PORTUGUÊS** *Best Educacional Software for Kids" - Consumer Reports* 

*" F a m ilf^ C R ecom m ended" - F am ily PC 5 -sta r ratin g* **-** *C h ildren 's S o ftw a re R evue*  $H + H'$  rating - VideoGame Advisor 3-star rating - Canadian Toy Testing Council *"Top S o ftw a re f o r K ftts" - F am ily Fun N a tio n a l P arenting P u b lica tio n s A w a r d w in n er* **Top 100 CD-ROMs - PC Magazine** *'K ids First! endorsem ent" - C oa litio n for q u a lity C hildren's M ed ia* **^** *"O utstanding" a w a rd fro m the P a ren t C ouncil*

Distribuidor: PC@Home do Brasil · Fone (041) 372.2600

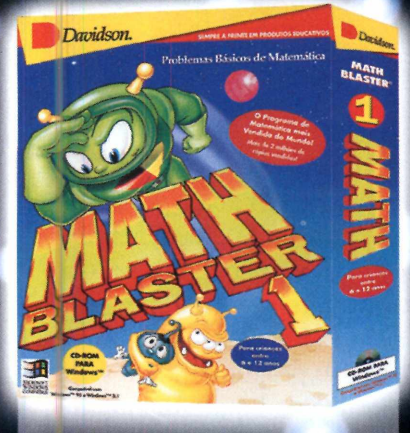

*Home Entertainment & Education Distributors [www.pchomeint.com](http://www.pchomeint.com)*

**PC**eHOME

### **MATH BLASTER 1 Pr iblemas básicos de matemática**

Depois de uma década de grande sucesso mundial com o Math Blaster, a Davidson lança o Math Blaster 1. O jogo ensina matemática de maneira eficiente e divertida. São mais de 50.000 pr oblemas de adição, subtração, multiplicação, divisão, frações, percentagens, números decimais e seqüências numéricas. Seis níveis de dificuldade ajustáveis. Destinado a crianças de 6 a 12 anos! Com efeitos sonoros, animação, testes, diplomas para impressão, 4 atividades em estilo arcade, ecitor que permite a personalização de problemas.

**M inual e software em português. Pi blisher: Davidson Distribuidor exclusivo: PC@HOME DO BRASIL** 

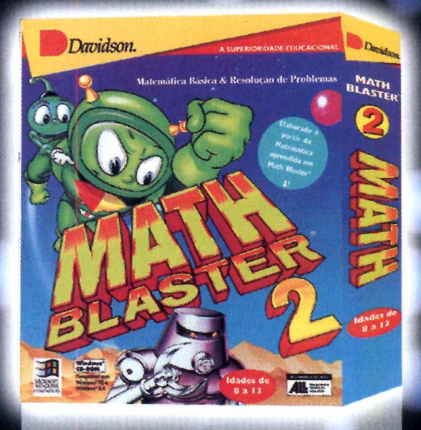

### **MATH BLASTER 2**

**Resolvendo problemas**

Com o Math Blaster 2, as crianças podem acrescentar ao que elas conhecem, aprendendo conceitos de alto nível de matemática fundamental. Durante quatro excitantes atividades, as crianças aprendem a somar, subtrair, multiplicar e dividir, e ainda equações com duas ou três operações, problemas numéricos, todos os números negativos, decimais, frações, percentuais. Aprendem, também, a identificar atributos e pensar logicamente. Destinado a crianças de 8 a 13 anos!

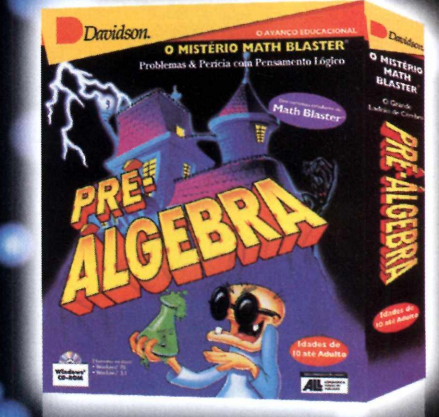

### **PRÉ-ALGEBRA**

**Perícia com pensamentos lógicos**

Enquanto as crianças exploram e se divertem com o jogo, elas aprendem a solucionar problemas de níveis mais avançados, adquirem agilidade nos pensamentos e rapidez de resolução usando computação, estimação e proporções, computam todos os números, frações, decimais e números racionais, aplicam todos os raios e também traduzem as expressões matemáticas, aprendem a manipular os números e finalizar os problemas de matemática. Calculadora embutida. Dicas on line para os pais, três níveis de dificuldade e muito mais. Destinado a pessoas de 5 anos até a idade adulta!

**REQUISITOS MÍNIMOS:** PC486 DX2, 16MB RAM, Windows 3.1 ou superior, monitor SVGA Color com 256 cores e mouse.

REVENDAS AUTORIZADAS - Curitiba (41): Livraria Carry 232-1407, Unrain Submetric & Deverier 3 discussion Livraria Submetrical Modern and Date and a Development and Data Note and Data Note and Data Note and Data Note and Dat Linha de

### **Software Educacional**

*TELBNíEdErlDAD Díl) 'SJ23U32*

**PC@HOME DO BRASIL - Fone (41) 372.2600 Fax 372-5059**<br>Rua Marcos Mocellin, 89 sala 03 Curitiba Pr 82020-510 - **Filial Curitiba** (<mark>M</mark>atriz Miami -<br>RITA DE CASSIA MAZALOTTI - International Distribution Manager/Marketing

**APLICATIVOS** 

### **Organize sua viagem**

### *Com o programa* **Agenda de Viagens você** *organiza suas viagens no PC*

**U** ma viagem pode não ser nada agradável se alguma coisa sair errado por causa de desorganização. O programa *Agenda de Viagens* ajuda você a se programar melhor, organizando os dados e informações sobre sua viagem.

**FICHA TÉCNICA Produtor** Aristeu de Sales e Alexandre de Sales [www.pagina.de](http://www.pagina.de) /softwares **Limitação** Nenhuma. Versão freeware

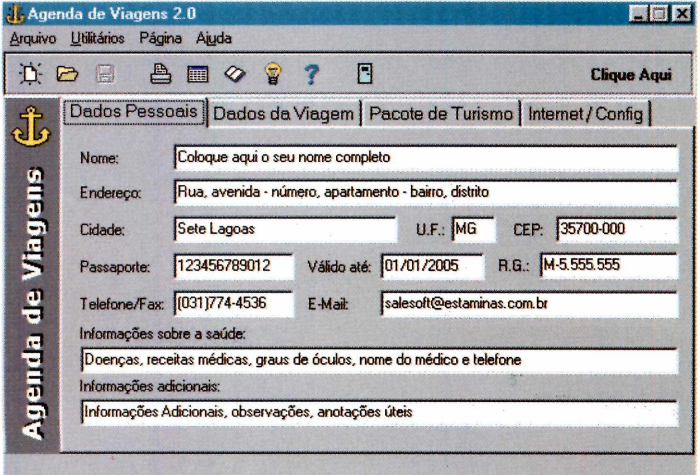

Como rodar: O programa precisa ser instalado. Clique em *Instalar o Programa* na interface do CD-ROM e dê *Próximo* em todas as telas que aparecem. Para rodar o programa, clique no botão *Iniciar*, escolha 1 *Programas*, *Agenda de Viagens* e clique no ícone *Agenda de Viagens.*

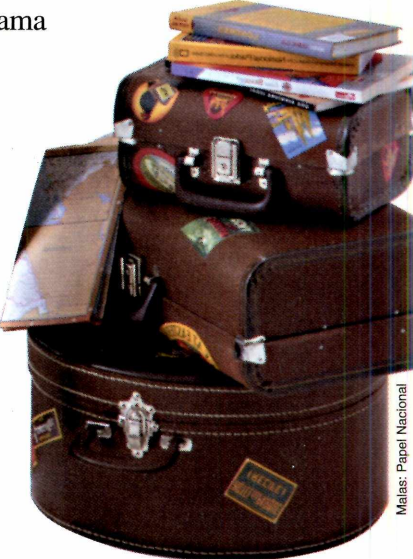

Este software é organizado em abas, portanto você deve clicar sobre elas para preencher as informações. Para editar a lista de viagem, por exemplo, clique na aba *Intemet/Config* e depois clique em *Editar.* Aparece a lista completa que vem com o programa. Para adicionar um item, clique no botão *Adicionar* e depois clique dê *OK.*

### *Barra de atalhos*

### *Organize melhor a sua área de* **trabalho com Linkmenu**

*La inkMenu* é uma boa opção para você orga<br>melhor a área de trabalho do Windows. O<br>programa exibe uma barra, na qual você pode *inkMenu* é uma boa opção para você organizar melhor a área de trabalho do Windows. O colocar atalhos para os aplicativos e arquivos que precisam ficar sempre à mão.

**FICHA TÉCNICA Produtor** Datalink Computer **Systems** [www.shelllink.com](http://www.shelllink.com)  **Limitação** Nenhuma. Versão **Freeware Valor do registro** Não é necessário fazer o registro

Como rodar: *LinkMenu* precisa ser instalado. Clique no botão *Instalar o Programa* da interface do CD-ROM. Em seguida, clique em *Next em* todas as telas que aparecem.

Após a instalação, clique no botão *Iniciar,* escolha *Programas* e clique no ícone *Linkmenu.* O software exibe a barra de atalhos.

#### Adicionando um item

Clique no ícone do programa e escolha *Customize.* Em seguida, clique no botão com o quadrado cinza para criar um novo atalho. Agora você precisa colocar um nome para seu atalho. Para fazer isso, clique em *Title,* coloque um nome e depois clique em *OK.* Agora clique sobre

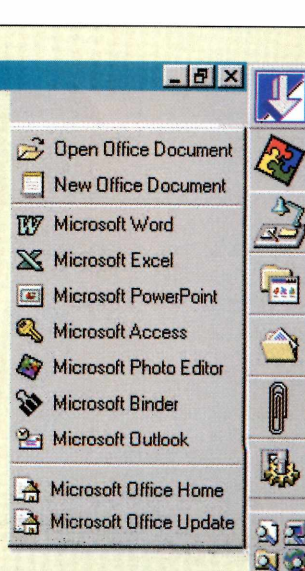

*New Menu Item* e depois clique em *Folder.* Localize a pasta para a qual você quer criar o atalho e clique sobre

ela. Clique em *OK,* no botão *Update Toolbar,* e depois em *Exit.*

### *Conversão rápida*

### *O* **Current Conversor** *faz conversão de moedas e tem atualização pela Internet*

**O** programa Current Conve<br>forma rápida e descomplicada. programa *Current Conversor é* ideal para quem precisa fazer conversões de valores de moedas de

É necessário ter acesso a Internet porque é pela Rede que o programa faz a atualização das cotações.

Como usar: O programa não precisa ser instalado. Clique no botão *Executar o Programa* da interface do CD-ROM. Após rodar, é preciso fazer a atualização dos *valores através* da Internet. Clique na aba *Rates* e depois clique no botão *Internet Update.* Na lista que aparece, escolha as moedas que

você pretende utilizar e dê um duplo clique sobre o nome delas.

Neste momento você já pode fazer as conversões. Vá até a aba *World,* clique nas setas para baixo e escolha as moedas. Pronto. Agora é só colocar o valor que será convertido no primeiro campo, que se localiza à esquerda da tela.

**FICHA TÉCNICA Produtor** Alexander Belgraver alex@ belgraver.d emon.nl **Limitação Freeware** 

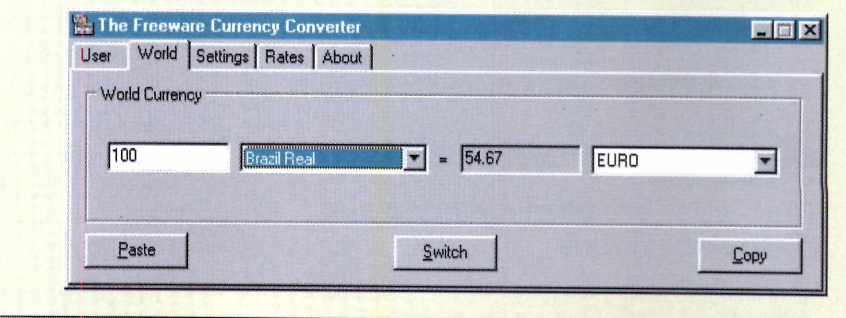

### **Faça os encartes** *de seu CD*

### *Use os recursos do* **CD Box** *para fazer você mesmo os encartes de seus CDs*

S drives gravadores de CDs-R são uma<br>
"mão na roda" para quem faz backups de<br>
arquivos ou mesmo para quem grava músicas em s drives gravadores de CDs-R são uma "mão na roda" para quem faz backups de MP3 (um formato de áudio de qualidade bastante compacto) para fazer seleções em CDs. O problema é mantê-los organizados.

É aí que o programa *CD Box* entra: com ele você pode fazer um encarte personalizado dos seus CDs, usando fotos dos artistas e listas de músicas para ilustrar a capa.

**Como rodar:** O programa precisa ser instalado. Clique no botão *Instalar o Programa* da interface do CD-ROM. Em seguida, clique em *Next* em todas as telas que aparecem. Para executá-lo, clique no botão do menu *Iniciar*, escolha *Programas*, *CD Box Labeler Pro* e clique no

**FICHA TÉCNICA Produtor** Green Point **Software** [www.gpsoftuk.com](http://www.gpsoftuk.com) **Valor do registro** US\$14.95 **Limitação** Roda 50 vezes ou 30 dias

ícone *CD Box Labeler Pro.* Clique em *No* na tela de registro do programa. Aparece uma lista de formatos. Escolha *Front/*

*Backside Plain Paper* e clique em *OK.* Feito isso, aperte *F5* para editar o texto da capa e, quando terminar, aperte F5

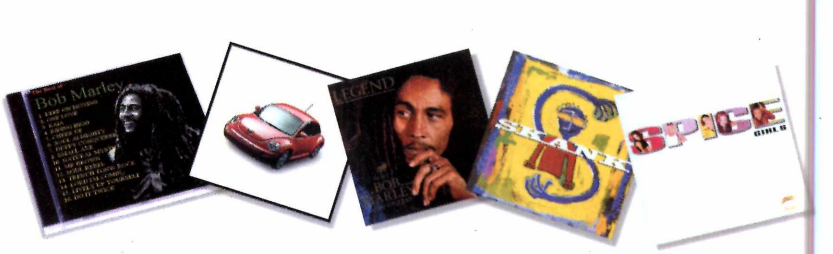

novamente. Para produzir a parte traseira do encarte, clique no botão *Back Label,* que fica no menu da esquerda. Repita a operação feita na parte frontal para editar o texto.

Mais alguns detalhes e o trabalho estará pronto. Pressione a tecla *F6* para colocar o nome do CD e depois clique em *OK.* Para imprimir o encarte, clique em *File* e depois escolha *Print.* Agora é só recortar e encaixar na caixinha do CD.

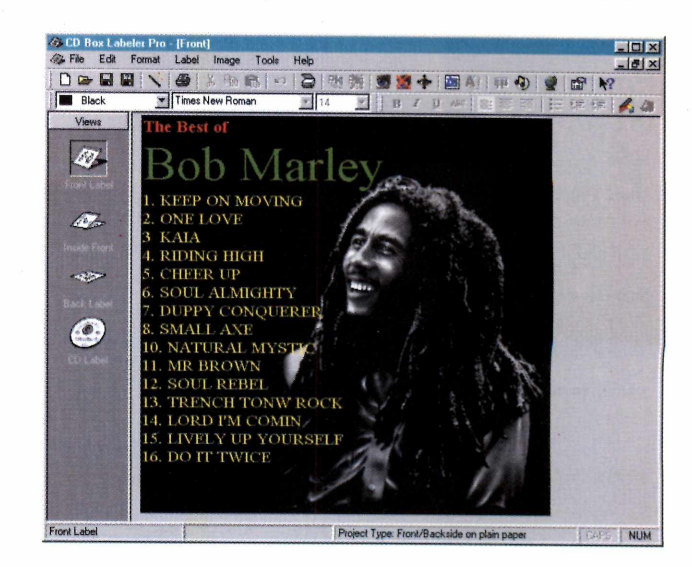

### **APLICATIVOS**

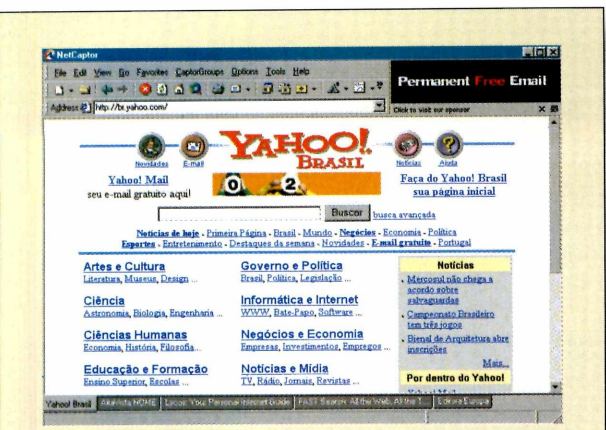

### **Navegador alternativo**

### *NetCaptor organiza melhor a sua pesquisa na rede*

*etCaptoré* um navegador Internet ideal para fazer pesquisas. O software possui um sistema de abas que facilita o seu trabalho quando se tem muitas janelas abertas ao mesmo tempo. O programa utiliza a estrutura do Internet Explorer para rodar, por isso é necessário ter o navegador da Microsoft instalado no seu PC.

Como rodar: *NetCaptor* precisa ser instalado. Clique em *Instalar o Programa* da interface do CD-ROM e depois em *Next* em todas as telas que aparecem. Para executá-lo, clique no botão *Iniciar*, escolha *Programas, NetCaptor* e clique no ícone *NetCaptor 5.* Para facilitar a navegação utilize as teclas *F2* e *F3* para passar de uma aba à outra.

**FICHA TÉCNICA Produtor** Stilesoft Inc. [www.netcaptor.com/](http://www.netcaptor.com/) **Sistema mínimo** Windows 95 com Internet Explorer **Valor do registro** R\$ 19,95 (versão sem banners comerciais) **Limitação** nenhuma, versão com banners comerciais

### *índice Revista do CD-ROM*

### *Encontre facilmente qualquer programa publicado na Revista*

*r* **EE** fácil: clique em *Executar o Programa* na Interface<br>Le do CD-ROM. Com o programa aberto, digite uma do CD-ROM. Com o programa aberto, digite uma palavra-chave referente ao nome do software no campo *Programa,* ou então referente à função, no

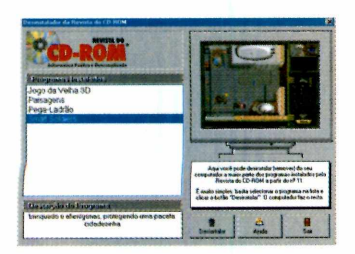

campo *Descrição.* Clique então em *Procurar.* A lista com os programas aparece. Clique sobre um deles para obter mais detalhes e o número da edição em que foi publicado.

### *Palpite eletrônico*

### **Mega Aposta** *gera seqüências de números para você tentar sua sorte*

*Mega Aposta* vai agradar aqueles que<br>
apostas para loterias como Mega Sena e C<br>
Feta é uma versão shareware e só permite confiam em palpites. Este programa gera apostas para loterias como Mega Sena e Quina. Esta é uma versão shareware e só permite que se escolha a opção *Mega Sena.*

**Como rodar:** Este programa precisa ser instalado. Clique no botão *Instalar o Programa* da interface

do CD-ROM e em *OK* nas telas que aparecem. Para executá-lo, clique no botão *Iniciar, Programas, Mega Aposta* e clique no ícone *Mega Aposta.* No menu que fica na parte inferior da tela, clique no ícone dos dados para gerar sua aposta.

**FICHA TÉCNICA Produtor Uchasoft** [www.uchasoft.com.br](http://www.uchasoft.com.br) **Fone** O(XX) 11 876-7313 **Valor do registro** R\$ 19,50 **Limitação** Só gera apostas para a Mega Sena

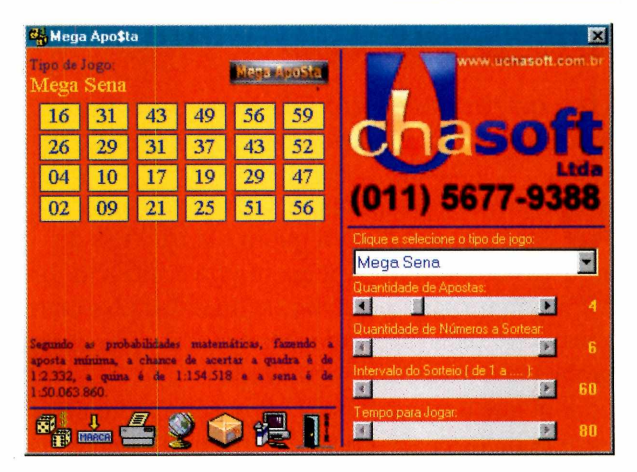

### *Desinstalador*

### *Remova os arquivos copiados pela Interface do CD-ROM para o seu PC*

U ma maneira rápida e segura de apagar os<br>Selecione da lista o item que deseja remover, clicando<br>Selecione da lista o item que deseja remover, clicando ma maneira rápida e segura de apagar os arquivos copiados a partir do CD-ROM. então em *Desinstalar.* Já para remover os programas

que possuem instalador próprio, use o *Uninstall* incluído no software ou a opção *Adicionar ou Remover Programas,* no *Painel de Controle* do Windows.

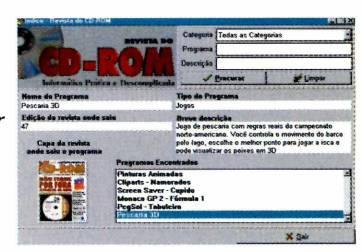

**TALYEZ AGORA**<br>ESTA SEJA A ÚNICA **FORMADE<br>IMPEDIR QUE** VOCÊ **SAIA INDICANDO O** STI - INTERNET POR Af.

### Plano de Fidelidade Progressiva STI - Internet **Amigos para Sempre.**

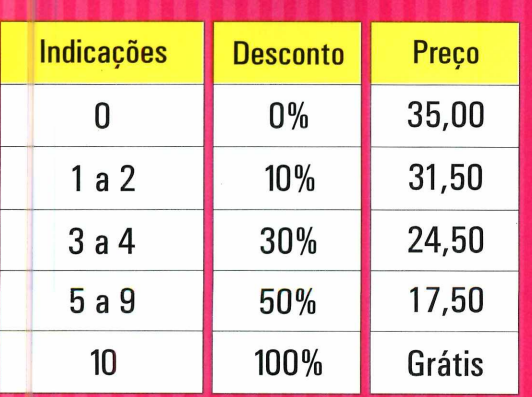

Acesso FREE TIME (ilimitado) por R\$ 35,00 Acesso DIET por R\$ 15,00 (10 horas) + R\$ 1,50 a hora adicional

-557784

**Venha já pra cá. Só assim você poderá indicar o STI e ganhar Internet ilimitada de graça pra vida TODA.**

### Como funciona? Até Zé Mané entende... Veja só:

- À medida que você vai indicando amigos para se associarem ao STI, você vai ganhando descontos progressivos e permanentes (pra sempre) na sua assinatura, seguindo a escala ao lado.
- Se você ficar sócio do STI por um ano ininterrupto, ganha um crédito e é o mesmo que ter indicado um usuário (válido para até 5 anos).
- Portanto: sem muito esforço e indicando um provedor de qualidade, você pode ter acesso ilimitado pra vida toda.

**Informe-se mais no <http://fidelidade.sti.com.br>**

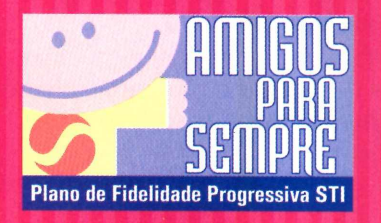

www.sti.com.br

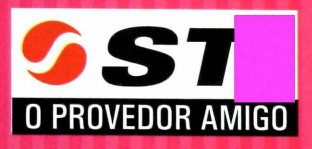

#### **LAZER**

## *Tome-se un*

*Com o* **Mixman Studio Demo** *você cria a sua própria música. Âlém disso, será possível gravá-la no formato MP3*

*Com o mouse ou com o teclado, você cria a sua própria música eletrônica utilizando um conjunto de sons já gravados. Tudo como um verdadeiro DJ*

> **O** nome já diz tudo: Mixman Studio transforma você no mais competente DJ, permitindo combinar e mixar "samples", ou seja, trechos previamente gravados. O software reproduz no seu PC uma mesa de sampler real, colocando à sua disposição 16 sons divididos em dois toca-discos. É manipulando estes sons que você vai criando e inventando a sua própria seqüência, com o auxílio do mouse ou do teclado.

Depois de gravar uma faixa, o programa permite que você a converta para o formato MP3, que grava com qualidade e ocupa pouco espaço. Assim, você pode distribuir sua composição para os amigos ou mesmo tocá-la numa festa, fazendo o maior sucesso.

**PARA INSTALAR** *Clique em* Next *em todas as telas que aparecem*

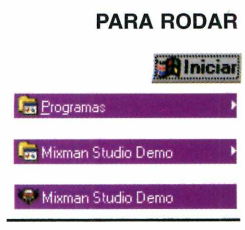

**Você é o DJ**

Depois de instalar o programa, clique no botão *Iniciar,* em *Programas,*

escolha *Mixman Studio Demo* e depois clique no ícone *Mixman Studio Demo.* Na tela que aparece, clique em *Yes,* depois selecione o arquivo *Tech House Template.mix* e clique no botão *Abrir.* Clique em *Ok* nas duas telas que aparecem em *seguida.*

#### **Usando o programa**

Antes de começar, clique no botão com um ponto de interrogação. Aparece uma legenda, em inglês, para cada botão da interface do programa, com as teclas correspondentes, ficando mais fácil de utilizar o teclado. Clique no botão com a seta para a direita ou dê *Enter* para começar a tocar os sons, que são os círculos nos pratos toca-discos. Clique com o botão esquerdo do mouse ou a tecla correspondente para ouvi-lo. Se for utilizado o teclado, é preciso que a tecla fique apertada para se conseguir um som contínuo. Com o mouse, basta clicar uma única vez. Uma dica é testar os sons um de cada vez para depois começar a utilizá-los em conjunto.

### **Configurando os sons**

É possível configurar os sons separadamente. Para isso, selecione um deles. Em seguida, clique nas setas para a direita e para a esquerda que ficam embaixo da palavra *Volume* para ajustá-lo. Do lado esquerdo, faça o

## DJ de MP3

mesmo para ajustar o *Tempo.* Para deixar os sons mais graves ou agudos, clique em cima da palavra *Volume*: ela se altera para *Pitch*, permitindo o novo ajuste. Para ajustar o balanço, clique sobre a palavra *Tempo.* A opção se altera para *Panning,* e você pode distribuir o som pelas caixas.

Você também pode escolher a posição dos sons. Para isso, dê um duplo clique em algum círculo no tocadiscos. Depois, escolha o som para esta posição e clique em OK.

### **Para Gravar em MP3**

Depois de testar e configurar todos os sons, clique no botão com um círculo para começar a gravação (*Rec*) e no botão com um quadrado *(Stop)* para finalizá-la. Agora, clique no botão com a seta apontando para a esquerda para

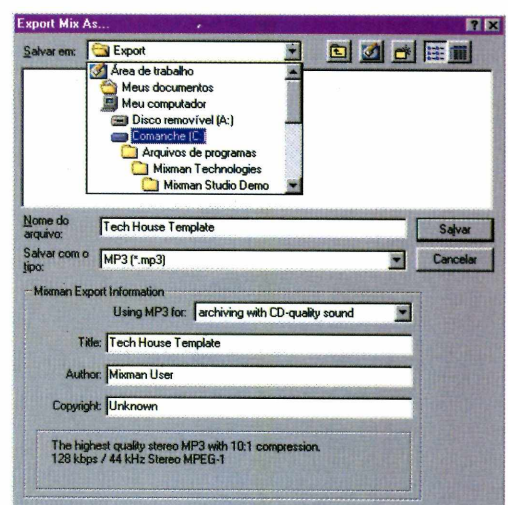

salvá-la como um arquivo MP3. Na tela que aparece, dê um nome para o arquivo e clique em *OK.* Agora você pode mandá-lo por e-mail para quem você quiser ou reproduzi-lo no seu programa de MP3.

### **Funções do Mixman Studio**

Nestes dois toca-discos ficam os dezesseis sons disponíveis Nesse espaço você para você manipular. É possível usar o mouse ou o teclado, mas escolhe o tempo e o usando o teclado você escolhe mais rapidamente. balanço de cada som separadamente. **FICHA TÉCNICA** писания Aqui você configura o volume, o agudo e o grave de cada som.  $\mathcal{N} = \{ \mathcal{N} \mid \mathcal{N} \in \mathcal{N} \}$  , where  $\mathcal{N} = \{ \mathcal{N} \mid \mathcal{N} \in \mathcal{N} \}$  , where  $\mathcal{N} = \{ \mathcal{N} \mid \mathcal{N} \in \mathcal{N} \}$ Clique neste botão *'trttrrrrn* para gravar sua música no formato MP3. Clique neste botão para começar uma gravação. Clique neste botão para saber os comandos no teclado  $\mathcal{Q}$  value of  $\mathcal{Q}$  , we have a set of  $\mathcal{Q}$ 

*Depois de fazer a sua gravação, você pode salvá-la no formato MP3. Assim fica mais fácil mandá-la para um amigo via e-mail ou tocar numa festa*

**Programa** Mixman Studio Demo **Sistema Mínimo** Windows 95, Pentium com *16 MB* de RAM **Produtor** Mixman Technologies Inc **[www.mixman.com](http://www.mixman.com) Limitação** Apenas um conjunto de sons; só exporta 25 arquivos .MP3 **Valor do registro** US\$ 49,95

## Produza

*Torne o seu desktop mais personalizado do que nunca. Com o* **Desktop Architect** *você pode montar seu próprio tema para o Windows*

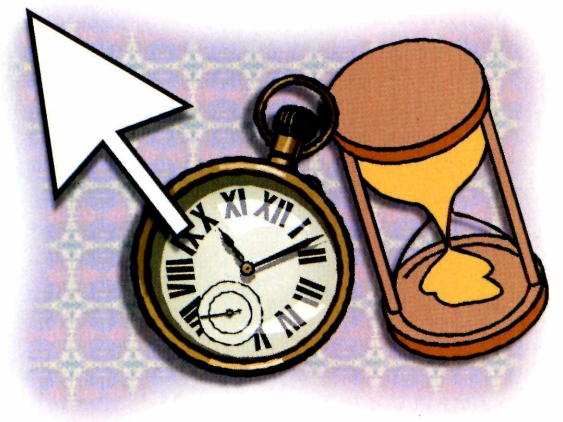

Sua cara. Então por que não fazer a cara. Então por que não fazer a o comprar um carro novo, você escolhe todos os opcionais necessários para deixá-lo com a mesma coisa com o Windows do seu computador? *Desktop Architect é* um programa fácil de usar que torna possível alterar todos os itens da sua área de trabalho. O melhor de tudo é que você não perde um tempão configurando cada uma das opções separadamente. Além disso, o programa também permite que você grave os resultados em um "arquivo tema". Assim, você pode preparar vários arquivos e, quando quiser, mudar totalmente o visual do seu computador sem trabalho algum.

### **Acessórios para seus temas**

Você precisará de imagens, ícones e cursores para criar seus temas. É claro que você encontra tudo isso no CD-ROM da revista. Antes de começar, copie os arquivos para o seu PC. Na interface, clique em *Lazer* e depois sobre a aba *ícones, cursores e imagens.* Neste local você encontra 50 imagens, 50 cursores para o mouse e 50 ícones.

Clique sobre o botão *Copiar para seu PC* para que todos os arquivos sejam gravados no seu disco rígido. Os arquivos ficam armazenados em *C:\Revista\Cdrom50\Lazer\Meutema.*

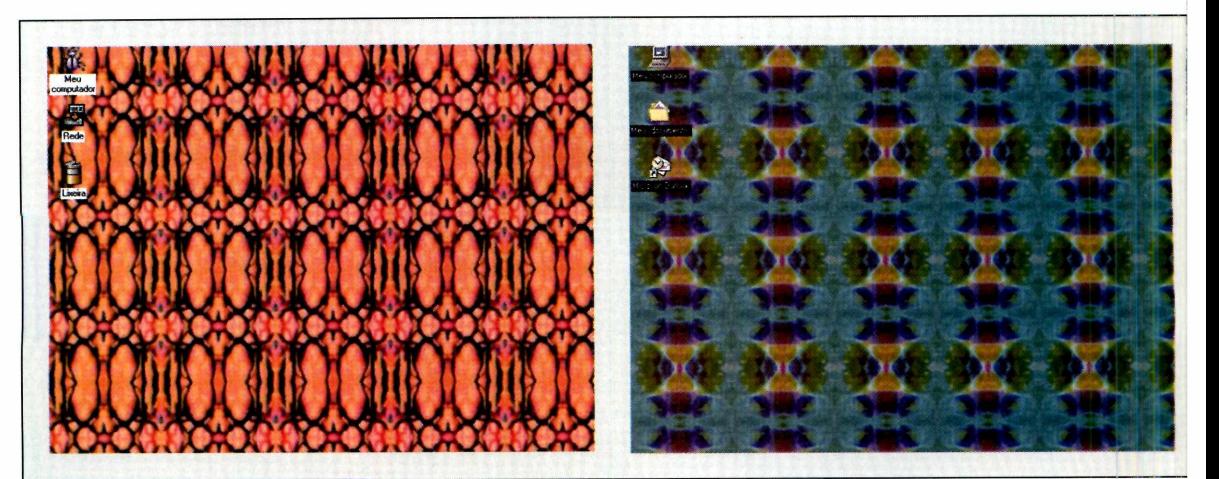

 $V$  is a set of  $V$  if  $u$  , we have the set of  $\Lambda$   $V$  is a we set  $\Lambda$   $V$  is  $\Lambda$  .  $\Lambda$  is  $\Lambda$ 

*Os temas criados no* **Desktop Architect** *permitem alterar rapidamente ícones, cursores do mouse e o papel de parede do Windows*

**PARA INSTALAR** *Clique em* Next *em todas as telas que aparecem; em seguida clique em Concluir para finalizar a instalação*

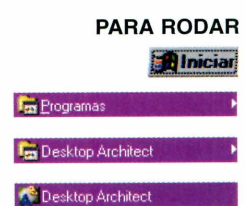

## us temas

 $V$   $\sim$   $\sim$   $\sim$ 

### **Como criar os temas**

Após copiar os acessórios, você pode montar seu tema da forma que achar mais agradável. Os três itens mais importantes são as imagens de papel de Darede, os ícones e os cursores do mouse. Veja como mudar cada um deles.

### **ícones**

Clique sobre a aba *Icons* do programa e, em seguida, escolha o ícone que você quer alterar. Pressione o botão *Browse.* Uma lista com todos os ícones aparece. Porém, é preciso clicar em *Browse* novamente para usar os 50 ícones que foram copiados pela

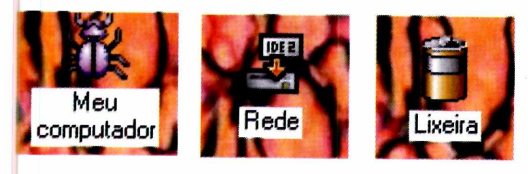

interface do CD-ROM. Localize a pasta *C:\Revista\Cdrom50\LazePMeutema Mcones* e confira uma lista de todos os disponíveis. Selecione o que deseja usar e pressione o botão *OK.*

### **Papel de parede**

*Desktop Architect* permite também associar papéis de parede aos temas. Após rodar o programa, clique na aba *Desktop.* Uma lista de todos os papéis de parede disponíveis aparecerá. Pressione o botão *Browse,* vá até a pasta *C:\Revista\Cdrom50\Lazer\ \Meutema\lmagens* e escolha uma imagem da lista. Dê um clique duplo sobre o arquivo e uma prévia do tema é exibida. Nesta tela, não se esqueça de marcar a opção *Tile,* disponível no campo *Display,* para repetir a imagem lado a lado.

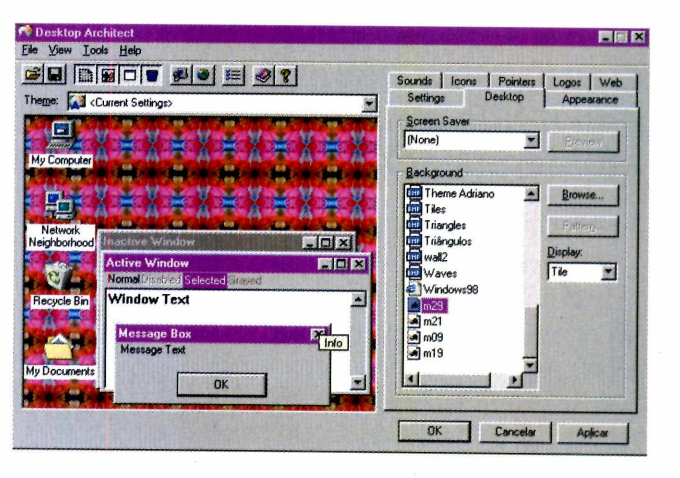

### **Cursores**

O programa também permite alterar os cursores do mouse. Para fazer isso, clique sobre a aba *Pointers* e escolha o cursor do mouse que você quer alterar (por exemplo, a ampulheta). Em seguida, clique em *Browse*, vá até a pasta *C:\Revista\Cdrom50\Lazer Meutemdx Cursores* e escolha uma opção da lista. Dê um duplo clique sobre o ícone escolhido.

Agora que você configurou seu tema não se esqueça de clicar em *Aplicar.* Salve seu tema clicando em *File* e depois em *Save As.* Escolha um nome

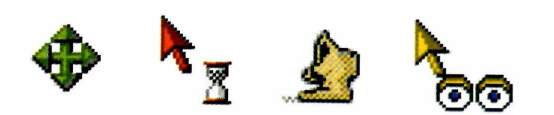

para seu arquivo e pressione *Enter.* O programa também pode gerar temas compatíveis com os padrões do Windows 95 (desde que o programa *Plus*, da Microsoft, tenha sido previamente instalado) ou do Windows 98. Basta selecionar o sistema operacional desejado na opção *Salvar com o tipo,* que aparece na tela de gravação de temas do programa.

**Para** *criar seus temas você conta com um pacote de 50 ícones, 50 fundos para papel de parede e 50 cursores, disponíveis na interface do CD-ROM*

### **FICHA TÉCNICA**

**Programa** Desktop Architect **Sistema Mínimo** Windows 95/98 com 8 MB de RAM **Produtor** Ken Foster **Limitação** Nenhuma **Valor do registro** Gratuito. O programa ainda está em desenvolvimento

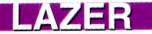

## Fsquadrilh

*O programa* **Paper Air Force** *cria maquetes de papel que podem ser impressas e depois montadas em modelos tridimensionais*

*Neste programa você escolhe qualquer um dos cinco modelos de aviões da Guerra da Coréia e monta suas miniaturas de papel*

*P*programa que permite que ve<br>
crie sua própria esquadrilha<br>
papel. Através deste software, você *aper Air Force é* um incrível programa que permite que você crie sua própria esquadrilha de pode imprimir os modelos que aparecem na tela. Depois, é só recortar e colar os itens pontilhados para fazer uma miniatura dos aviões reais. Nesta versão você poderá montar cinco modelos que participaram da Guerra da Coréia.

Além disso, este software também é uma excelente fonte de pesquisa sobre aviões de guerra. Você poderá aprender, por exemplo, como a pressão do ar atua sobre as asas para permitir que o avião possa voar.

### **Bem-vindo à Base Militar Monte seu avião**

A interface do programa é baseada em uma Base Militar. É através dela que você pode acessar as diversas opções

**ELO PATH O AIRPORT O HEADOTRS O SCHOOL O MAINT O PLANES O HELP O QUIT** 

Korea

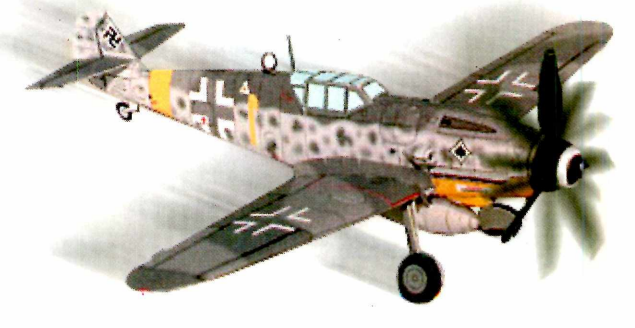

oferecidas pelo programa, acessando a construção correspondente. Clicando sobre o *Quartel General,* por exemplo, você obtém informações, em inglês, sobre cinco importantes guerras: a Primeira Guerra Mundial, a Segunda Guerra Mundial, a Guerra da Coréia, a Guerra do Vietnã e a Guerra do Golfo.

O ponto forte deste software são os aviões para montar. Porém, é importante lembrar que esta opção não funciona se

> você não tiver uma impressora, de preferência colorida, configurada no Windows. Veja como é fácil criar seus próprios aviões:

> **1** Clique na opção<br>*Planes*, disponível na<br>interface da Base Militar. Clique na opção *Planes,* disponível na Em seguida, surge uma tela com cinco diferentes grupos de aviões. Nesta versão, somente os aviões da Guerra da Coréia estão disponíveis.

**PARA INSTALAR** *Clique em* Next *em todas as telas que aparecem até finalizar a instalação*

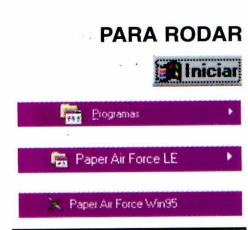

TIIV

de papel

**2** Na tela seguinte você precisa<br>escolher o tipo do avião que quer Na tela seguinte você precisa montar. Clique sobre o avião desejado para avançar para a próxima tela.

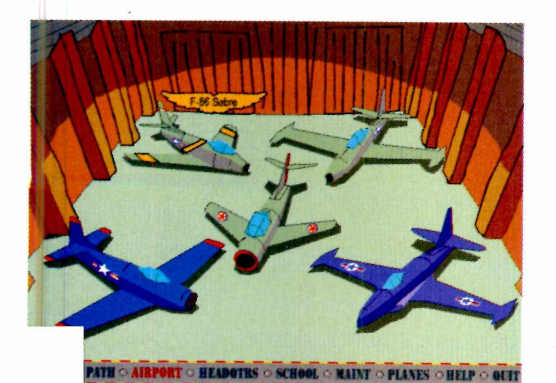

**3** Clique sobre o botão *ALL* para<br>imprimir as páginas. Se algo der Clique sobre o botão *ALL* para errado, verifique a configuração da sua impressora clicando no botão *Iniciar, Configurações* e depois em *Impressora.*

Em seguida, você precisa recortar as peças no papel e dobrar todos os pedaços, sempre respeitando as linhas pontilhadas. O programa oferece uma opção que o ensina a fazer a montagem correta do caça.

**5** Clique sobre a opção *Build* para<br>
aprender a montar seu avião. Nesta<br>
tela a interface funciona como se fosse Clique sobre a opção *Build* para tela, a interface funciona como se fosse o controle de um CD Player. Clique sobre o botão *Play* e uma animação explicando como montar a peça que está sendo exibida aparece. Clique no botão *Avançar* (indicado com uma seta para a direita) para passar para a próxima peça e, em seguida, clique em *Play.*

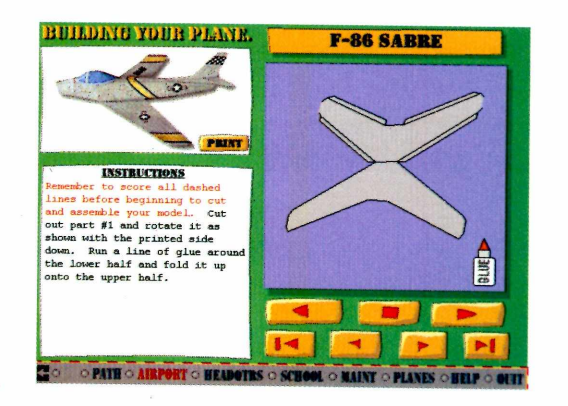

Isto é tudo o que você precisa para ter sua própria esquadrilha de papel. Agora é só você montar os aviões e se divertir com as miniaturas, que em todos os modelos são idênticas aos aviões de verdade.

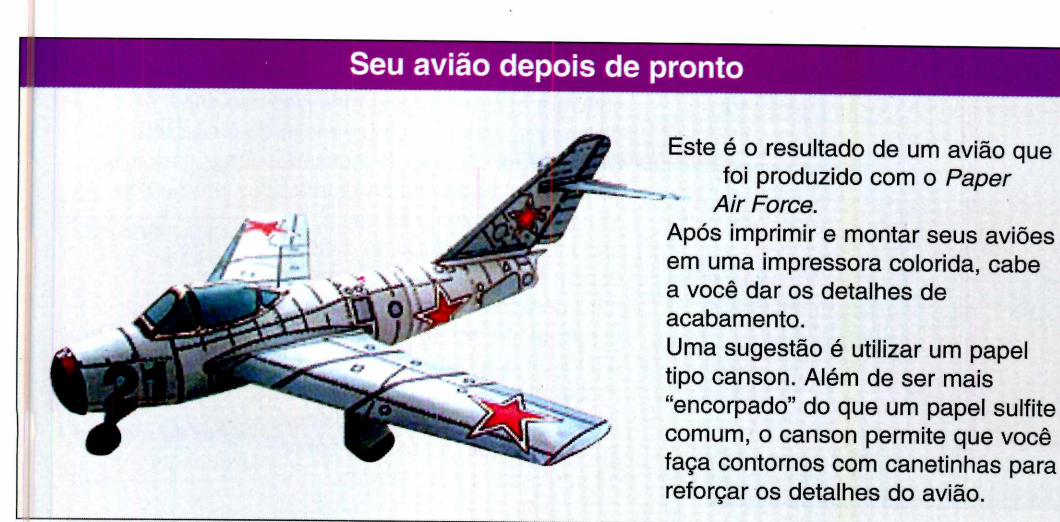

*pode usar este software como um guia de referência sobre aviação, pois ele contém informações técnicas sobre o assunto*

*Você também*

#### **FICHA TÉCNICA**

**Programa**

Paper Air Force **Sistema mínimo** Windows 95, 486 DX com 16 *MB de* RAM **Produtor** KittyHawk Software **<http://www>. khs.com/ khs/**

**Limitação** Imprime cinco modelos de aviões **Valor do registro** US\$ 24,95. O registro deve ser feito via Internet

LAZEE

### *Tabela do Brasileirão 99*

### *Acompanhe seu time, rodada à rodada, sem perder nenhuma informação*

**O** Campeonato Brasileiro já começou e esta<br>tabela, criada para o Microsoft Excel, é<br>ideal para que você possa acompanhar o seu time Campeonato Brasileiro já começou e esta tabela, criada para o Microsoft Excel, é mais de perto. Você preenche as informações de cada rodada e o programa as atualiza, dando a colocação dos times, a porcentagem de aproveitamento e os pontos ganhos. Aproveite, pois o Brasileirão vai até dezembro de 1999. **Como usar:** clique no botão *Executar o Programa* na interface do CD-ROM. A planilha

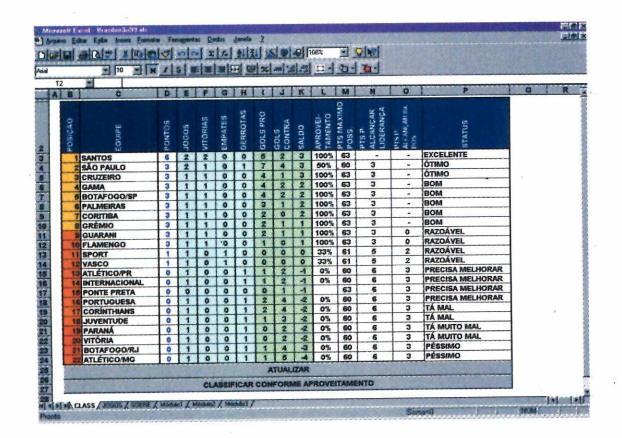

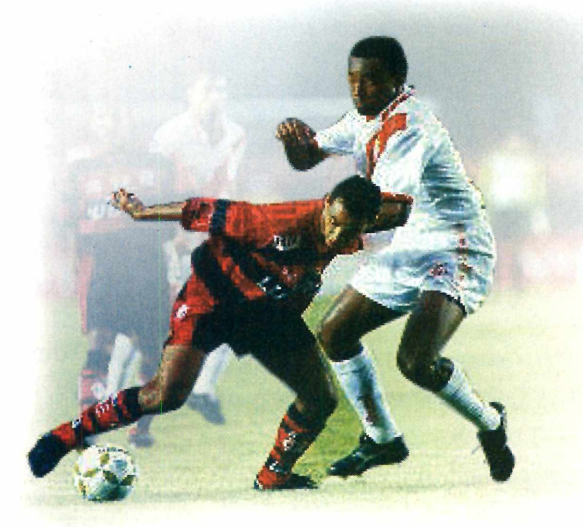

irá abrir automaticamente, desde que você tenha o Microsoft Excel instalado no computador. Clique na aba *Jogos* para preencher os resultados de cada rodada. Os jogos estão separados por data. Depois clique na aba *Class* e no botão *Atualizar.* Para salvar as mudanças, clique em *Arquivo* e escolha *Salvar.*

**FICHA TÉCNICA Produtor** Mauro Jaques Alba Av. Curitiba 441 **Centro** CEP-85892-000 Santa Helena-PR **Limitação** Nenhuma. Arquivo .XLS do Microsoft Excel.

### *Enigma para crianças*

### *Memorize os brinquedos para acertar a pergunta da cachorrinha Blue*

*B* lue's Clues 203 é um programa educativo da<br>**B** série estrelada pela cachorrinha Blue. Desta y série estrelada pela cachorrinha Blue. Desta vez,

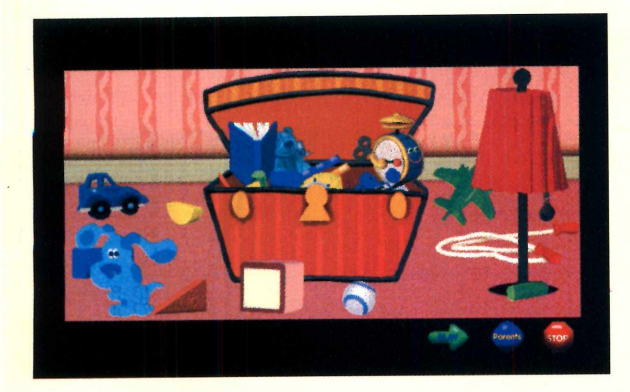

ela está em um quarto bagunçado com uma caixa de papelão no meio e brinquedos espalhados pelo chão. Seu objetivo é memorizar os brinquedos e as posições e adivinhar qual foi colocado na caixa. O software está em inglês, mas isso não cria dificuldades para a compreensão do programa. **Como jogar:** depois de instalado, surge uma tela com as instruções do programa. Clique no botão

*Play.* Agora, memorize os brinquedos que estão no chão e depois clique na corda do abajur para desligá-lo. Clique na corda que aparece em luz fosforecente para ligar a luz novamente. Preste atenção, pois Blue tirou um brinquedo do chão e colocou na caixa. Agora é só clicar sobre o brinquedo que foi movido.

**FICHA TÉCNICA Produtor** Viacom International **[www.nickjr.com](http://www.nickjr.com) Limitação** Versão demo. Uma só fase **Valor do registro** Não disponível

### *Robôs alienígenas tagarelas*

### *Neste programa de bate-papo você conversa com alienígenas virtuais*

*E m Verbot* você conversa com robôs aliens virt<br>
através de uma interface parecida com um<br>
programa de bate-papo na Internet. Mas atenção: *m Verbot* você conversa com robôs aliens virtuais através de uma interface parecida com um você deve digitar as perguntas em inglês, do contrário os robôs não entendem o que você está dizendo. As respostas são faladas - também em inglês - e

**FICHA TÉCNICA Produtor Virtual** Personalities Inc. [www.vperson.com](http://www.vperson.com)  /index2.html **Limitação** 7 dias de uso **Valor do registro** US\$ 39,95

aparecem escritas em uma janela de texto. Os aliens sempre respondem por palavra-chave, então tome cuidado para não cometer erros de digitação. Como usar: Dê um duplo clique no ícone *Sylvie 3.0* criado na área de trabalho. Antes de começar, clique em *Options, Viewe* escolha o tamanho de janela como *Normal*

*Window.* Para escolher o alienígena, vá no menu *File* e escolha *Change Verbot.* Faça sua escolha clicando na seta para baixo. Agora é só teclar no campo texto para iniciar a conversa. Os robôs também podem ler um arquivo texto. Basta acessar a opção *Load Text File* e escolher o texto (em inglês) para ser lido.

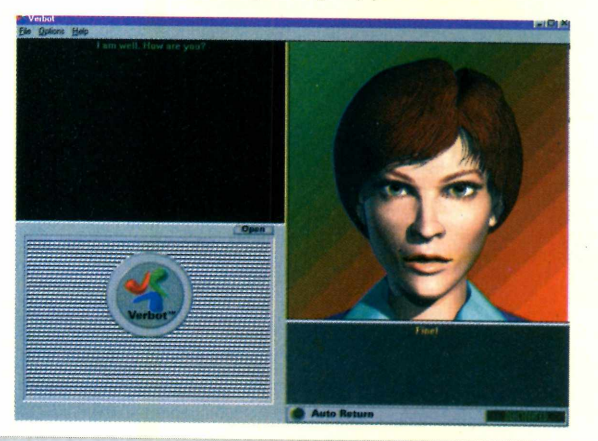

### *Crie caricaturas no PC*

### *Use a criatividade e crie o seu próprio monstro em Cartoon-o-matic*

Cartoon-o-matic é um divertido programa<br>
gráfico em que você manipula os traços de<br>
uma face, transformando e em anormados *artoon-o-matic* é um divertido programa uma face, transformando-a em engraçadas caricaturas. O programa permite esticar, encolher, aumentar ou diminuir qualquer parte do rosto, sempre com combinações muito divertidas. Além disso, a interface de é simples e não exige muitos comandos.

**Como usar:** O programa roda direto do

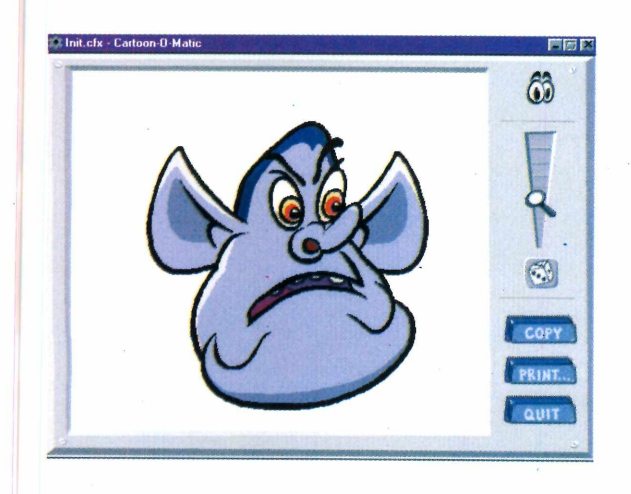

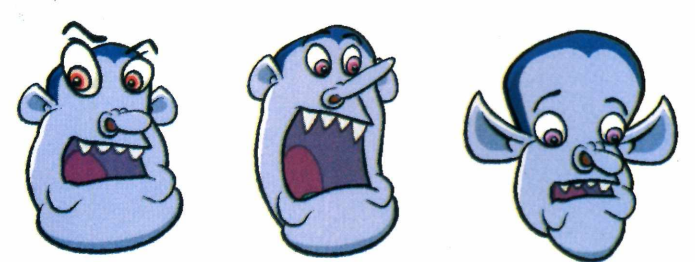

CD-ROM mas, se você preferir, pode copiá-lo para o seu computador. Para isso, clique na opção *Copiar para o seu PC,* disponível na interface do CD-ROM.

A interface do programa é caracterizada por uma face e pelos botões de comando. O primeiro passo é escolher o tamanho da imagem. Para isso clique e segure o ícone da lupa e arraste-o para cima ou para baixo na escala. Procure deixá-la

em um tamanho em que torne possível a visualização da imagem por inteiro.

Agora é só clicar em uma parte da face e mover o mouse para as direções desejadas. Cabe à você conferir os engraçados efeitos produzidos, pelo software.

**FICHA TÉCNICA Produtor** nFX **wvm.nfx.com Limitação** Versão demo, apenas com uma face **Valor do registro** Não disponível

## **o nome da revista** *já diz tudo*

Na 2ª edição Bruna Lombardi conta o que faz para manter a paz de espírito

Garantia de Qualidade

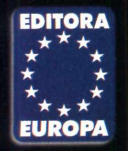

NAS BANCAS ·

Nas bancas, pelo telefone 0(xx)11 816-6767 ou em nosso site [www.europanet.com.br](http://www.europanet.com.br)

### **CONHEÇA TUDO SOBRE A FILOSOFIA ZEN-BUDISTA**

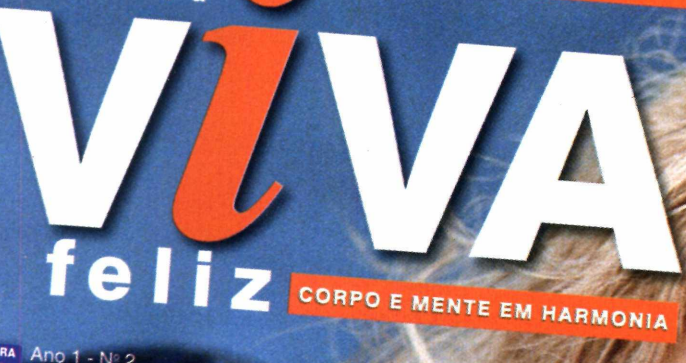

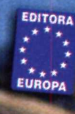

Ano 1 - N° 2<br>Brasil - R\$ 6,50 Portugal - 500\$00 www.europanet.com.br

Prazeres e benefícios da dança do ventre Primeiros Socorros com

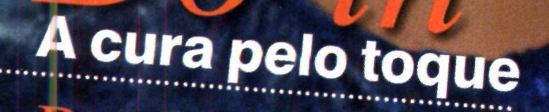

*vfc^Jln Lombard* **conta como mantém a** *^ ^ Â ^ s p ír it o*

*Descubra como faz bem •* sexo gostoso

- •explorar suas sensações
- •eser otimista

### *Divirta-se com efeitos sonoros*

### *Emote oferece uma coleção de divertidos sons para você brincar com seus amigos*

Com o programa Emote você pode se divertidad com uma coleção de sons engraçados. São om o programa Emote você pode se divertir quinze tipos de efeitos sonoros, incluindo gargalhadas, latidos e palmas, que você ouve com um clique do mouse. O programa possui uma interface bastante simples, deixando os sons sempre a mão.

**Como usar: O** software roda direto do CD-ROM, mas você também tem a opção de

**FICHA TÉCNICA Produtor Win Software** www.winsoftware.com **Limitação** Freeware. Sem limitações. **Valor do registro Gratuito** 

copiá-lo para o computador. Basta clicar no botão *Copiar para o PC,* na interface do CD-ROM.

Usar o programa é fácil. Na interface, é só clicar nos botões desejados (por exemplo, em Boo) para ouvir o som ou efeito escolhido.

### *Crie cartões*

*Crie facilmente cartões, pôsteres e faixas para ocasiões especiais*

Com o *Greetings* você pode criar cartões,<br>
Tudo o que você precisa fazer é clicar sobre o om o *Greetings* você pode criar cartões, pôsteres e faixas em um único programa. tipo de projeto que deseja criar e o software exibe

![](_page_55_Picture_11.jpeg)

![](_page_55_Picture_12.jpeg)

alguns assistentes para ajudá-lo neste processo. **Como usar:** Este programa precisa ser instalado. Clique sobre o botão *Instalar o Programa* na interface do CD-ROM e dê *Next* em todas as telas que aparecem. Seu computador precisará ser reiniciado após o término do processo.

Execute o programa, clicando no ícone *Greeting 2.0* criado no seu desktop. Surge uma tela perguntando qual o tipo de projeto que você

deseja criar. As opções disponíveis são cartões (Cards), pôsteres (Posters) e faixas (Banners).

Dependendo da sua escolha, surge uma tela com um desenho dos formatos possíveis. Faça sua seleção e a interface principal do programa aparece. O funcionamento é simples: clique sobre o botão

*T* para inserir os textos ou escolha o botão em forma de uma máquina fotográfica para posicionar as imagens. Agora é só criar seus projetos e clicar sobre o botão em forma de impressora para imprimir.

**FICHA TÉCNICA Produtor** Parsons Tech [www.parsonstech](http://www.parsonstech) .com **Limitação** Não oferece suporte técnico **Valor do registro** Não disponível

### *Cinco opções de screen save*

### *Cinco protetores de tela do Windows para você animar seu desktop*

s screen savers não servem só para a proteção do seu monitor, mas também para divertir e até personalizar o seu PC. Nesta edição, você encontra cinco screen savers dos mais variados temas. Tem desde Beatles até o protetor de tela do bug do milênio.

### **Y2K - Bug do Milênio**

![](_page_56_Picture_4.jpeg)

Este protetor de tela é uma brincadeira com o bug do milênio. Para instalá-lo, clique no botão *instalar o Programa* na interface do CD-ROM e em *Next* nas telas seguintes. O programa aparece na lista Proteção de Tela com o nome *Y2K Bug Screen Saver.*

### **Porsche**

![](_page_56_Picture_7.jpeg)

Quem gosta dos carros Porsche pode personalizar o seu PC com este protetor de tela. Para instalá-lo, clique no botão *Instalar o Programa* na interface do CD-ROM e clique em *Next* nas telas que aparecem. Este screen saver *aparece* na lista Proteção de Tela do Windows como *Porsche Sreen Saver.*

![](_page_56_Picture_9.jpeg)

O screen saver *Beatles é* para os fãs do quarteto de Liverpool. O famoso submarino amarelo fica passeando na parte inferior da tela, enquanto as imagens do grupo vão se alternando. Sempre com músicas dos Beatles ao fundo. Para instalá-lo, clique no botão *Instalar o Programa* na interface do CD-ROM e em depois em *Next.* O programa aparece na lista Proteção de Tela com o nome *Beatles.*

![](_page_56_Picture_11.jpeg)

### **Alley Cats**

Este protetor de tela mostra um gato atravessando a tela. Para instalá-lo, clique no botão

*Instalar o Programa* na interface do CD-ROM e clique em *Next* nas telas seguintes. Este programa aparece com o nome de *Alley Cats.*

### **Lens32**

Quando você executa este protetor de tela, uma lente de aumento fica passeando pelo seu

![](_page_56_Picture_17.jpeg)

desktop. Não precisa ser instalado. Na lista Proteção de Tela, ele aparece com o nome *Lens32.*

### **Como configurar os screen savers**

**Como configurar:** Clique com o botão da direita em uma área livre do desktop, escolha *Propriedades* e clique na aba *Proteção de Tela.* Em seguida, escolha o screen saver desejado na lista. No campo *Aguardar* você define o tempo de espera do Windows (em

minutos). Alguns deles permitem que você configure outras opções, como velocidade de mudança das imagens ou áudio do programa. Para alterar as configurações, clique no botão *Configurações.* Depois de fazer as mudanças, dê *OK.*

**JOGOS** 

## *Corrida* en

*Em* **Re-Volt** *você pilota um carrinho de controle remoto e deve fazer o possível para vencer a corrida*

![](_page_57_Picture_3.jpeg)

*Você pode escolher entre três diferentes carrinhos de controle remoto, que se diferenciam em aceleração, dirigibilidade e velocidade final*

#### **PARA INSTALAR**

*Pressione o botão* Next *em todas as telas que aparecem.* Re-Volt *exige que você tenha uma placa aceleradora 3D instalada no computador*

#### **PARA SAIR**

*Mantenha a tecla* ALT *pressionada e aperte* F4

> **PARA RODAR Alniciar**

![](_page_57_Figure_10.jpeg)

**A**<br>
para ganhar tempo e fazer melhor as<br>
para ganhar tempo e fazer melhor as celerar um carro em alta velocidade, entrar em túneis estreitos e até subir nas calçadas curvas pode parecer estranho. Mas esta é a situação que você tem de enfrentar em *Re-Volt.*

Calma, seu carro não passa de uma miniatura radiocontrolada, e é justamente por isso que o jogo é emoção pura. Você passa sob os carros

estacionados e tem uma sensação de velocidade incrível. Porém, vale lembrar que este jogo não roda se você não possuir uma placa aceleradora 3D instalada no seu computador.

### **Como jogar**

Ao rodar *Re-Volt,* surge um menu com as opções de seleção de jogo. Utilize as setas do teclado para escolher a opção *Start Race* e pressione *Enter.* Escolha *Single Race* e entre com um nome para o seu jogador.

Agora chegou o momento de escolher o carro com o qual você vai jogar. Nesta versão, você pode escolher entre três diferentes modelos: o *Sprinter XL,* o *RC Bandit* e o *CGW.* Cada um deles possui características diferentes, que podem ou não facilitar a vida dos jogadores. O *Sprinter XL,* por exemplo, é o carro que tem melhor aceleração,

![](_page_57_Picture_17.jpeg)

portanto você leva vantagem no momento da largada. Já o *RC Bandit é* um carro indicado para os pilotos iniciantes. Ele oferece uma dirigibilidade bem mais eficiente do que o outro modelo, permitindo que você faça curvas com mais segurança. O *CGW,* por sua vez, é o pior dos três, tanto na aceleração quando na

## miniatuxa

velocidade final. Sendo assim, esqueça-o. Em seguida, surge uma tela de seleção de pista. Nesta versão, a única disponível é a *Toys in the Hood 1.*

### **Dicas de pilotagem**

Independente do carro que você e scolher, uma boa dica é sempre tentar evitar as derrapagens nas curvas. Para isso, dê toques rápidos na seta direcional em vez de mantê-la pressionada, o que faz com que o carro não perca muita velocidade.

Outra boa técnica durante a corrida é sempre utilizar as calçadas que possuem

![](_page_58_Picture_5.jpeg)

guias rebaixadas. Através delas, você pode cortar caminho e ganhar preciosos segundos em relação aos seus concorrentes. Além disso, durante o percurso você encontra vários caminhos alternativos que são uma verdadeira enganação. O exemplo mais prático disso é uma rampa que fica por cima de um carro estacionado. Quando você passa por esta rampa em alta velocidade, seu carrinho salta por cima de um veículo e algumas vezes até dá algumas cambalhotas. Embora esta seja uma cena bem divertida de se ver, você perde tempo e, algumas vezes, acaba sendo ultrapassado. Se você pretende ganhar , evite os caminhos alternativos.

Daqui para frente é com você. Acelere fundo e sinta as emoções de controlar seu carro em um lugar onde qualquer bola de basquete perdida ou até mesmo um pneu de carro representam extremo perigo.

*Durante a corrida você encontra rampas e caminhos alternativos. Procure sempre evitá-los, pois seu carrinho perde velocidade e pode ser ultrapassado*

# Re-volt

**Programa Sistema Mínimo** Windows 95/98, Pentium com 32 MB de RAM **Produtor** Acclaim Entertainment **[www.acclaim.com](http://www.acclaim.com) Limitação** Permite jogar somente uma pista **Valor do registro** Versão preview. Jogo ainda não disponível

**FICHA TÉCNICA**

### J OGOS

![](_page_59_Picture_1.jpeg)

*Em* **Monkey Shines** *você controla o simpático macaco Bonzo e deve ajudá-lo em sua aventura numa casa assombrada*

![](_page_59_Picture_3.jpeg)

*Seu objetivo é encontrar todas as chaves vermelhas para que a porta de saída apareça e Bonzo possa escapar*

> *M*enredo é no mínimo engraçado. Depois<br>
> enredo é no mínimo engraçado. Depois *onkey Shines é* um ótimo jogo para passar o tempo. Logo na abertura, você descobre que o de uma animada festa com os amigos - e incontáveis garrafas de cerveja -, o macaco Bonzo acordou com aquela ressaca. Para piorar as coisas, ele está sozinho, no meio de uma casa assombrada e não se lembra de nada. Cabe a você ajudá-lo a escapar dessa confusão, coletando todas as chaves vermelhas que estão espalhadas pela fase repleta de inimigos.

Sua única alternativa de defesa é a habilidade, uma vez que Bonzo não possui armas. Sendo assim, você terá que pular sobre abelhas, zumbis, caveiras e lagos de lava para chegar à porta final, que só aparece quando você pega todas as chaves. Com certeza você vai se divertir por um bom tempo.

### **Dicas para jogar**

Os comandos para controlar Bonzo são fáceis. Use as setas para a direita e para a esquerda para mover o macaco e pressione a barra de espaços para fazê-lo pular. Os saltos são uma

### **Itens importantes**

Alguns itens espalhados pela fase podem ajudar em sua missão. As frutas, por exemplo, significam pontos. Já o item *Asa* possui uma função bem mais nobre: ele sempre vai aparecer *em* situações em que você precisa pular de uma altura muito grande. Pegue-o e Bonzo não vai sofrer nada quando cair. Outro item importante é o escudo. Quando você chegar em uma tela em que é impossível escapar dos inimigos, procure por ele para seguir em frente. De posse desses itens, seja rápido, pois os poderes só duram alguns poucos segundos.

**Monkey Shines** 

**PARA INSTALAR** *Clique em* Next *em todas as telas que aparecem até o término da instalação* **PARA SAIR** *Mantenha a tecia* ALT *pressiona e aperte* F4

**PARA RODAR**

estratégia essencial para conseguir vencer os obstáculos. Porém, tente não se empolgar muito.

25 NO

Evite também pular de lugares muito altos, pois isso causa danos no nível de energia (indicado pela barra verde que fica em cima da tela).

### **Plataformas**

Durante o jogo você tem de usar algumas plataformas giratórias para poder subir em lugares muito altos. Mas algumas delas a*parecem* separadas por uma distância muito grande, aparentemente impossíveis de serem alcançadas. Para chegar a elas, preste atenção na direção que a plataforma está girando e corra na mesma direção. Pule quando estiver bem na ponta, ganhando impulso e fazendo com que o macaco atinja lugares mais distantes.

Existem outras plataformas que não

suportam o peso de Bonzo por muito tempo. Fique pulando continuamente, fazendo com que a plataforma ceda aos poucos. Procure sempre planejar bem os seus pulos, pois em algumas situações pode acontecer de você estar pulando um inimigo e bater a cabeça em outro.

![](_page_60_Picture_6.jpeg)

### **Aproveite melhor os itens**

Uma boa dica para aproveitar melhor os itens é sair de uma tela por um instante e voltar rapidamente. O escudo e a asa reaparecem, mas infelizmente o mesmo não vale para os pontos.

Pode até parecer trapaça, mas você verá que está técnica é o único modo de vencer alguns trechos do jogo. Depois de pegar todas as chaves vermelhas, a porta de saída aparece em algum lugar da casa. Vasculhe tudo para achá-la, mas não demore muito: assim que Bonzo pega a última chave, todos os pontos que você conseguiu durante a aventura começam a desaparecer. Boa sorte.

*Os comandos deste jogo são simples, mas isso não o toma mais fácil. Sem armas, o macaco só depende da sua habilidade para se defender*

#### **FICHA TÉCNICA**

#### **Programa**

Monkey Shines **Sistema mínimo** Windows 95/98, 486 com 16 MB de RAM **Produtor** Fantasoft [www.fantasoft.com](http://www.fantasoft.com) **Limitação** Versão shareware, com apenas um mundo **Valor do registro** US\$ 20,00. O registro é feito via Internet.

![](_page_60_Picture_14.jpeg)

### *Visite diversos países para capturar os demônios que escaparam da Caixa de Pandora e livrar o mundo das maldições*

Resolva

**A** Caixa de Pandora é uma<br>
história bastante interessante d<br>
Mitologia Grega. Segundo a<br>
lenda, na antigüidade o povo vivia em Caixa de Pandora é uma história bastante interessante da Mitologia Grega. Segundo a um mundo puro e sem nenhum mal, até que, num certo dia, a Caixa foi aberta, libertando todos os males da humanidade. Em *Pandora's Box,* seu objetivo é resolver enigmas intrigantes, e assim recapturar os sete demônios que escaparam da caixa.

**JOGOS** 

Cada um dos demônios fugiu para uma parte diferente do mundo. O mais divertido é que, mesmo se tratando de uma lenda antiga, os cenários retratam os dias atuais. Nesta versão, você tem de capturar o primeiro demônio, atuando em Nova York, nos Estados Unidos - cujos cenários exibem até lojas do McDonald's -, e em Paris, na França, onde você resolve enigmas envolvendo a torrre Eiffel.

*Cada país apresenta uma série de enigmas interessantes. Você deve resolvê-los para capturar o demônio e acabar com o mal*

![](_page_61_Picture_4.jpeg)

### **Focus Point**

O objetivo do enigma *Focus Point* é ordenar as peças do quebra-cabeça nos espaços predefinidos. Fazer os

movimentos é fácil: clique sobre uma peça e, em seguida, clique sobre outra. As pecas irão trocar de posição. Procure encontrar a posição

correta, fazendo isso até conseguir resolver o enigma. Seja rápido, pois o tempo é importante em *Focus Point.*

**PARA INSTALAR** *Clique em* Next *em todas as telas que aparecem*

![](_page_61_Figure_10.jpeg)

### **Rotascope**

![](_page_61_Picture_12.jpeg)

Este é certamente o enigma mais difícil da fase. Trata-se de um quebra-cabeça em círculo no qual seu objetivo é girar as peças até conseguir montar a figura embaralhada. Repare que no círculo

há um espaço vazio. Clique sobre qualquer peça que esteja próxima a este espaço e ela se movimentará, conseqüentemente liberando outro espaço vazio.

![](_page_61_Picture_15.jpeg)

### **Como o jogo funciona**

Ao rodar este jogo, surge uma tela, em inglês, contando um pouco da história da Caixa de Pandora. Clique em qualquer lugar da tela para continuar. Em seguida, aparece uma nova tela explicando seu objetivo na primeira missão. Clique em OK novamente.

A *tela seguinte é* um mapa, que é a base do funcionamento do jogo. É através dele que você escolhe o enigma que deseja resolver. No começo, o único disponível é o de New York. Clique sobre ela e os enigmas necessários para capturar o primeiro demônio aparecem.

Acompanhe no esquema abaixo a função de cada um dos enigmas e veja as regras necessárias para resolvê-los. Se conseguir, você vai para a próxima fase do jogo, que se passa em Paris.

### **Overlap**

Em *Overlap* você tem uma figura com diversos espaços em branco e deve encaixar as peças sobressalentes,

> arrastando-as do menu da esquerda. Enquanto você estiver arrastando uma peça, também é possível alterar sua posição. Para fazer isso é só manter o

botão esquerdo do mouse pressionado e clicar com o botão direito até encontrar a posição desejada.

### **Focus Point 2**

Você achou que o *Focus Point* havia terminado? *Focus Point 2* é um outro enigma que respeita as mesma regras do primeiro, porém com um

quebra-cabeça bem mais difícil. Uma boa dica para resolvê-lo é tentar se orientar pelo lago da parte inferior da tela do enigma, um ótimo ponto de referência para saber onde as peças se encaixam.

![](_page_62_Picture_15.jpeg)

*Os enigmas de Pandora's Box ocorrem nos dias atuais. Você participa de fases com cenários ambientados na Torrei Eiffel, em Paris, e em outros lugares famosos.*

### **FICHA TÉCNICA**

**Programa** Pandora's Box **Sistema Mínimo** Windows 95/98 Pentium 100 MHz com 16 MB de RAM **Produtor Microsoft [www.microsoft.com](http://www.microsoft.com) Limitação** Permite jogar somente os primeiros enigmas **Valor do registro** Até o fechamento desta edição o jogo ainda não estava disponível.

### **JOGOS**

## *Truco na net*

**Truco Net** *reproduz o tradicional e ruidoso jogo de cartas. Só que o desafio agora é pela Internet*

 $\frac{1}{2}$ 

*A interface do jogo parece muito uma mesa de truco real. Também é possível conversar com o adversário durante a partida, através da janela de bate-papo*

![](_page_63_Picture_4.jpeg)

**ELECTE EN ENCARGO EN EN ENFERTADA DE SERVERTE DE LA ENFERTADA DE DE LA ENFERTADA DE LA ENFERTADA DE LA ENFERTADA DE LA ENFERTADA DEL SERVERTE DE LA ENFERTADA DE LA ENFERTADA DE LA ENFERTADA DE LA ENFERTADA DE LA ENFERTADA** mbaralhe, corte e, mesmo blefando, truco nele. O famoso e barulhento jogo de cartas agora Você pode até "gritar" com seu adversário, digitando mensagens na janela de bate-papo do programa ou

SEIS, .ADRÃO‼

ainda utilizando mensagens pré-digitadas. Usar o programa é fácil. Difícil, mesmo, é aprender as manhas de um bom jogador. Mesmo assim, vale tentar.

#### **As regras**

#### **FICHA TÉCNICA**

**Programa** Truco Net 4.1 **Sistema Mínimo** Windows 95/486 DX2 com 16 MB de RAM **Produtor** Airison Ambrosi <http://pagina.de/airison> **Limitação** Nenhuma. Freeware **Valor do registro** Gratuito

No truco, ganha quem fizer doze pontos primeiro. Cada rodada começa valendo um ponto, mas, dependendo do desenrolar do jogo, pode chegar a valer até doze pontos. Para pedir truco clique no botão *Truco* na interface do programa. Se o adversário aceitar, a rodada passa a valer três pontos.

Neste jogo, o quatro é a carta mais baixa e o três a mais alta. No menu *Ajuda* do programa você confere as regras do jogo com detalhes.

![](_page_63_Picture_13.jpeg)

### **Como conectar**

![](_page_63_Picture_15.jpeg)

*Truco Net* não precisa ser instalado. Combine o jogo

com um amigo – ambos devem fazer uma conexão à Internet e, em seguida, rodar o programa, clicando no botão *Executar o Programa* no CD-ROM.

A partir de agora, os procedimentos nos dois computadores serão diferentes. No seu computador, vá no menu *Conexão* e escolha *Senador.* Na janela que se abre, digite seu nome e clique em *Conectar.*

Na janela do programa, verifique o número do endereço IP da sua conexão: ele aparece à esquerda da tela, sobre a imagem do jogador virtual. Você precisará passar esse número para o seu amigo. E, como cada vez que você faz uma conexão com a Rede esse número muda, você não poderá desconectar seu computador para usar o telefone. Existem três alternativas para resolver isso: enviar um e-mail para seu amigo, mandar uma mensagem pelo ICQ (programa de bate-papo na Web) ou apelar para um telefone celular.

De posse do endereço IP, seu amigo deve acessar o menu *Conexão,* escolher *Cliente* e, na tela que aparece, digitar o número que recebeu de você. Pronto, agora é só clicar em *Conectar.*

Os nomes dos jogadores aparecem logo abaixo das figuras, indicando que a conexão foi efetuada. Agora é só teclar ^ *F2,* cortar o baralho e se divertir.

 $\circ$ 

×.

apenas ujsas e ficar por <sub>arcado</sub> financemo, Clube S<br>Clube S<br>Livre-se dos provedores que instalam taximetro virtual no seu computador e cobram por qualquer horinha a mais. No<br>Livre-se dos provedores que instalam taximetro virtual no seu computador e cobram por qualqu auguto quiser e undo inteiro, taes conhecer pessoas up mead, informações , que instalum fami lzeľ: você nsa a mil lia pensou em viajar, conhecer pessoas do mundo inteiro, fazer pesquisas e ficar por dentro das últimas notícias? Tem tudo isto e muito mais: chat

, virtual no seu co

5,00

idov e tobtam pot

 $\circ$ 

 $\Theta$ 

 $\omega$ 

 $\alpha$ 

 $\circ$ 

![](_page_64_Picture_2.jpeg)

## Mais diversão

*Este pacotão reúne 13 jogos bastante divertidos. Há opções para todos os gostos, desde um xadrez para os intelectuais até jogos de estratégia e enigmas para passar o tempo*

### **Xadrez em 3D**

*EG Chess* é um divertido jogo de xadrez que permite que você participe de desafios contra o computador, contra outro jogador ou via Internet. A novidade deste jogo está no ambiente 3D, que possibilita girar o tabuleiro para analisar qual será sua melhor jogada de ângulos diferentes. Para fazer isso é fácil: mantenha o botão direito do mouse pressionado e movimente o cursor para a posição desejada. Jogando contra o computador, a dificuldade é média.

Para jogar: *EG Chess* precisa ser instalado. Clique em *Instalar o Programa* na interface do CD-ROM e depois clique em *Next* em todas as telas que aparecem. Para rodar o jogo, clique no botão

*Iniciar,* depois em *Programas, Earth Gaming* e clique sobre o ícone *EG Chess.* Para sair: mantenha a tecla *ALT* pressionada e aperte *X.* Surge um quadro perguntando se você realmente deseja sair. Clique em *YES* para confirmar a saída.

### **Pense rápido**

Em *Rock 'n' Roll* você controla uma cobrinha e deve encontrar a melhor saída para resolver os enigmas. Seu objetivo é conseguir pegar todas as jóias que estão espalhadas pela fase e correr para a porta de saída. Lógico, diversos inimigos tentam impedir que você consiga resolver os enigmas. A única forma de derrotá-los é derrubar as pedras, que

são encontradas em todos os lugares da fase. Em algumas fases não basta pegar todas as jóias para atingir seu objetivo. Também será preciso capturar os inimigos. Para isso, você terá que planejar sua estratégia para conseguir encurralar os bichinhos nas armadilhas.

**Para jogar:** clique em *Instalar o Programa* na interface

![](_page_65_Picture_12.jpeg)

![](_page_65_Picture_13.jpeg)

do CD-ROM e depois vá clicando em *Next.* Para iniciar o programa, clique em *Iniciar, Programas, Canopus e* clique sobre o ícone *RocKnRoll.* Inicie a partida pressionando a barra de espaços. **Para sair:** mantenha a tecla *ALT* pressionada e depois aperte *F4.*

![](_page_66_Figure_0.jpeg)

### **Forca no PC**

Este game é uma versão para dois jogadores do popular jogo de Forca. Assim como no papel, seu *objetivo será* descobrir uma palavra secreta escolhendo vogais e consoantes. Sempre que você erra, uma parte do seu corpo vai sendo desenhada até que finalmente você acaba enforcado.

**Para jogar:** clique em *Instalar o Programa* na interface do CD-ROM e vá clicando em *Avançar.* Rode o programa clicando no botão *Iniciar*, *Programas*, *Forca Win95* e depois clique sobre o ícone *Forca Win95 vl.O.* **Para sair:** clique em *Arquivo* e depois em *Sair.*

![](_page_66_Picture_4.jpeg)

### **Desafie o micro**

Em *Mancala,* seu objetivo é eliminar todas as peças da metade inferior do tabuleiro, antes que o computador consiga eliminar as peças da metade de cima. Clique sobre as peças e elas serão distribuídas em sentido horário. Não se preocupe com a cor da peças, pois isto não influencia no jogo. **Para sair:** mantenha a tecla *ALT* pressionada e aperte *F4.*

### **Junte as peças iguais**

*Bríx é* um jogo de estratégia baseado em formas geométricas. Seu objetivo é reunir duas ou mais peças iguais para que elas desapareçam. Escolha a que deseja movimentar usando as setas do teclado e dê *Enter.* Agora é só mover a peça escolhida em direção a outra de mesma forma. O desafio está em saber qual peça você precisa deslocar primeiro, já que um movimento errado inviabiliza todo o processo.

**Para sair:** pressione *ESC* e selecione *Abort Game.* Confirme com *Yes.* Agora escolha *Leave Game* e pressione *Enter.*

![](_page_66_Picture_10.jpeg)

### **Aventura espacial**

*XQuest* é uma versão sofisticada do popular jogo de videogame *Asteroids.* Você controla uma nave com o mouse e deve pegar todas as estrelas que estão na tela. Feito isso, a porta da fase se abre e você pode passar para o próximo estágio. Ao rodar este jogo, aparece uma tela pedindo "parâmetros". Pressione *Enter* nesta tela para iniciar a partida.

**Para sair:** pressione *ESC* para voltar à tela inicial e depois escolha *QUIT.* Pressione *Y* para confirmar a saída.

![](_page_66_Picture_14.jpeg)

### **JOGOS**

![](_page_67_Picture_1.jpeg)

### **Cobra faminta**

Em *Hungry Snake 2* você controla uma cobra contra um terrível inimigo: você mesmo. Clique em *New Game* e use as setas do teclado para se mover pelo gramado, comendo todas as frutas da fase. O problema é que, conforme você vai comendo as frutas, o réptil vai aumentando de tamanho, tomando-se cada vez mais difícil de controlar. Evite também colidir com as pedras ou com sua própria cauda.

Para sair: mantenha a tecla *ALT* pressionada e aperte *F4.*

![](_page_67_Picture_5.jpeg)

### **Capture esferas**

Em *Velcro Mind* você controla um círculo dividido em quatro cores e deve capturar bolinhas coloridas, sempre usando o setor do círculo que tiver a mesma cor. Use o mouse para arrastá-lo pela tela e clique para girá-lo, alternando as cores. Uma vez capturadas, as bolinhas devem ser levadas para a mão correspondente no canto da tela. Para rodar, copie-o para o seu PC. Em seguida, clique no botão *Iniciar,* escolha *Executar* e digite o caminho

*C:\Revista\Cdrom50\Jogos\VMind\ VMind.exe. Dê Enter* na primeira tela e pressione a tecla *P.* Para sair: vá pressionando *ESC* até retornar ao *Windows.*

![](_page_67_Picture_9.jpeg)

### **Empurra-empurra**

Em *Marshmallow Duel,* seu objetivo é derrubar o outro competidor para fora das plataformas, procurando colidir com ele e empurrando-o quando estiver no canto.

O personagem da esquerda é controlado através das seguintes teclas *A, D, S* e *W.* Para controlar o herói da direita os comandos são: *L, J, Kel.*

Para sair: pressione *ESC* para voltar à tela inicial e depois escolha *Exit to DOS.* Pressione *Enter* para confirmar a saída.

![](_page_67_Figure_14.jpeg)

![](_page_68_Picture_0.jpeg)

### **Destrua blocos na tela**

Quem não se lembra do *Telejogo,* um dos primeiros videogames da história? O objetivo era controlar duas

raquetes e rebater a bolinha, evitando que ela saísse da tela. *360 Ultimate Spinball* é uma versão sofisticada deste jogo, com gráficos bem elaborados e até mesmo música de fundo. A principal diferença é que agora você controla,

### **Explore o Espaço**

Pilote uma espaçonave em *Machine Nation.* Seu objetivo é desviar dos obstáculos que aparecem em seu caminho. Os controles são feitos através das setas do teclado, sendo que a barra de espaço é usada para atirar. No decorrer do jogo você também encontra uma série de rampas, que fazem com que sua nave desça e voe próxima ao solo. Ao executar este jogo aparecem algumas perguntas. Pressione a *Barra de Espaços*, depois *N* e *A* para começar.

**Para sair:** pressione *ESC* na tela do jogo e depois aperte a tecla *4.* **Descubra a seqüência**

![](_page_68_Figure_7.jpeg)

usando o mouse, quatro raquetes, em vez de duas. Além disso, nesta versão você tem um objetivo a cumprir, além de não deixar a bolinha escapar: acertar todos os obstáculos que estão no centro da tela, destruindo-os.

**Para jogar:** *360 Ultimate Spinball* precisa ser instalado. Clique em *Instalar o Programa* na interface do CD-ROM e depois clique em *Next em* todas as telas que aparecem. Para rodar, clique no botão *Iniciar, Programas, Ultimate Software* e *360 Ultimate Spinball.* Para iniciar a partida, aguarde 20 segundos para que o botão *Go on to the game* apareça e clique sobre ele.

**Para sair:** mantenha a tecla *ALT* pressionada e aperte *F4.*

![](_page_68_Figure_11.jpeg)

Em *Mastermind* seu objetivo é descobrir uma seqüência secreta de números. Para isso, clique sobre cada um dos quadrados da parte inferior da tela e escolha uma cor. Em seguida, o jogo dará dois tipos de resultado: o quadrado preto significa que a cor está certa e na posição certa, enquanto o quadrado branco significa cor certa, mas na posição errada. Analisando esses resultados, você pode tentar uma nova combinação.

**Para jogar:** instale o jogo, clicando no botão *Instalar o Programa* da interface do CD-ROM. Para rodar, clique no botão *Iniciar,* depois em *Programas* e clique no ícone *Mastermind.*

**Para sair:** mantenha a tecla *ALT* pressionada e depois aperte *F4.*

*7\**

![](_page_68_Picture_17.jpeg)

Assistência Técnica 24Hrs Manutenção e instalação de redes Consultoria e Informatização Implantação de Novas Tecnologias Instalação e manutenção de PABX

### **POR APENAS R\$ 35,00\*** *VOCÊ* **TEM EM SUA RESIDÊNCIA ASSISTÊNCIA TÉCNICA PERSONALIZADA fOffJ** *5 0 8 4 -6 1 2 2 0 8 0 0 -5 5 -4 2 7 3*

<Http://www.hardtecsp.com.br>E-Mail: [comercial@hardtecsp.com.br](mailto:comercial@hardtecsp.com.br) \*Válido por tempo indeterminado. Atendimento na Grande São Paulo.<br>Valor por visita e por equipamento. Não incluso reposição ou reparos de componentes

![](_page_69_Picture_0.jpeg)

### *WARZONE 2100* **-** *PLANEJE SUA ESTRATÉGIA*

### *Em Warzone 2100 você sente a emoção de controlar um poderoso exército após o fim do mundo*

**ELECCE EN 2085 uma terrível guerra nuclearea devastou a humanidade. Agora, anos depois, quando todos achavades a destruição havia terminado, você** m 2085 uma terrível guerra nuclear devastou a humanidade. Agora, 15 **anos** depois, quando todos achavam descobre que o exército que devastou o planeta continua se desenvolvendo. Seu objetivo é liderar um grupo de rebeldes e penetrar nas fortalezas inimigas, localizadas no oeste dos Estados Unidos. Somente dessa forma você conseguirá recuperar a tecnologia que foi roubada e reconstruir a civilização.

Este sofisticado jogo de estratégia foi criado para quem gosta de uma boa batalha. Com uma interface bastante semelhante à dos populares

![](_page_69_Picture_5.jpeg)

![](_page_69_Picture_6.jpeg)

jogos *WarCmft* e *StarCrqft,* o principal diferencial de *War Zone 2010* são os cenários. Tanto as montanhas como as unidades são belíssimas, sempre com imagens em três dimensões. O único problema é que você precisa de uma placa aceleradora 3D para conseguir obter imagens de qualidade, embora o jogo rode com uma placa de vídeo comum.

O funcionamento de *Warzone 2100* é simples. Você controla suas unidades, sempre com o mouse, e deve utilizar técnicas de construção para conseguir aumentar o número de tanques e soldados. Basicamente, existem dois tipos de

unidades: as de construção e as de ataque. As unidades de construção são a base do seu desenvolvimento no jogo. É através delas que você constrói fábricas, por exemplo, para produzir mais unidades de ataque. Porém, será preciso extrair matéria prima para realizar suas construções.

O jogo segue uma linha cronológica de acontecimentos, de forma que você possa acompanhar a história do seu exército

na árdua tarefa de tentar reconstruir o mundo. Exatamente por isso, *Warzone 2100 é* diversão garantida para os fãs de jogos de estratégia.

![](_page_69_Picture_221.jpeg)

### **PRO PILOT 99**

![](_page_70_Picture_1.jpeg)

*P ro Pilot 99* é uma nova versão de um simulador de vôo bastante aelamado pelos fãs. Agora você pode controlar q ualquer uma das seis aeronaves que o jogo oferece e participar de vôos em cenários bastante realistas nos EUA e na Europa. Entre os aviões disponíveis está o Cessna Skyhawk C172R, um novo avião bastante cobiçado pelos pilotos.

### **REQUIEM**

![](_page_70_Picture_4.jpeg)

*equiem* é um jogo de<br>alabirinto em 3D muito parecido com *Quake.* A principal diferença é que desta vez você controla Malaquias, um anjo que foi escolhido para pôr fim a uma guerra sacra entre o céu e o inferno. Uma das novidades deste jogo é que os cenários são claros e bem diversificados, ou seja, acabou aquela história de

*Pro Pilot 99 é* um jogo que foi criado para auxiliar a carreira de jovens pilotos que querem adquirir experiência e se divertir ao mesmo tempo. Sendo assim, este simulador foi elaborado em conjunto com a Associação Americana de Instrutores de Vôo, um grupo de pilotos que forneceu todos os dados necessários para tornar o *Pro Pilot 99* o mais realista possível. A única coisa que deixa um pouco a desejar são os manuais. O guia de referência rápida não é muito eficiente e muitas vezes você acaba perdendo muito tempo para descobrir comandos simples de jogo.

![](_page_70_Picture_565.jpeg)

corredores escuros que fazem com que você perca sua referência o tempo todo.

O destaque de *Requiem* é sem dúvida o número de magias disponíveis. Além das tradicionais armas de fogo, você também pode usar uma série de poderes especiais que podem ferver o sangue dos inimigos, atirar raios ou até mesmo transformá-los em sal.

*Requiem* pode ser jogado sozinho ou por múltiplos jogadores, através de uma rede local ou Internet. A configuração mínima exigida é um Pentium 166 com 32 MB de memória RAM.

**GREENLEAF R\$ 65,00 0800-175355**

Diversão: 9 Cenários: 8 Nota da redação: 8

### **VIDEOBOOK 2000**

![](_page_70_Picture_14.jpeg)

**E** ste guia de referência<br>
de cinema, totalmente de cinema, totalmente em português, contém informações interessantes para ajudar você a escolher um filme na videolocadora. Você pode consultar o banco de dados por filme, ator, diretor ou por diversos outros métodos. Uma vez encontrado o filme desejado, surge um pequeno resumo do roteiro, a capa do vídeo e uma lista dos atores mais importantes do elenco.

### **MY FIRST ENGLISH**

![](_page_70_Picture_17.jpeg)

*M y* First English é u discussion due as crianças possam *y First English* é um ótimo programa para aprender inglês. Você participa de uma aventura com Gumma e Zoom, dois simpáticos alienígenas que acabam de chegar à Terra. O jogo começa quando Sam, o bichinho de estimação dos alienígenas, se perde. Ele certamente vai precisar da sua ajuda para escapar das mais incríveis confusões.

Embora o programa não ofereça críticas sobre os filmes, este software é muito bom para referências rápidas, como lembrar o nome de um determinado filme conhecendo apenas seu diretor. Além disso, você pode classificar os títulos de sua preferência com uma nota de 0 a 5, para facilitar futuras buscas. São mais de 21.000 filmes cadastrados. Já no item Testes, há 200 questões do tipo múltipla escolha para você avaliar seus conhecimentos. Por tudo isso,VideoBook 2000 é um software que não pode faltar na coleção de quem gosta de cinema

![](_page_70_Picture_566.jpeg)

As crianças aprendem palavras e frases em inglês e podem praticar a pronúncia usando um microfone. Fora isso, o programa também exibe diversas expressões comuns durante a aventura, do tipo "For Sale" (Vendese) ou ainda "No Parking" (Não estacione).

O problema é que, para rodar My First English você precisa ter um Pentium 120 com 16MB de memória RAM, que é um computador bem mais sofisticado do que os que a maioria dos programas para ensinar inglês exige.

### **POSITIVO R\$ 70,00 0(XX)41 316-7711** Conteúdo: 7 Interface: 6 Nota da redação: 7 *^*

### **HOME DESIGN PREMIER**

![](_page_71_Picture_1.jpeg)

*ome Design Premier* é um software ideal para quem está planejando construir uma casa ou até mesmo um jardim. Este pacote reúne três poderosos aplicativos, que podem ser usados tanto por um arquiteto quanto por uma dona de casa. *O Home Design 3D,* por exemplo, oferece ferramentas para construção e decoração. Já o *Landscape Design 3D é* o

responsável pelos jardins. É possível colocar diversos tipos de plantas para ilustrar seus projetos, tendo ainda a opção de incluir bancos, árvores e até mesmo lagos. O último programa do pacote, o *CAD 3D, é* sem dúvida o mais complicado de todos. É através dele que você pode criar novos objetos para completar suas decorações, como móveis personalizados, acessórios para cozinha e tudo o mais que se possa imaginar.

O software é bastante interessante, mas, além da interface complicada, não há manuais impressos nem guias para facilitar o aprendizado.

**ANASOFT R\$ 115,00 0(XX)11 4224-6320** Conteúdo: 8 Interface: 4 Nota da redação: 6

### **EUROPEAN AIR WAR**

![](_page_71_Picture_7.jpeg)

*E* jogo para quem adora *'uropean Air War* é um simulador e não gosta de perder um tempão decorando complicados comandos de pilotagem. Desta vez você pode escolher entre mais de 20 caças que participaram da Segunda Guerra Mundial e revive importantes batalhas da história. Além disso, é você quem escolhe de qual lado quer jogar. É possível

servir como piloto da Força Aérea dos Estados Unidos, da Força Aérea *Real* Britânica e da Luftwaffe alemã, contando com aviões idênticos aos de verdade.

Os cenários do jogo são excelentes, desde que, é claro, você tenha uma placa aceleradora 3D instalada no computador. Sem uma placa dessas o jogo perde um pouco em realismo.

Outro ponto forte é o manual de quase 300 páginas. Trata-se de um ótimo guia de referência, todo em português, sobre diversos aspectos da aviação na Segunda Guerra Mundial.

![](_page_71_Picture_440.jpeg)

### *DESCENT 3*

*A nova versão do famoso jogo de nave apresenta cenários incríveis*

![](_page_71_Picture_15.jpeg)

**E E m** Descent 3, você controla uma nave por<br>**E corredores estreitos e precisa de um aguçado**<br>senso de orientação para não se perder. No começo, m *Descent 3,* você controla uma nave por corredores estreitos e precisa de um aguçado os labirintos parecem fáceis, mas conforme você avança no jogo, perceberá como é complicado encontrar o caminho correto e atirar nos inimigos ao mesmo tempo.

Logo na abertura você se surpreende com o filme de apresentação, que dura mais de cinco minutos. Embora a animação não apareça em tela cheia, as imagens são muito bem feitas e a impressão que se tem é que se está assistindo a um filme com efeitos especiais.

![](_page_71_Picture_18.jpeg)

Assim como nas outras versões, você precisa pegar uma série de itens para passar de fase. Entre eles estão lasers, mísseis, armas de longo alcance e um verdadeiro arsenal de guerra. O único problema de *Descent 3* é que este jogo não roda em qualquer computador. A configuração mínima necessária para que você consiga

![](_page_71_Picture_441.jpeg)

jogar é um Pentium 200 com 32 MB de memória RAM e uma placa aceleradora que seja, no mínimo, compatível com a *Voodoo2.* Claro, esta configuração parece um pouco de exagero, mas quando você experimentar este jogo, perceberá o porquê de uma máquina tão poderosa.
# **Identifique seu CD-ROM**

*Aqui você encontra a capa impressa para o estojo do CD-ROM dessa edição. Basta recortar e dobrar nos locais indicados*

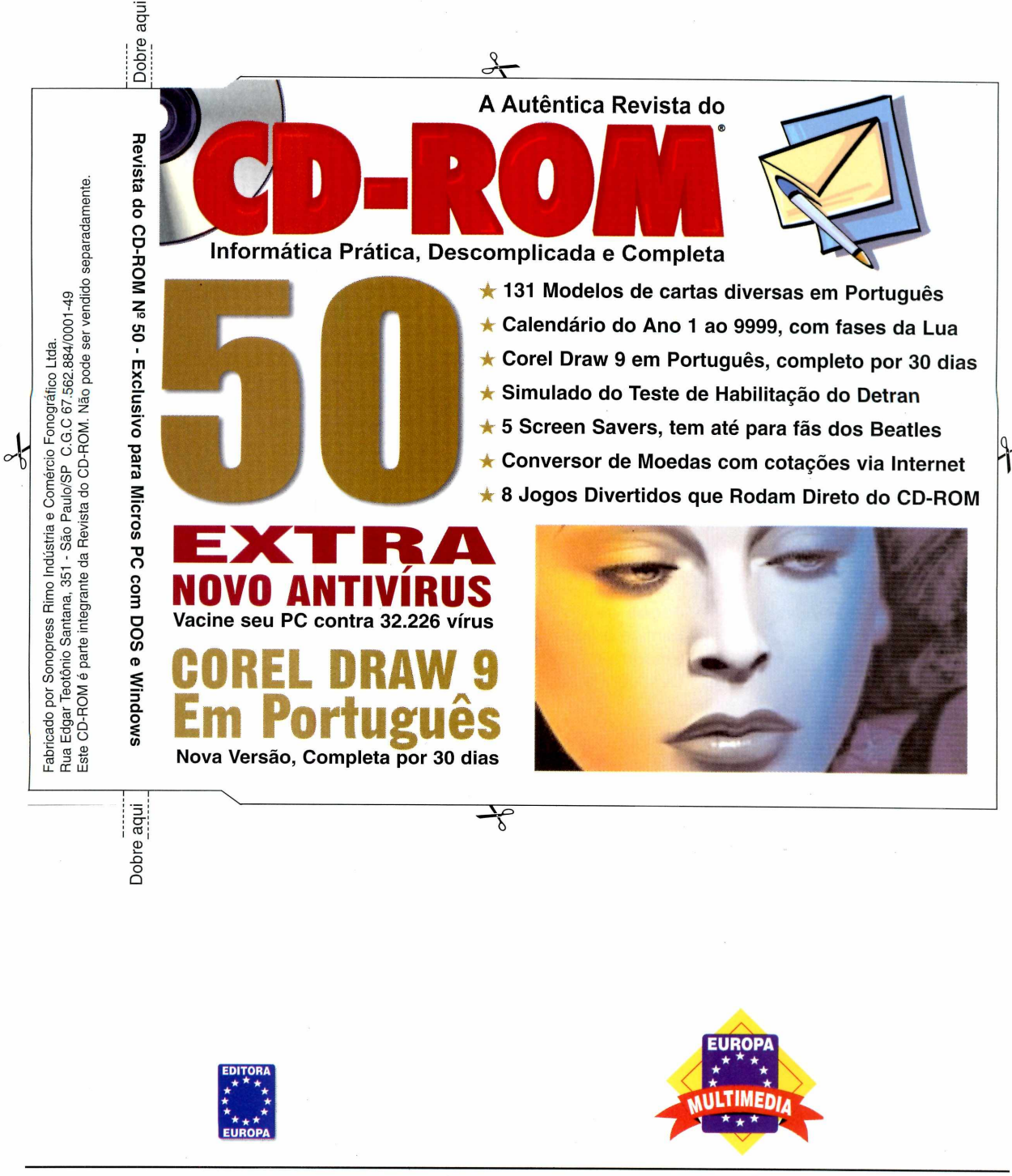

Visite nosso site na internet: [www.europanet.com .br](http://www.europanet.com.br)

### **Programas da Edição 50**

### **Programas Completos**

131 Modelos de Cartas Calendário Permanente

#### **Aplicativos**

Navegador Alternativo Barra de atalhos Teste Detran Corel Draw Agenda de viagens Formulário fácil Crie fontes Conversor de moedas Removedor de programas Gerenciador de hortas Faça suas apostas Capas de CDs Kit de Acesso Mandic índice Desinstalador

Screen Saver - Beatles Screen Saver - Porsche Screen Saver - Bug do Milênio Screen Saver - Alley Cats Screen Saver - Lens Efeitos sonoros Enigma infantil Crie Cartões Brasileirão 99 Mixman Studio Desktop Architect 1.0 ícones, cursores e imagens Aviões de papel **Caricaturas** Robô tagarela

### **Jogos**

**Lazer**

Elimine a figura Empurra-empurra Descubra a seqüência Explore o espaço Destrua blocos Junte as peças iguais Desafie o computador Aventura espacial Cobra faminta Capture esferas Pandora - Enigmas Truco via Internet Xadrez em 3D Pense rápido Forca no PC Corrida em miniatura Macaquices no PC

### **Guia Internet**

Cinemas Jogos Parques Variedades Vip-mail

### **lançamentos da Works Para encarar os novos uas opções: você tem d**

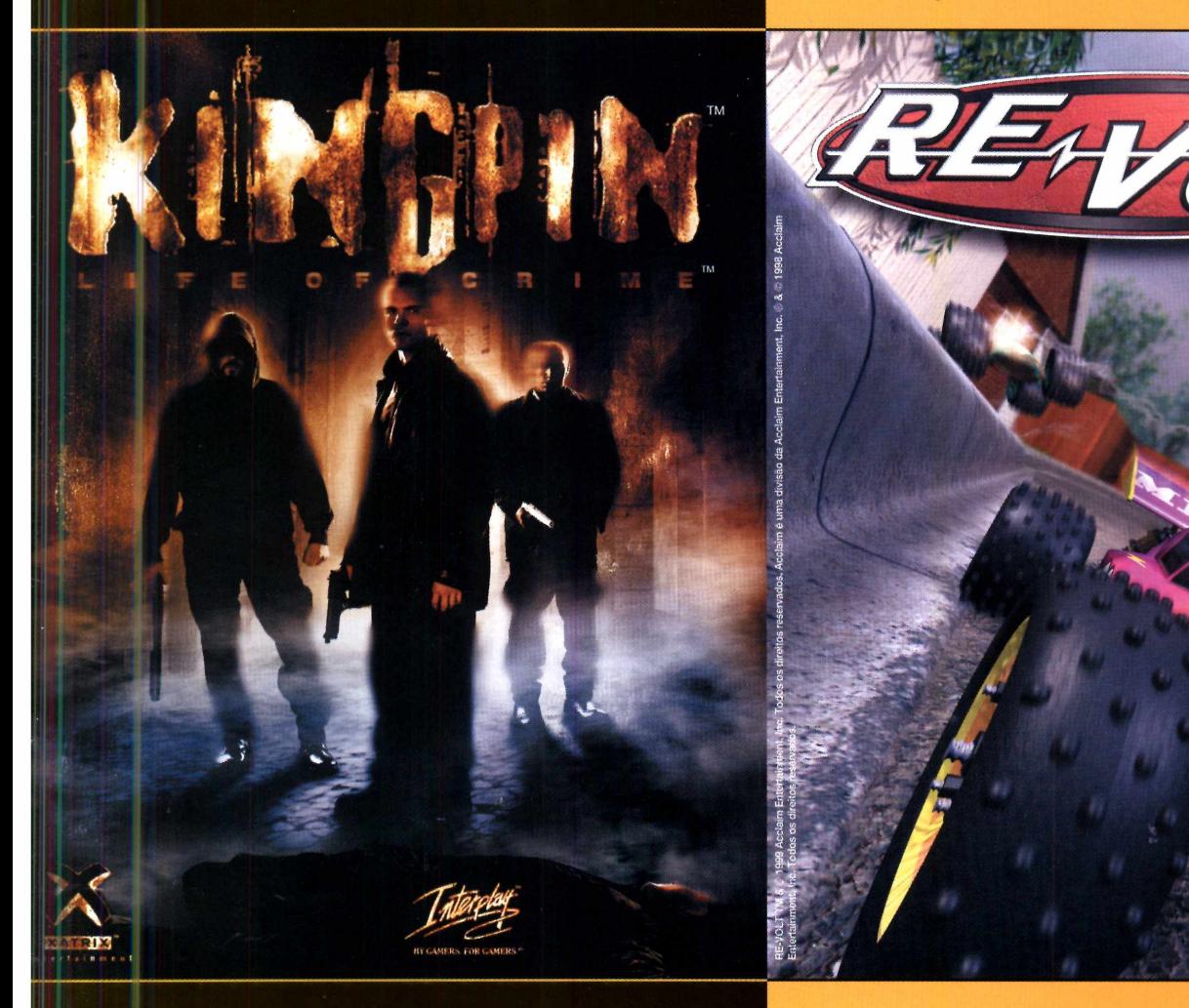

# Matar.

## Kingpin: Life of Crime

A última palavra em jogos de ação. Ande com sua gang via Internet ou rede e proteja seu território.

# Correr.

# Re-volt

A verdadeira batalha entre carros de controle remoto. Atire e bata em seus oponentes via Internet ou rede. Destrua lojas e jardins e vença esta corrida.

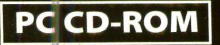

**3 6 1 -4 4 6 6 e encontre or mais próximo.** Al. Dino Bueno, 492 - Campos Elíseos<br>São Paulo - SP - Cep 01217-000 **Ligue para (0 x x 1 1) 3 nosso reven d ed**

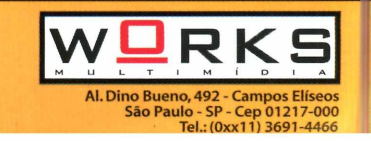

**A**<br>Klaim

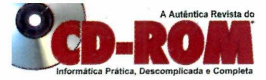

### **Informática Prática, Descomplicada e Completa**

## 50 Programas no CD-ROM

**12 APLICATIVOS** 

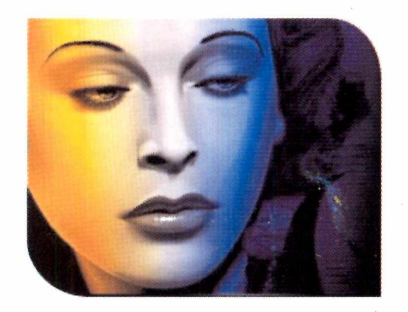

• **Corel Draw** 9 - Nova versão do pacote gráfico da Corel. O CorelDraw 9 oferece uma nova interface que prima pela facilidade de uso. Inclui ainda o PhotoPaint 9 e outros programas

• **Teste do Detran** - O ABCTrans permite que você participe de um teste semelhante à prova oficial e confira se está preparado para tirar a Carteira Nacional de Habilitação

**• Removedor de Programas** - Versão sofisticada do utilitário Adicionar e Remover Programas do Windows. Além de ser mais fácil de utilizar, também remove as "sujeiras" que são deixadas pelos jogos e aplicativos

• **Faça suas Apostas** - Mega Aposta gera diversas seqüências que, segundo o programa, aumentam as chances de ganhar na Mega Sena

• **Crie Fontes** - Dê um novo visual a seus trabalhos criando seus próprios tipos de letras ou alterando os que você já tem instalados

• **Gerenciador de Hortas** - aprenda, passo a passo, a criar sua própria horta ou canteiro. Além disso, o software gera uma previsão do desenvolvimento de suas hortaliças

• **Formulário Fácil** - Com o EZ Forms você pode criar os seus próprios formulários através de uma base quadriculada

• **Capas para CDs** - Crie encartes para seus CDs de áudio ou CDs-ROM, incluindo imagens e até listas de músicas

**• Barra de Atalhos** - Esta nova barra de ferramentas permite que você crie atalhos para os programas mais usados do Windows

**• Agenda de Viagens** - Programa que ajuda você a não esquecer de nenhum detalhe de uma viagem, como reservas de hotéis, número do passaporte, telefones importantes e mais

**• Conversor de Moedas** - Esteja sempre atualizado com a cotação de moedas de outros países. O software atualiza as taxas via Internet e converte os valores automaticamente

• Navegador Alternativo - Browser para a Internet que possui um sistema de abas para facilitar a navegação pelas páginas de um site

### **13 P rogram as de L azer**

• **Pacote de screen savers** - Uma coleção de cinco protetores de tela para você usar nos momentos de inatividade do Windows

• **Caricaturas** - Com o Cartoon-o-matic você cria caretas virtuais facilmente, esticando e encolhendo a figura de um divertido monstrinho

**• Mixman Studio** - Torne-se um verdadeiro DJ com o Mixman, um programa para quem gosta de remixar suas próprias músicas

• **ícones, cursores e imagens** - Uma coleção com 50 ícones, 50 cursores e 50 imagens para você personalizar seu PC

• **Aviões de papel** - Paper Air Force permite imprimir, recortar e montar sua própria esquadrilha de papel, e ainda traz informações sobre aviação

• **Crie Cartões** - Greetings 2.0 é um programa para produzir cartões de felicitação, banners, pôsteres e muito mais

• **Robô tagarela** - Em Verbot você pode conversar, através de textos digitados em inglês, com diversos robôs-personagens

• **Brasileirão 99** - Anote os resultados dos jogos do Campeonato Brasileiro 99 direto no computador. Requer o programa MS Excel

### *2 PROGRAMAS COMPLETOS*

### **131 Modelos de Cartas**

Melhore a sua comunicação. Este programa oferece modelos de cartas

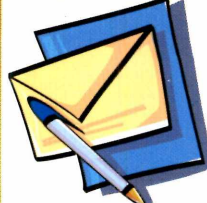

comerciais, incluindo currículos, contratos e modelos em inglês com tradução. Prepara

automaticamente formatos para cartas impressas e fax.

### **Calendário Permanente**

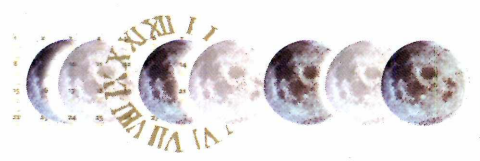

Calendário que permite conferir os meses e os dias da semana de qualquer ano compreendido entre 1 e 9999. O programa mostra ainda as fases da Lua em qualquer dia a partir de 1583.

#### **• Desktop Architect 1.0 -** Personalize seu

Windows criando temas com novos ícones, fundos de tela, cursores do mouse e mais

• Enigma Infantil - jogo infantil cujo

objetivo é descobrir qual foi o objeto que sumiu quando as luzes se apagaram

**• Efeitos Sonoros** - Emote traz uma coleção de engraçados arquivos de som, incluindo risadas, palmas e até mesmo latidos

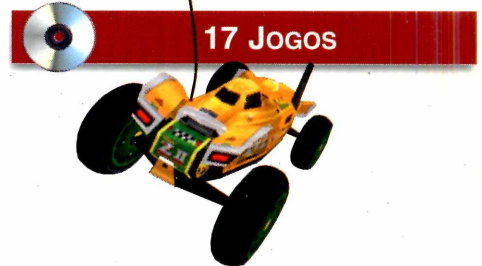

**• Pacotão de jogos** - Aqui você encontra jogos para todos os gostos. Ao todo são 13 games, sendo que 7 deles rodam direto do CD-ROM

**• Corrida em Miniatura** - Acelere carrinhos de controle remoto numa corrida em que uma simples bola de basquete representa um incrível perigo

**• Truco via Internet** - Este truco virtual permite que você jogue o popular jogo de baralho contra um amigo através da Internet

• Macaquices no PC - Ajude o macaco Bonzo a encontrar todas as chaves vermelhas para abrir a saída da casa assombrada

**• Enigmas de Pandora** - A Caixa de Pandora foi aberta acidentalmente e você deve resolver diversos enigmas para salvar o mundo

### **6 P rogram as E ssenciais** *A*

*•* **Panda Antivírus 6.08** - Versão completa de um poderoso antivírus para proteger seu computador. Oferece vacina contra 32.226 tipos de vírus

• Winamp 2.2 - Com este programa você pode ouvir diversos tipos de arquivos de músicas no PC, incluindo os populares arquivos MP3

• **Acrobat Reader 4** – Este software permite que você abra arquivos do tipo .PDF, geralmente usados para produzir documentos na Internet

• **Quick Time** - Nova versão do programa da Apple para rodar arquivos de vídeo no Windows

- • **WinZip 7.0**  Compacte seus arquivos e economize espaço no disco rígido
- • **Pica View 1.31**  Programa para visualizar diversos tipos de imagens no seu PC

**REVISTA DO CD-ROM - Nas bancas no dia** 25 de cada mês, sempre com um CD-ROM. Se estiver faltando, peça ao seu jornaleiro